**REPUBLIQUE ALGERIENNE DEMOCRATIQUE ET POPULAIRE MINISTERE DE L'ENSEIGNEMENT SUPERIEUR ET DE LA RECHERCHE SCIENTIFIQUE**

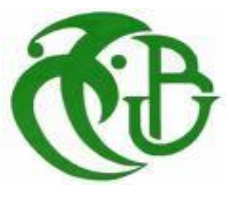

**UNIVERSITE SAAD DAHLEB DE BLIDA FACULTE DE TECHNOLOGIE DEPARTEMENT DE GENIE MECANIQUE** 

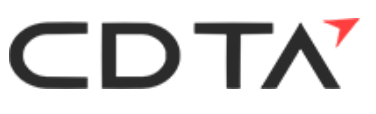

# **MEMOIRE DE FIN D'ETUDES**

Pour l'obtention

D'un Diplôme de Master en Mécanique

Option : Fabrication Mécanique et productique

# **Thème**

# **Prédiction de la topographie 3D des surfaces libres usinées sur machine 5 axes par la simulation de l'usinage**

**Réalisé par :** - BOUZERAR Yasser Abdellah

- ALIOUAT Abdessamie

**Sujet proposé et dirigé par**

- Mme.BOUHADJA Khadidja

 **Co-promoteur**

Mr LOUNICI Blilel

**Année Universitaire 2021/2022**

# *Remerciements*

*On tient à remercier avant tout Allah le tout puissant de nous avoir donné la foi, la volonté et le courage de mener à bien ce modeste travail, El Hamdou Li Allah.*

*Nous adressons le grand remerciement à notre encadreur Madame BOUHADJA Khadija qui a bien voulu nous accueillir au sien de son équipe CFAO de CDTA. Nous la remercions pour la documentation mise à notre disposition, ses aides précieuses et ses conseils tout au long de ce projet.* 

*Nous tenons également à remercier notre promoteur Monsieur Lounici Billel pour la confiance qu'il nous a fait en acceptant de diriger ce travail pour son assistance ininterrompue et ses conseils judicieux qui nous ont aidés à mener à bout ce travail.*

*Nos remerciements vont particulièrement à les membres du jury pour avoir accepté d'évaluer et de juger notre modeste travail.*

*Nos remerciements s'adressent aussi à tous les enseignants et à tous ceux qui nous ont accompagnés tout au long des deux années de Master.*

*Nous ne pouvons terminer sans remercier nos familles pour leur soutien indéfectible, nos amis et camarades de promotion pour leur présence et conseils ainsi que tous ceux qui ont contribué de près ou de loin à la bonne réalisation de ce travail.*

# *Dédicaces*

Je dédie ce travail à ma plus proche famille et à mes amis qui m'ont aidé de près ou de loin.

Je les remercie pour leurs grand soutient et leurs encouragements.

*Aliouat abdessamie*

# *Dédicaces*

D'un profond amour et d'une immense gratitude je dédie ce travail à ma mère pour son amour, son patience et encouragements, que Dieu nous la garde.

A la mémoire de mon cher père que Dieu l'accepte dans son vaste paradis,

A ma chère sœur bien aimée.

A toute ma famille

A tous mes amis.

Et à tout qui m'ont aidé de près ou de loin.

*Bouzerar Yasser*

#### **ملخص**

تُستخدم الأجز اء ذات الأسطح المعقدة في مختلف قطاعات الصناعة مثل تصنيع القو الب و الطير ان و السيار ات ، من أجل تقليل وقت معالجة هذه الأجز اء مع ضمان مستوى الجودة. من الضرور ي إيلاء اهتمام خاص في مر احل إنتاجهم. تتمثل در استنا في إدخال واستغلال العديد من مسارات الأدوات مع ظروف قطع مختلفة (استر اتيجية المعالجة ، وقطر الأداة ، وعمق القطع ، إلخ) في النطبيق المطور ، وذلك من خلال نطوير وحدة برمجية رسومية وتفاعلية تحت برنامج ويندوز مما يتيح المرونة في محاكاة إزالة المواد في الآلات ذات 05 محاور للأجزاء المعقدة الشكل بأداة نصف كروية ، من أجل النتنبؤ بتضاريس (جودة) السطح النهائي

ا**لكلمات المفتاحية :** الأسطح المعقدة, محاكاة إزالة المواد في المعالجة الآلية ذات 05 محاور ,تضاريس السطح.

#### Résumé

Les pièces de surfaces complexes sont utilisées dans divers secteurs de l'industrie tels que la fabrication des moules, l'aéronautique et l'automobile, afin de minimiser le temps d'usinage de ces pièces tout en garantissant un niveau de qualité. Il est nécessaire d'imposer une attention particulière dans leurs phases de production. Notre étude consiste à insérer et a exploité plusieurs trajets d'outil avec des conditions de coupe différentes (stratégie d'usinage, diamètre d'outil, profondeur de passe, etc.) dans l'application développée, et cela par le développement d'un module logiciel graphique et interactif sous Windows permettant la flexibilité dans la simulation d'enlèvement de matière en usinage 05 axes de pièces de formes complexes avec un outil hémisphérique, afin de prédire la topographie (qualité) de la surface finie.

**Mots clé :** surfaces complexes, la simulation en usinage 05 axes, topographie de surface.

#### **Abstract**

Parts with complex surfaces are used in various sectors of industry such as mold manufacturing, aeronautics and automotive, in order to minimize the machining time of these parts while guaranteeing a level of quality. It is necessary to impose special attention in their production phases. Our study consists in inserting and exploiting several tool paths with different cutting conditions (machining strategy, tool diameter, depth of cut, etc.) in the developed application, and this by developing a graphical and interactive software module under Windows allowing flexibility in material removal simulation in 05-axis machining of complex-shaped parts with a hemispherical tool, in order to predict the topography (quality) of the finished surface.

**Key words :** complex surfaces, simulation in 05-axis machining, topography of the surface.

# **Liste des figures**

# **Chapitre 1**

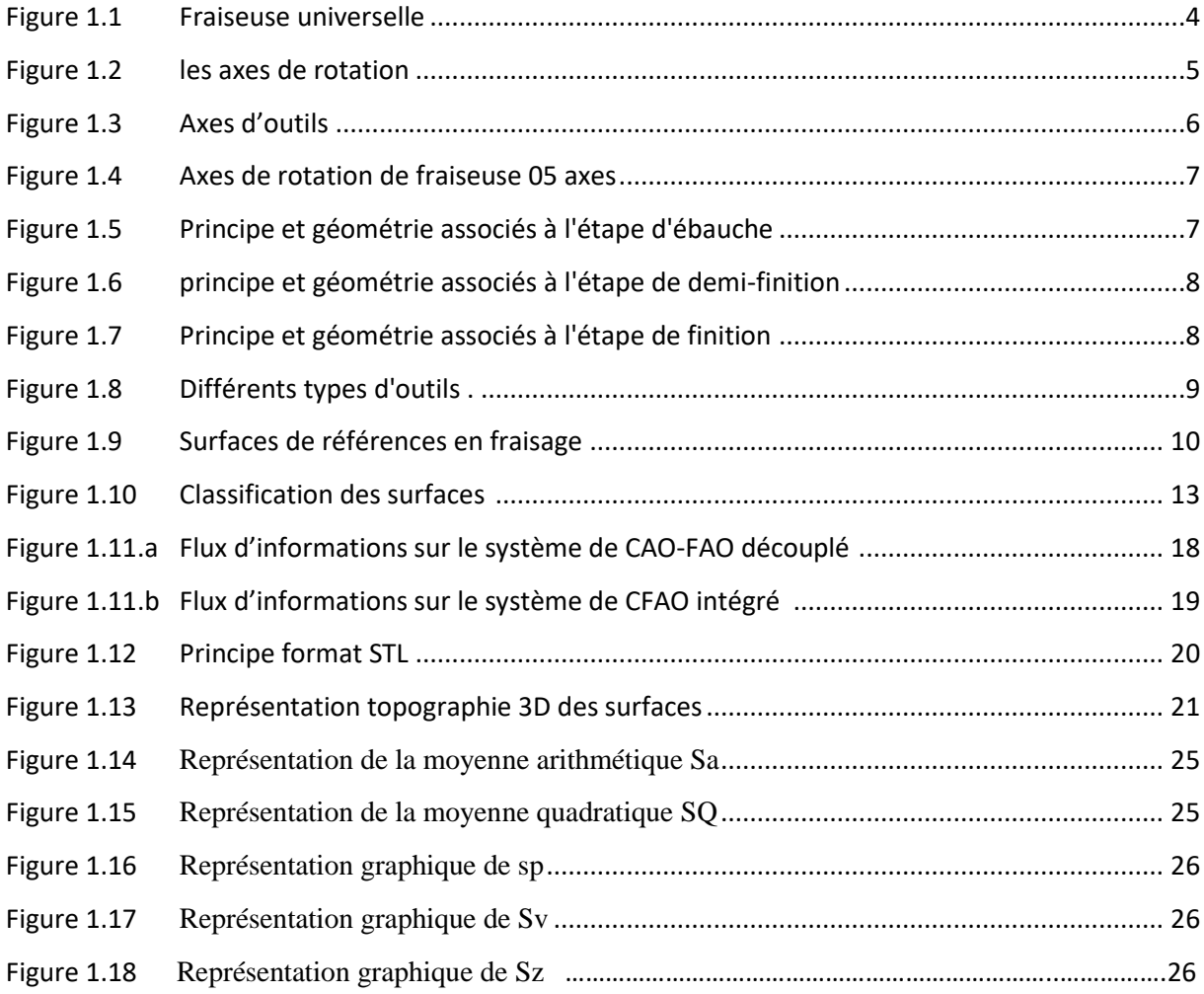

# **Chapitre 2**

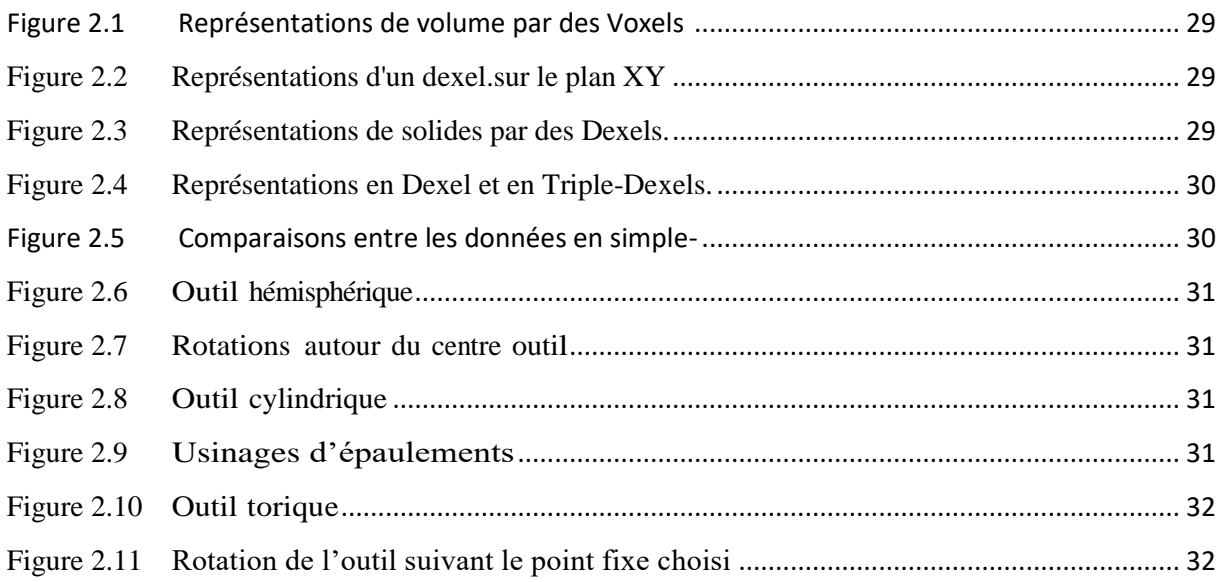

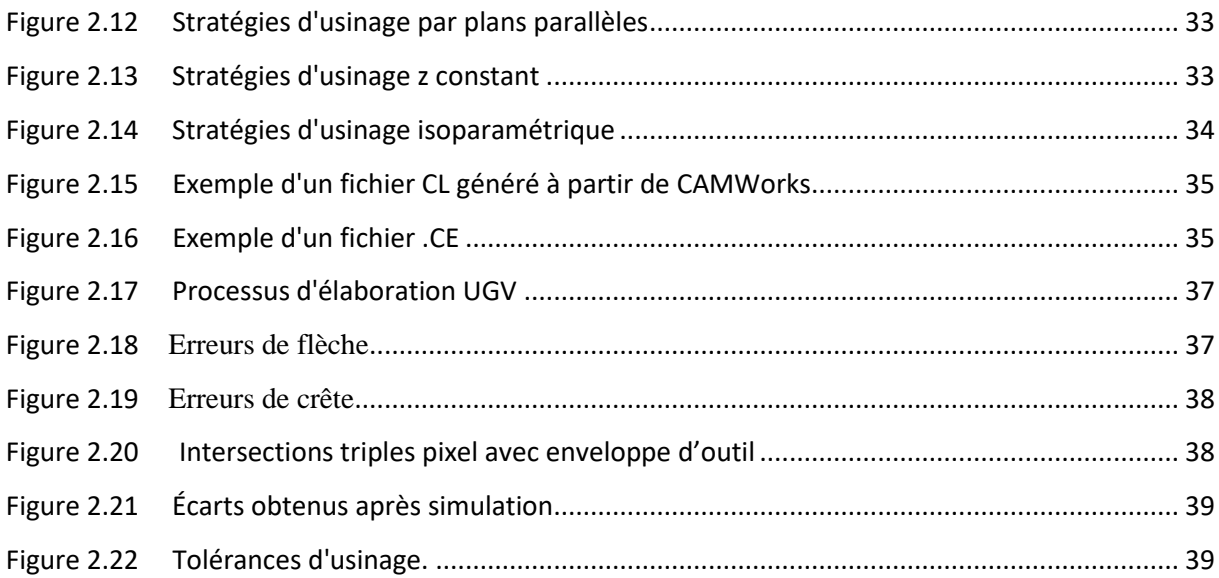

# **Chapitre 3**

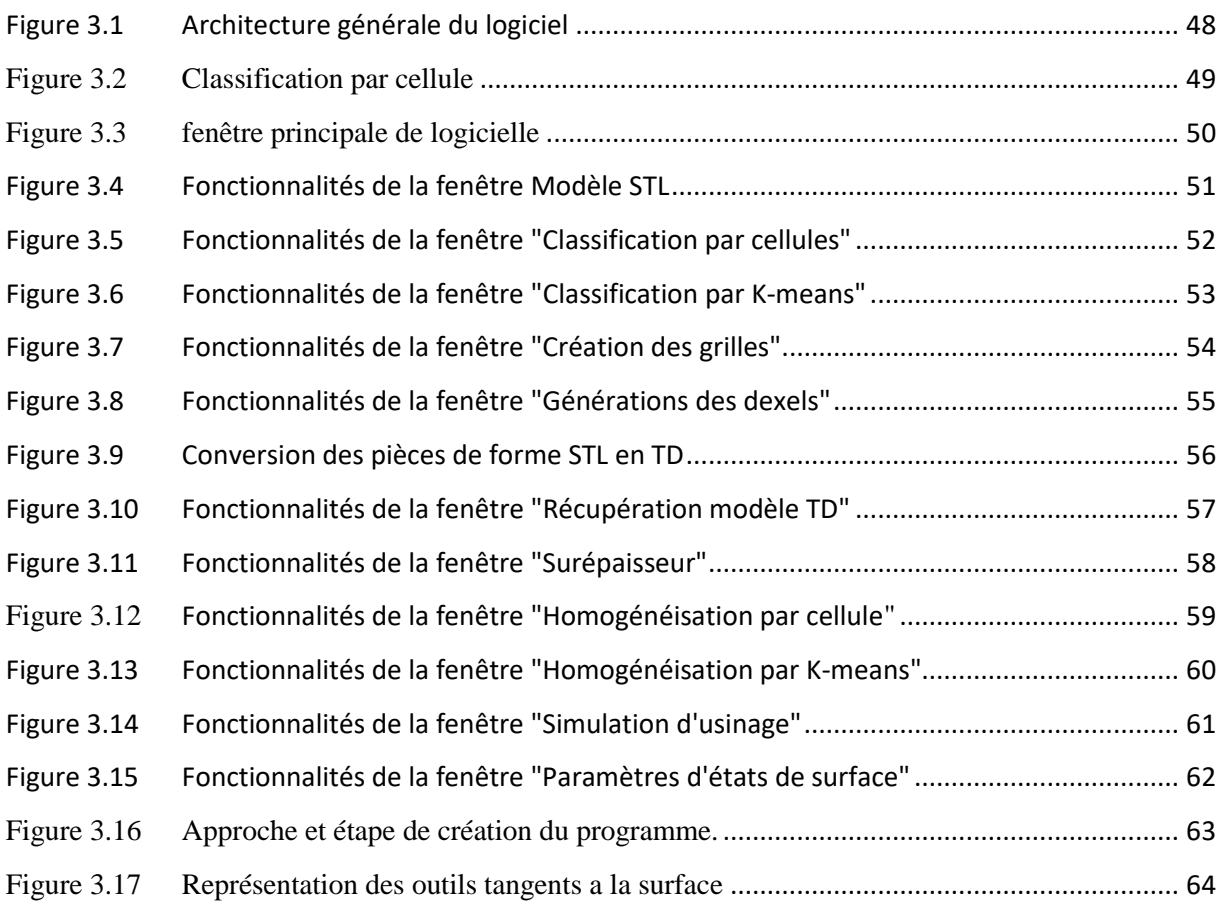

# **Liste des tableaux et des graphes**

# **Liste des tableaux**

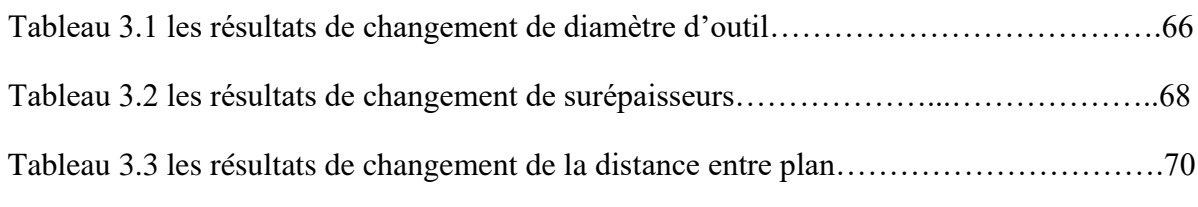

# **List des graphes**

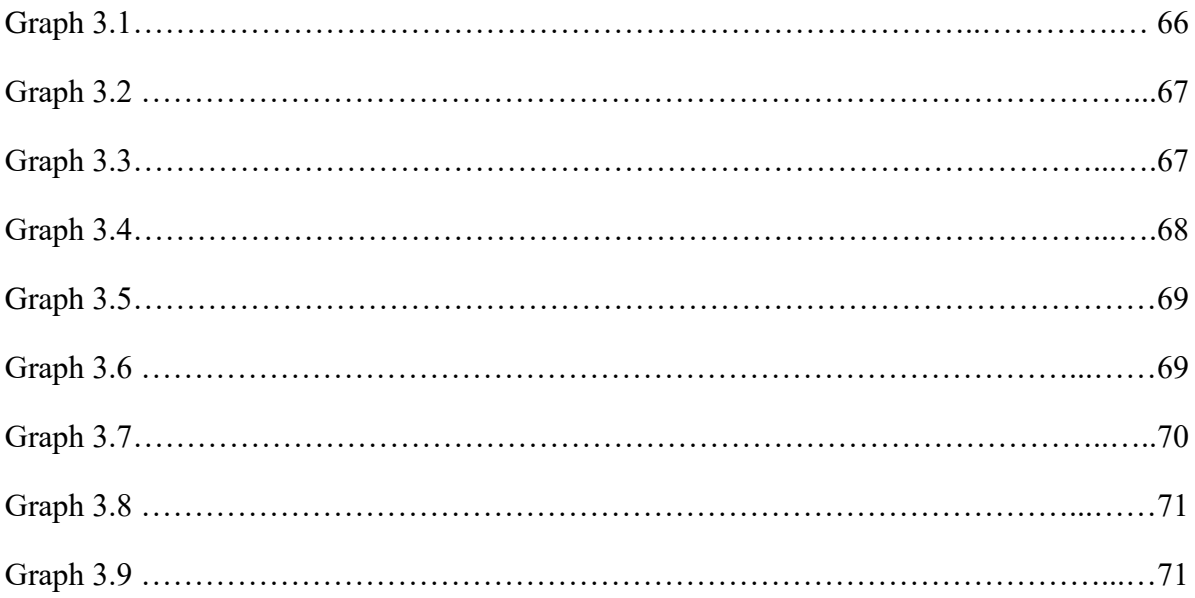

# Table des matières

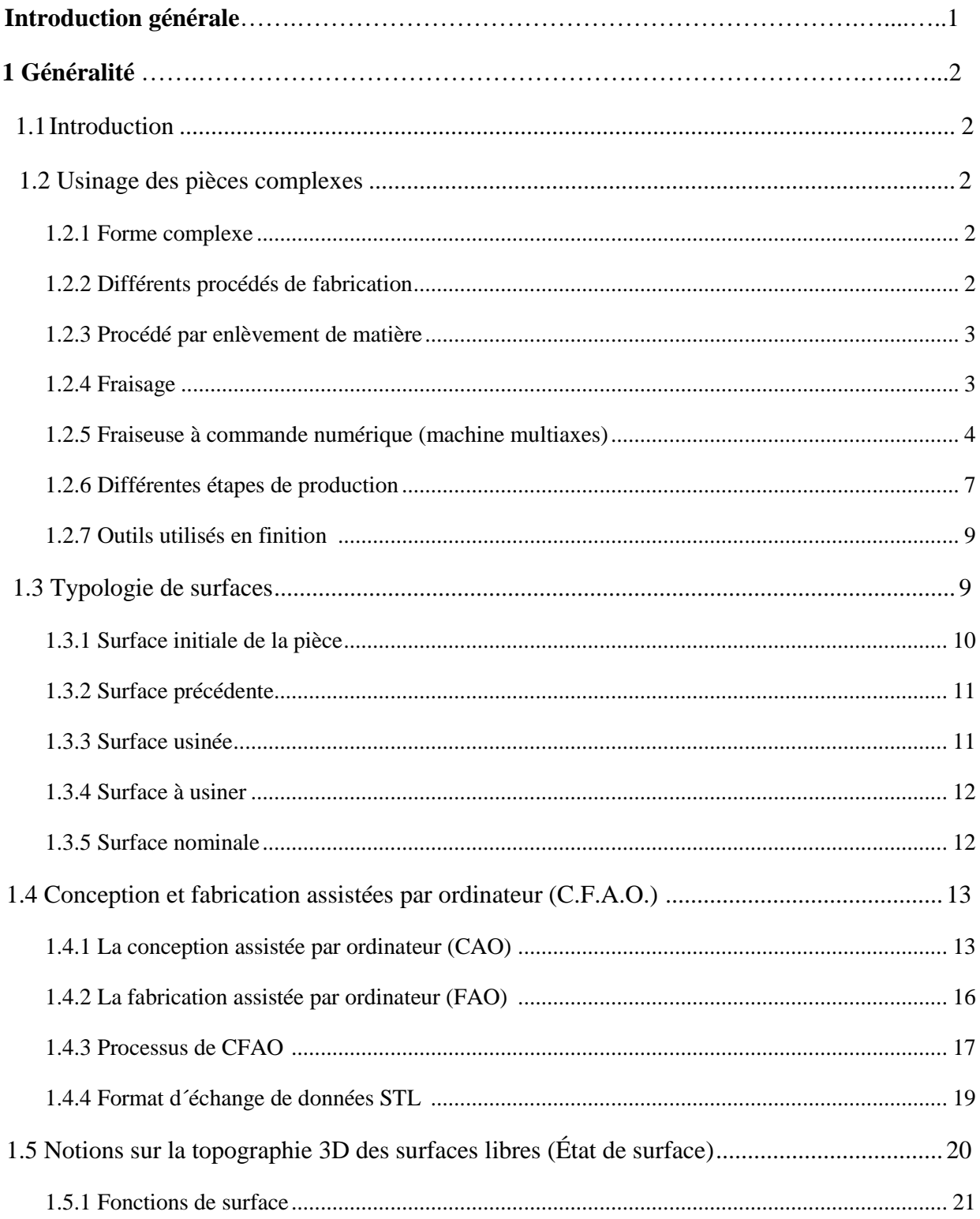

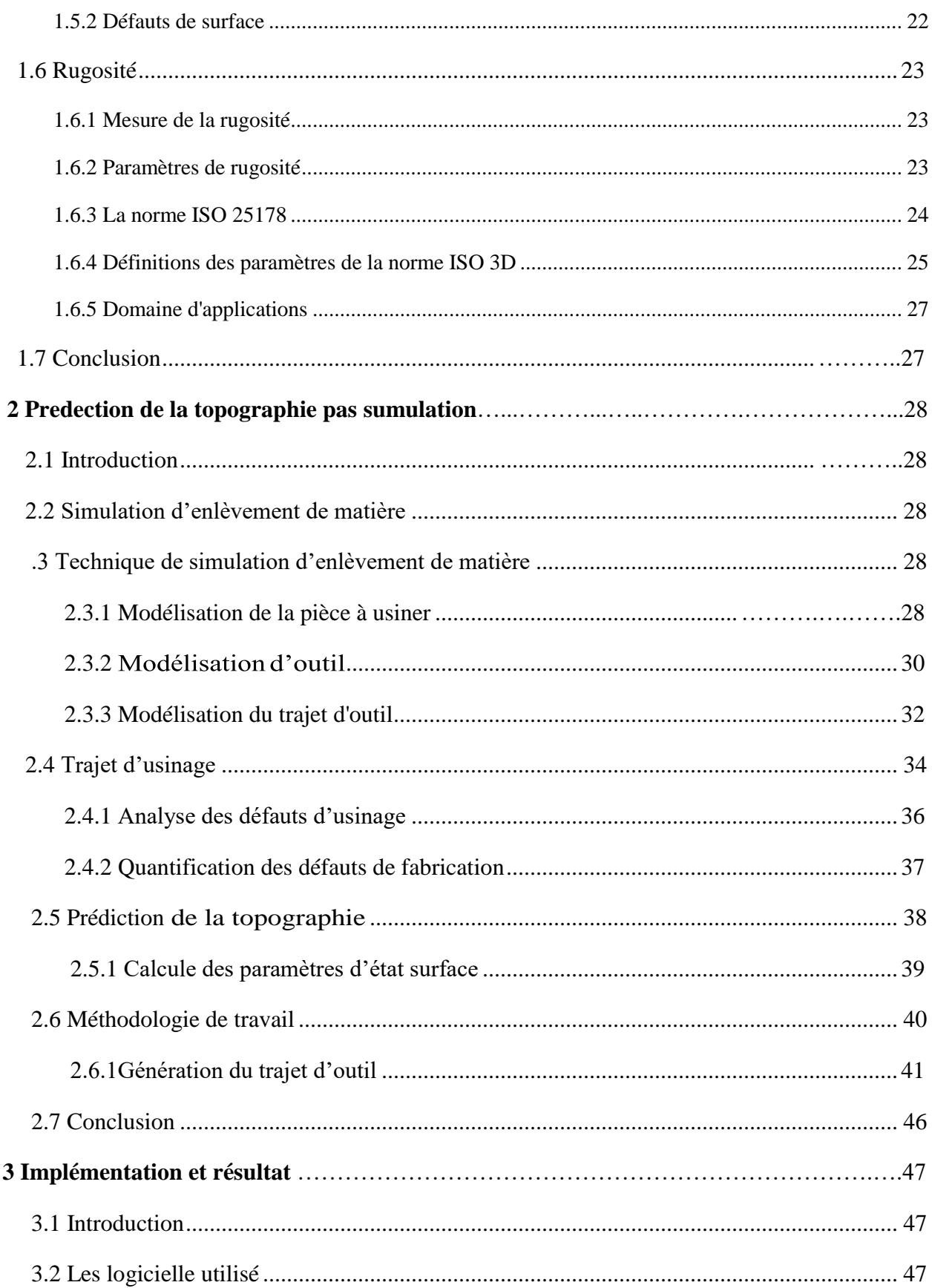

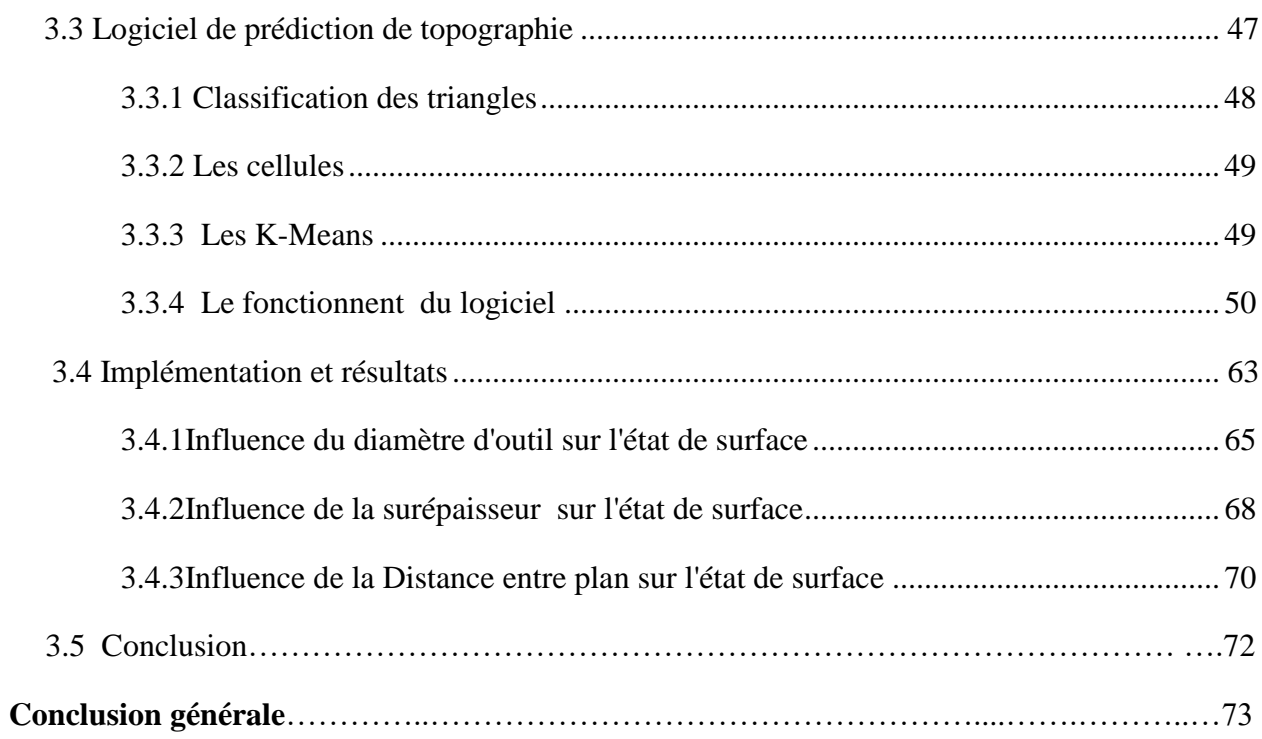

# **Introduction général**

Les pièces mécaniques de formes complexes sont largement utilisées dans l'industrie telle que l'industrie des moules, automobile, aéronautique... etc. La concurrence conduit à l'élaboration de produits au design toujours plus complexes et de meilleure qualité. Ces produits allient à la fois esthétique et fonctionnalité. Les pièces mécaniques de formes complexes, qui sont souvent définies par un ensemble de surfaces gauches, sont caractérisées par une topologie complexe composée d'un ensemble de surfaces concaves, convexes ou à double courbure. La fabrication de ces surfaces se fait par le procédé d'enlèvement de matière.

Afin de réaliser des surfaces à topologie complexe avec une qualité élevée en un minimum de temps, ce sujet a été proposé. Il s'insère dans le cadre du programme de recherche pilote par l'équipe CFAO « Production mécanique avancée » au niveau du centre de développement des technologies avances CDTA. Logiciel développée au sein de l'équipe permet la prédiction de la topographie 3D des surfaces gauches lors de l'opération de finition en fraisage 5 axes en bout par la simulation d'enlèvement de matière. Cette application permet de vérifier la conformité de la pièce avec les exigences du concepteur sans passer à l'usinage réel sur machine qui engendre une perte d'argent. Mais cette dernière présente des limites au niveau du génération du trajet d'outil, car le trajet d'outil est un paramètre influant la qualité de l'état de surface. Il nous a été demandé de contribuer dans cette direction.

Le but de ce travail est l'insertion et l'exploitation de plusieurs trajets d'outil avec des conditions de coupe différentes (stratégie d'usinage, diamètre d'outil, profondeur de passe etc.) dans l'application développée, et cela par le développement d'un module logiciel graphique et interactif sous Windows permettant la flexibilité dans la simulation d'enlèvement de matière en usinage 05 axes de pièces de formes complexes avec un outil hémisphérique, afin de prédire la topographie (qualité) de la surface finie.

Le présent mémoire est composé des chapitres suivants :

- Le premier chapitre est consacré à des généralités sur l'usinage 5axes et la topographie 3d afin d'introduire le domaine d'étude.
- le deuxième chapitre présente une étude sur les méthodes de simulation d'enlèvement de matière. Ainsi que la démarche de résolution adoptée à ce sujet.
- Le dernier chapitre présente l'implémentation, les tests réalisés pour valider les résultats.

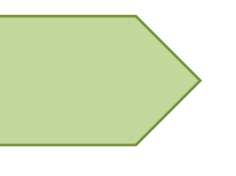

Chapitre 1

Généralité

# **1.1 Introduction**

On appelle usinage toute opération de mise en forme par enlèvement de matière destinée à conférer à une pièce des dimensions et un état de surface (écart de forme et rugosité) situés dans une fourchette de tolérance donnée.

Dans ce chapitre nous allons présenter notre étude sur la prédiction de la topographie 3D des surfaces libres usinées sur machine 5 axes selon deux volets :

- Procédés d'usinage des pièces de forme complexe sur machines 05 axes, dont nous avons accentué sur le processus de Conceptions et Fabrications assistées par ordinateur (CFAO) des surfaces gauches.
- Topographie 3D des surfaces où nous avons présenté la norme ISO 25178 et nous avons défini les paramètres de rugosité 3D.

# **1.2 Usinage des pièces complexes**

L'usinage des pièces mécaniques englobe de manière générale de nombreux types de formes. Parmi ces formes, les pièces de formes complexes.

## **1.2.1 Forme complexe**

Les surfaces complexes dites surfaces gauches, sont caractérisées par une topologie complexe composée de régions de propriétés géométriques différentes. Elles sont produites par enlèvement de matière. Outre la complexité de l'opération d'usinage, s'ajoute la difficulté de considérer l'ensemble des formes complexes et du design. Les concepteurs sont confrontés à un double défi, produire des surfaces complexes de qualité élevée en un minimum de temps.[1]

## **1.2.2 Différents procédés de fabrication**

Un procédé de fabrication est un ensemble de techniques visant l'obtention d'une pièce ou d'un objet par transformation de matière brute. Obtenir la pièce désirée nécessite parfois l'utilisation successive de différents procédés de fabrication.

Il existe 4 types de procédés de fabrication, l'obtention par assemblage (collage, brassage, soudage, rivetage.), l'obtention par déformation (forgeage, martelage, laminage…), l'obtention par fusion (frittage, soudage, moulage…), l'obtention par enlèvement de la matière.

## **1.2.3 Procédé par enlèvement de matière**

Comme son nom l'indique, l'enlèvement de matière consiste à créer le produit final en arrachant de petits morceaux de matière première, jusqu'à l'obtention de l'objet souhaité. Aussi appelé usinage industriel, ce type de procédé de fabrication comprend des méthodes qui permettent de fabriquer des objets et des pièces aussi bien à partir du bois que de matériaux métalliques. [2]

L'usinage par enlèvement de matière est effectué par des machines-outils à l'aide de divers outils de coupe, pendant l'usinage, l'ébauche et l'outil se déplacent l'un par rapport à l'autre

Les procédés d'usinage les plus répandus sont : le tournage, le fraisage, le perçage.

- o **Le tournage** : est effectué par des tours ; dans ce groupe de machines, la rotation de la pièce est le mouvement principal tandis que le mouvement rectiligne du chariot, muni de l'outil est le mouvement d'avance.
- o **Le perçage :** est réalisé par des perceuses; dans ces machines le mouvement principal (rotation) ainsi que le mouvement d'avance sont effectués par l'outil.

#### o **Le Fraisage :**

Le Fraisage désigne un procédé d'usinage par enlèvement de matière. Il se caractérise par le recours à une machine-outil appelée fraiseuse et un outil classiquement utilisé (fraise).

#### **1.2.4 Fraisage**

En fraisage, l'enlèvement de matière - sous forme de copeaux - résulte de la combinaison de deux mouvements : rotation de l'outil de coupe d'une part, et avance de la pièce à usiner d'autre part. La fraiseuse est spécifiquement adaptée à l'usinage de pièces prismatiques et permet aussi, si la machine est équipée de Commande numérique, de réaliser tout type de formes mêmes complexes.

Nous pouvons classer les fraiseuses de la manière suivante : fraiseuses horizontales, fraiseuses verticales, fraiseuse universelle et fraiseuses à commandes numériques (figure1.1).[3]

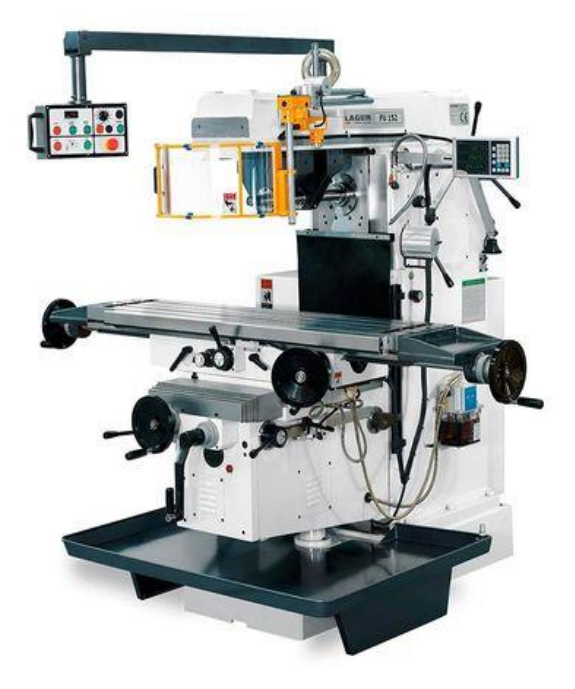

**Figure1.1 Fraiseuse universelle**

# **1.2.5 Fraiseuse à commande numérique (machine multiaxes):**

On s'intéresse à ces machines où sont enregistrés des ordres de mouvement d'outil pour usiner une pièce complexe (pilotée par un programme informatique en langage ISO) [4].

## **Les axes de déplacement**

Un système de coordonnées permet de repérer les positions et les déplacements d'un objet par rapport à un point origine. Un système de coordonnées cartésiennes rectangulaires est un trièdre de sens directs constitués de trois axes linéaires X, y et Z auxquels sont associés trois axes rotatifs a, B et C. La règle des trois doigts permet de retrouver facilement l'orientation des axes X, y est Z (voir la figure 1.2) [4].

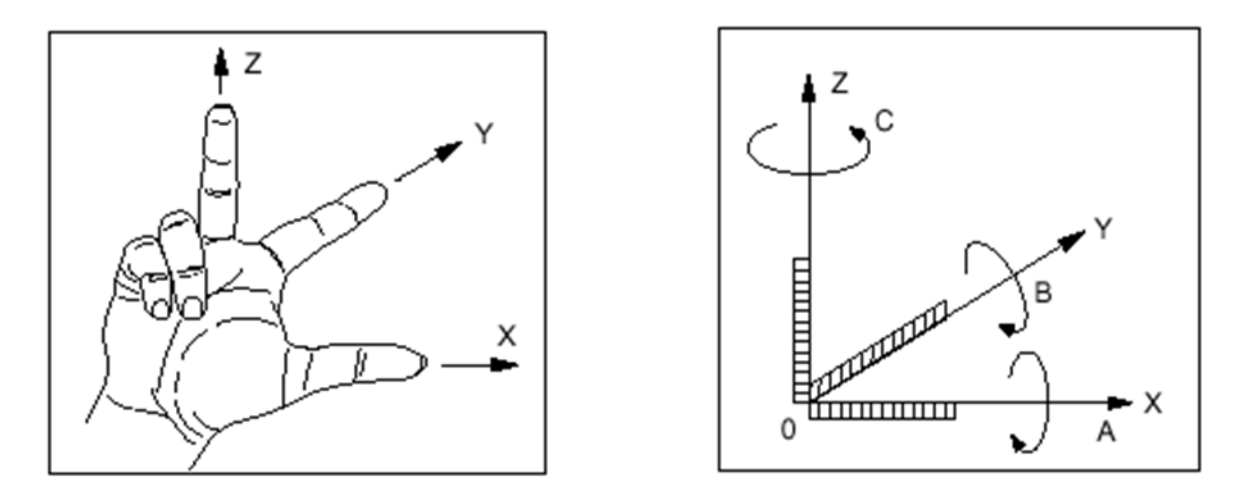

**Figure 1.2 les axes de rotation**

L'orientation des axes d'une machine dépend du type de machine et de la disposition des éléments qui la constituent. Pour une fraiseuse :

L'axe Z est confondu avec l'axe de la broche principale lorsque celui-ci est parallèle à l'une des glissières. Un déplacement dans le sens Z positif accroît la distance entre la pièce et l'outil.

- L'axe X est perpendiculaire à l'axe Z et correspond au plus grand déplacement.
- L'axe y forme avec les axes X et Z un trièdre de sens direct.

Chaque axe représente un degré de liberté, donc la combinaison des différents axes donne plusieurs types de fraiseuses [5]. Les fraiseuses 3 et 5 axes sont menés d'une cinématique comme suit :

- X, Y, Z simultanés.
- X, Y, Z et a et B (2 rotations) simultanés.

#### **Fraiseuse 3 et 5 axes :**

Par définition, une fraiseuse à cinq axes offre deux degrés de liberté supplémentaires par rapport à une fraiseuse à trois axes. Ces deux degrés de liberté permettent d'orienter l'axe de l'outil. En usinage à trois axes, pour une surface usinable, il existe une unique position de l'outil tangente à la surface en une position donnée. Par contre, en usinage à cinq axes, il existe une infinité de positions de l'outil tangentes à la surface au point de contact. Ces degrés de liberté supplémentaires rendent le problème sous contraint lors du calcul du trajet d'usinage, mais permettent l'optimisation de l'orientation de l'outil en fonction de critères tels que la minimisation des efforts de coupe ou l'augmentation de la zone usinée [5] (voir figure 1.3).

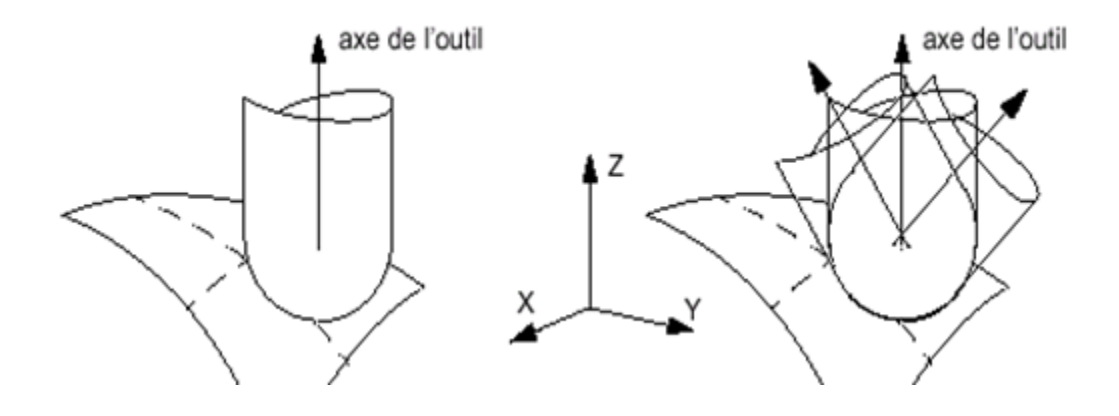

**Figure 1.3 Axes d'outils**

Avec les géométries complexes, comme les cavités profondes, les parois hautes et à fortes pentes et les contre-dépouilles, l'usinage 3 axes n'est pas adapté en raison des collisions sauf avec des rallonges d'outils. L'usinage de ces zones exige de nombreuses positions d'outil dans des zones d'usinage parfaitement délimitées. Ces positions peuvent être atteintes avec l'usinage 5axes sans collisions. En fonction de la géométrie et de la cinématique, il est possible de choisir dans l'usinage à 5 axes, l'indexage automatique ou un véritable usinage simultané (figure 1.4).

L'usinage à cinq axes permet de réaliser des surfaces en ayant un seul point de contact (usinage en bout) ou une ligne de contact entre l'outil et la surface nominale (usinage par flanc).

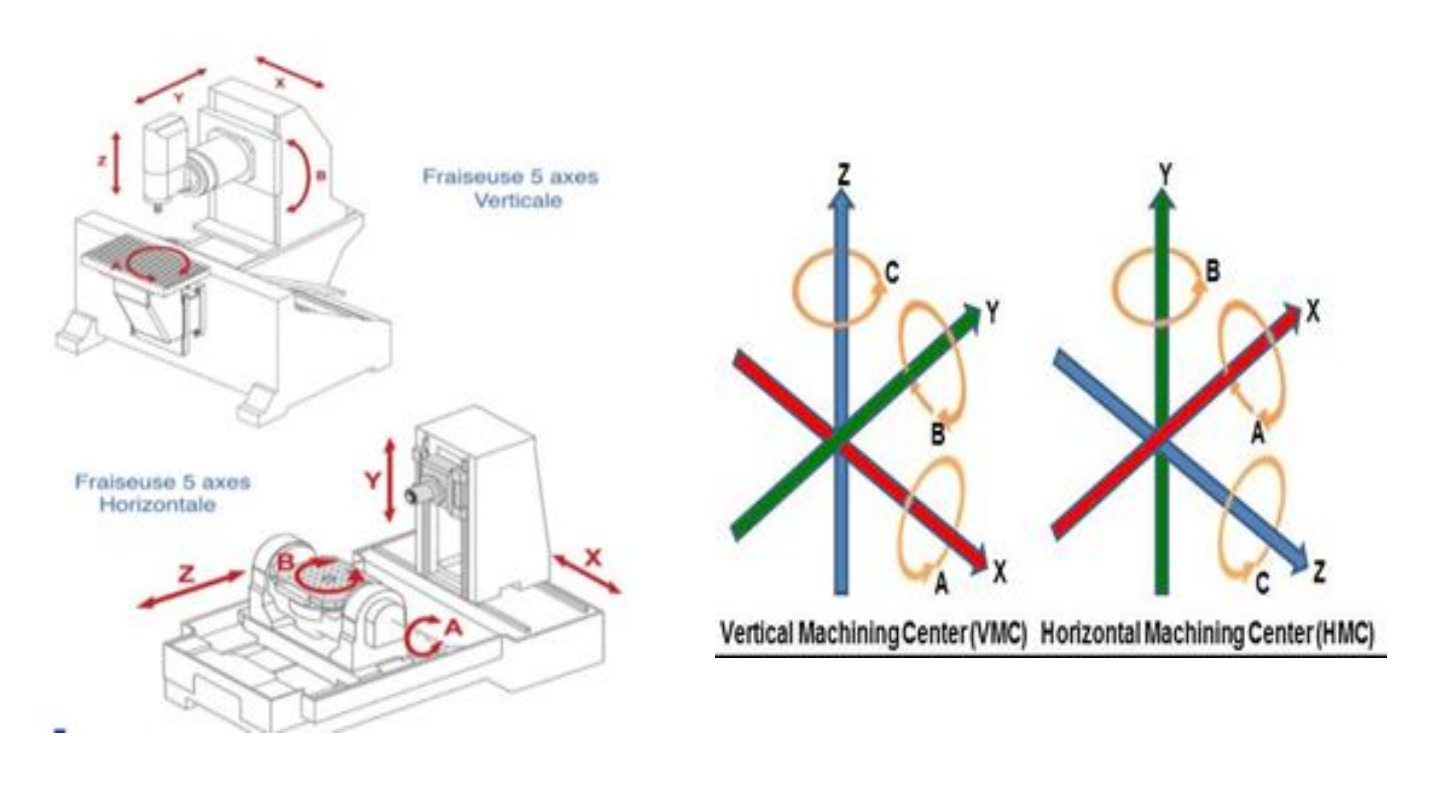

**Figure 1.4 Axes de rotation de fraiseuse 05 axes**

# **1.2.6 Différentes étapes de production**

L'usinage d'une pièce passe par plusieurs étapes, est les suivantes:

 **Ébauche :** C'est la 1ere étape elle permet l'enlèvement d'un maximum de matière en un minimum de temps (Figure 1.5). Durant ce type de travail, l'outil devra résister à des efforts de coupe importants : il est donc massif [6].

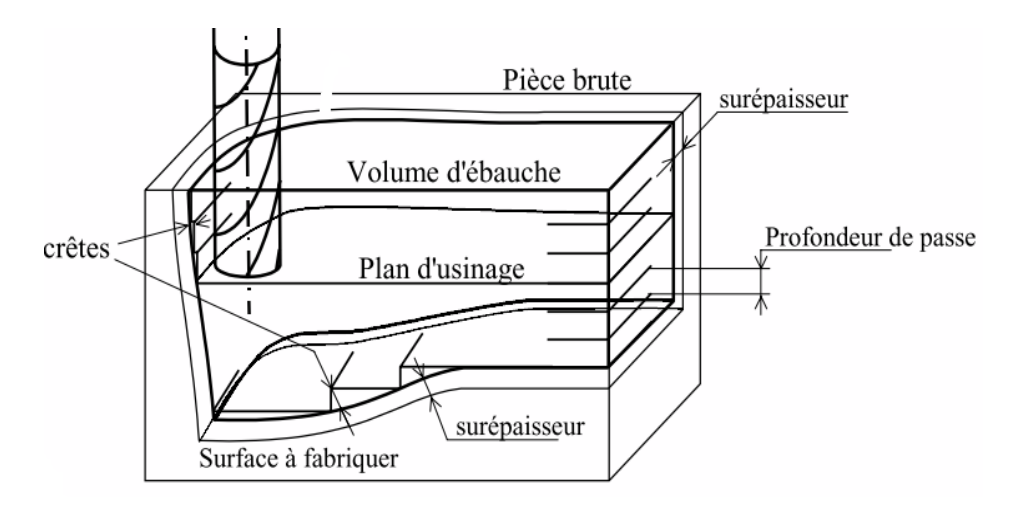

**Figure 1.5 principe et géométrie associés à l'étape d'ébauche**

#### **Demi-finition**

L'usinage se fait avec une fraise hémisphérique ou torique dans le but d'ôter les escaliers (crêtes) et d'amener la matière restante à une surépaisseur la plus constante possible (Figure 1.6). Elle utilise souvent une surépaisseur intermédiaire entre celle de l'ébauche et celle de la finition.

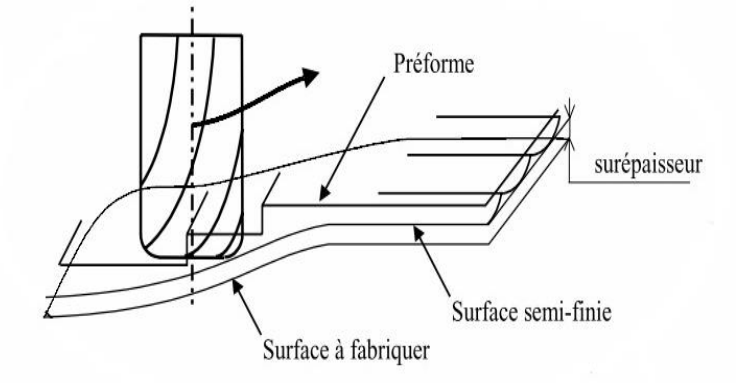

**Figure 1.6 principe et géométrie associés à l'étape de demi-finition [4].**

## **Finition**

Pour la finition, des fraises hémisphériques ou fraises toriques sont les plus utilisées, avec la finition on doit arriver dans toutes les parties de la pièce à la côte finale de l'usinage (figure1.7).

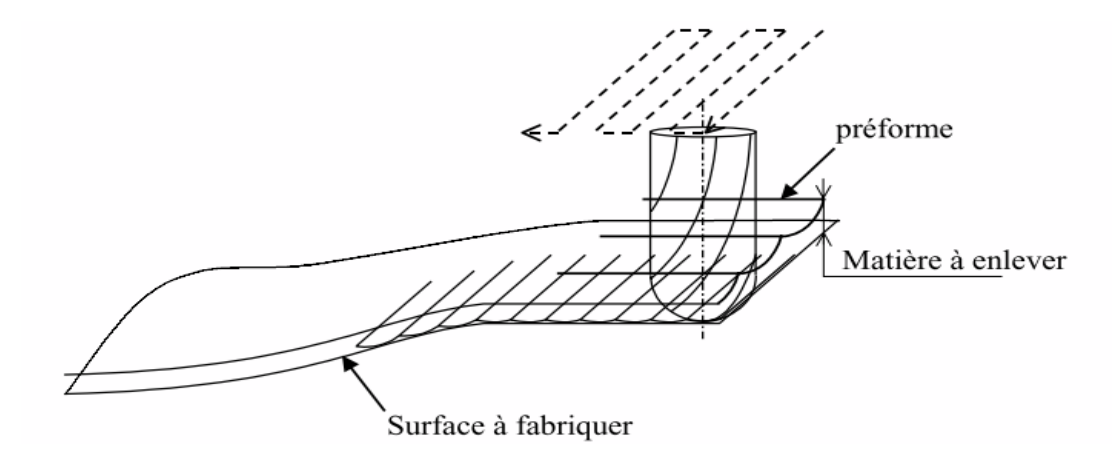

**Figure 1.7 Principe et géométrie associés à l'étape de finition [4]**

# **1.2.7 Outils utilisés en finition :**

Contrairement aux autres types d'usinages rencontrés en mécanique générale, il n'existe pas de forme d'outil qui permette l'obtention d'une forme gauche exactement en un seul mouvement élémentaire. Le choix de l'outil est donc le résultat d'un compromis entre ( figure 1.8) :

- la rigidité de l'outil,
- la cinématique de la machine,
- la forme de la pièce à usiner.

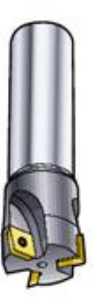

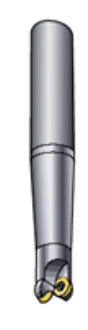

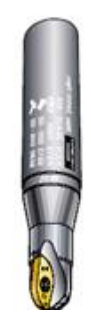

 *Outil cylindrique Outil torique Outil hémisphérique* 

**Figure 1.8 différents types d'outils [4].**

# **1.3 Typologie de surfaces**

Les auteurs de [17] ont définis les surfaces utilisées pour la prise d'origine, les surfaces de référence de la pièce pour une étape d'usinage donnée sont (Figure 1.9) :

- Surface initiale avant usinage (brute ou préusinée),
- Surface précédente, ou prégénérée par une trajectoire précédente,
- Surface usinée lors de l'étape,
- Surface nominale à obtenir à la fin de la gamme.

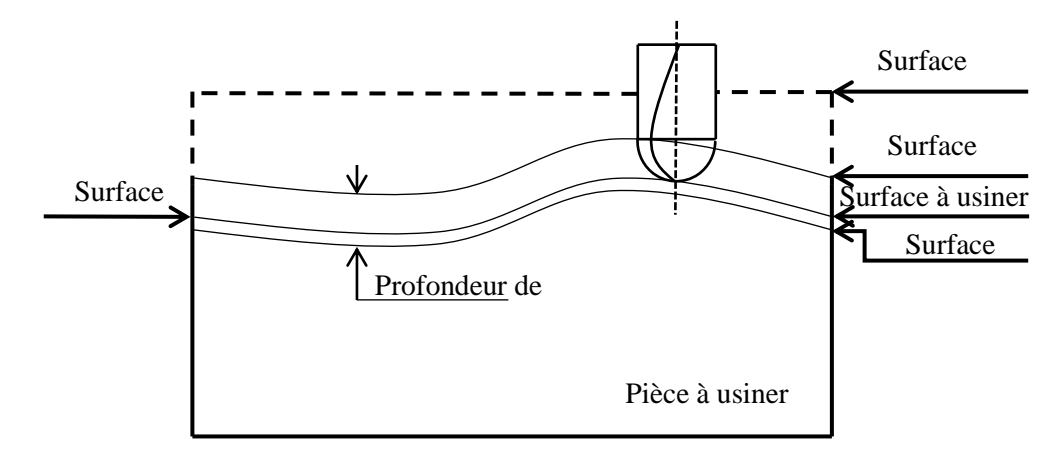

**Figure 1.9 Surfaces de références en fraisage [17]**

Ces surfaces doivent être décrites afin de déduire, pour chaque position de l'outil, son engagement dans la matière.

#### **1.3.1 Surface initiale de la pièce**

La surface initiale au début de la gamme d'usinage considérée peut être issue d'une opération de fonderie, de forgeage, de soudage (surface rechargée ou cordon de soudure) ou encore d'une gamme d'usinage précédente. La forme de surface dépend donc du procédé de mise en forme utilisé précédemment et de la forme des outils, matrices ou moules utilisés. Ce type de surface est souvent décrit de façon très approximative à partir de la géométrie théorique résultante du procédé utilisé ou de mesures rapides. Les défauts de forme ou d'état de surface ne sont alors pas pris en compte.

Dans le cas d'une pièce préusinée, la surface initiale est souvent planée ou présente une forme en escalier (surface ébauchée, Figure 1.9) avant la première passe. Pour une pièce issue de fonderies ou de forges, c'est rarement le cas. Il faut prendre en compte cette forme initiale pour gérer l'engagement de l'outil dans la matière lors des premières passes, en particulier pour l'usinage de surfaces complexes, car dans ce cas, la trajectoire de l'outil lors de la première passe est très différente de la forme de la surface initiale. Le calcul de l'engagement dans la matière et des efforts de coupe permet dans ce cas d'éviter une usure prématurée voire un bris des outils d'ébauche à cause d'une profondeur de passe trop importante ou d'une succession d'entrées-sorties dans la matière (usinage de marches laissées par l'usinage précédent). Ceci est d'autant plus

important que les pièces brutes de forge ou de fonderie présentent des surfaces initiales souvent hétérogènes (sable de moule piégé, surface fortement écrouie) qui menacent l'intégrité de l'outil de coupe. Les pièces traitées thermiquement (pièces trempées) sont également délicates à ébaucher.

#### **1.3.2 Surface précédente**

La surface précédente ou prégénérée est la surface formée par le passage de l'outil (ou d'un autre) lors d'une étape (ensemble de passe) précédente. En fraisage 3 axes, cette surface se situe généralement au-dessus de la surface actuelle à usiner. L'accumulation de passes à profondeurs ou altitudes différentes est due à la limitation de la profondeur de passe qui impose de générer des surfaces successives pour retirer une épaisseur de matière importante. La profondeur de passe ainsi que les autres conditions de coupe peuvent changer d'une passe à l'autre (ébauche, demifinition, reprise, finition) en fonction de la qualité qu'on veut lui associer, mais la forme de la trajectoire utilisée varie souvent peu ou pas du tout entre deux étapes. Dans tous les cas, la forme de la surface prégénérée dépend de la géométrie de l'outil utilisé, de sa trajectoire, de la description géométrique de la surface de référence, de la distance qui sépare les passes (pas de balayage), du respect de la consigne par la machine et de différentes perturbations liées à la coupe (faux rond d'outil, déflexion de l'outil, vibrations). En règle générale, seule la forme de cette surface est intéressante pour décrire l'engagement de l'outil, et on ne prend pas en compte les défauts d'état de surface inférieurs aux défauts de forme. On peut également se contenter de la surface théorique à obtenir lors de cette étape précédente que l'on suppose alors réaliser sans défaut. On néglige alors les défauts de forme (envisageable s'il ne s'agissait pas d'ébauche), mais la description de la surface peut être réalisée ou récupérée aisément à partir de la trajectoire ou de la surface consigne en la décalant.

#### **1.3.3 Surface usinée**

La forme de la surface usinée dépend des mêmes facteurs que la surface prégénérée et seuls les défauts de formes sont intéressants à considérer pour déterminer l'engagement de l'outil dans la matière. Néanmoins, si l'on souhaite obtenir des informations sur l'état de surface obtenu, il convient de prendre en compte toutes les perturbations citées plus avant, en particulier si cette surface coïncide avec la surface finale de la pièce que l'on veut approcher au plus près. La définition de la surface usinée à chaque passe est utile à la détermination de l'engagement de

l'outil, car elle constituera la future surface prégénérée si l'on veut modéliser plusieurs passes successives. On doit alors prendre la passe de l'outil pour la passe à côté de celle considérée pour gérer l'engagement de l'outil dans le cas d'un usinage par balayage.

## **1.3.4 Surface à usiner**

La surface à usiner est la surface consigne pour l'étape considérée. Elle doit être décrite avec soin pour proposer une trajectoire d'outil adapté, en particulier s'il s'agit d'une étape de demi-finition ou de finition. La trajectoire calculée à partir de la description de cette surface va conditionner le déplacement de l'outil dans l'espace, et ainsi l'engagement de l'outil vis-à-vis de la matière non encore usinée.

## **1.3.5 Surface nominale**

La surface nominale est celle à obtenir théoriquement à la fin de la gamme d'usinage, c'est la surface finale de la pièce sans défaut, à ne pas confondre avec la surface finale obtenue réellement qui est alors la dernière surface usinée. La définition de toutes les trajectoires de l'outil dépend de la forme de cette surface consigne. La qualité de ces trajectoires est directement liée à la précision de description de cette surface, sachant que pour une opération de finition, ces dernières trajectoires vont définir directement la forme finale obtenue. Les méthodes de modélisation utilisées pour décrire les surfaces de référence sont présentées dans la section suivante.

En qui concerne les surfaces nominales issues de l'étape de conception, il est possible distinguer deux familles de surfaces [16] (voir la Figure 1.10) :

- Les surfaces fonctionnelles, qui assurent les besoins de la pièce ;
- Les surfaces de liaison et de raccordement, qui relient ces surfaces fonctionnelles entre elles.

Cette classification prend tout son sens si l'on considère que les surfaces fonctionnelles doivent concentrer l'effort d'optimisation de la stratégie pour des objectifs de qualité et que les surfaces intermédiaires nécessitent surtout un effort d'optimisation de productivité.

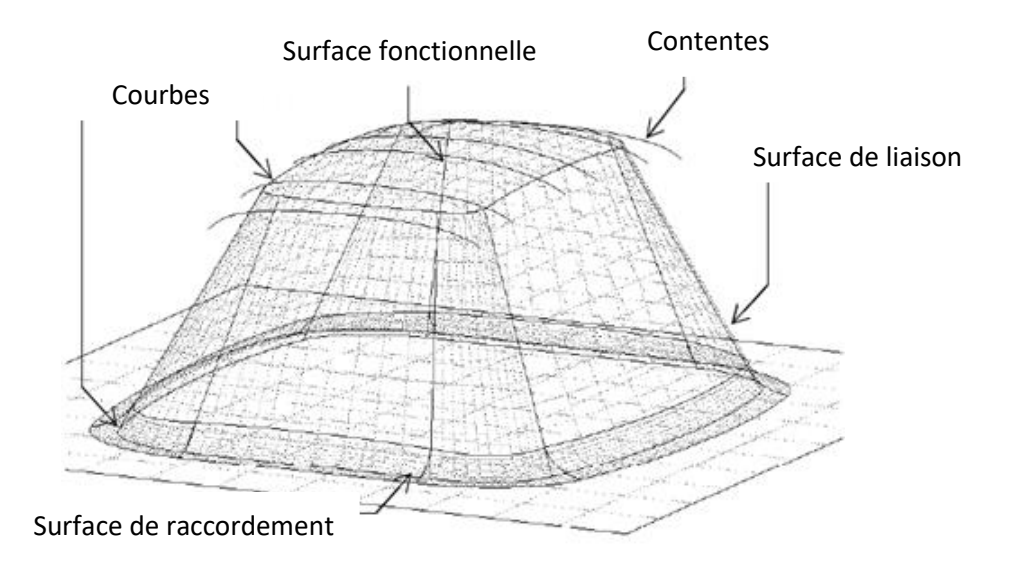

**Figure1.10 Classification des surfaces [16]**

# **1.4 Conception et fabrication assistées par ordinateur (C.F.A.O.) :**

Ce qu'on appelle conception et fabrication assistées par ordinateur (C.F.A.O.) permet de dessiner et de réaliser des pièces qui seront ensuite assemblées pour en faire un produit. L'idée générale de ce procédé est d'utiliser les capacités de l'ordinateur afin de dessiner la pièce en 2 dimensions (2D) ou, mieux encore, en 3 dimensions (3D) pour ensuite la fabriquer grâce à une machine connectée directement sur l'ordinateur. Les objectifs de la C.F.A.O. sont d'obtenir une extrême précision, de réaliser un gain de temps et de minimiser l'intervention humaine. Cette technologie a vu le jour dans les années 1970 afin d'obtenir des prototypes rapidement, ce qui a permis un gain de temps et, donc, d'argent.[7]

## **1.4.1 La conception assistée par ordinateur (CAO) :**

La conception assistée par ordinateur est le partenaire favori des concepteurs et designers. Elle permet de modéliser en 2D ou 3D un nouveau produit avant sa fabrication afin de s'assurer qu'aucun détail n'a été négligé. Le processus est critique pour l'entreprise. Une erreur dans la conception d'un appareil peut avoir des conséquences très importantes une fois le produit mis sur le marché. Le travail réalisé en amont sur les versions numériques garantit la qualité finale de la réalisation.

- **Logiciel CAO :**
- Solidworks
- **Creo**
- NX Simens
- Catia
- Autodesk
- FreeCAD

# **Méthode de conception des surfaces gauche en CAO**

La première étape dans le processus CAO est la conception des pièces. Ces pièces sont conçues à partir d'une image de la forme que l'ingénieur concepteur veut obtenir. La difficulté dans la conception des pièces de forme complexe réside dans leur modélisation, car elles ne sont pas décrites par des équations analytiques. Donc, il est nécessaire d'avoir un système de conception qui permet de concevoir des formes très complexes sans avoir à donner les équations de ces surfaces. Ces dernières sont appelées « surfaces gauches » ou « surfaces de formes libres ». Les différentes méthodes de conception des surfaces gauches en CAO sont classées en deux grandes classes à savoir : méthodes basées sur l'utilisation des courbes et méthodes basées sur l'utilisation des points.

# **Méthodes basées sur l'utilisation des courbes**

Dans ces méthodes, la connaissance de quelques courbes clés permet la détermination de la forme de la surface. Les types de surfaces de cette classe sont illustrés sur le tableau 1.1 [10] [11].

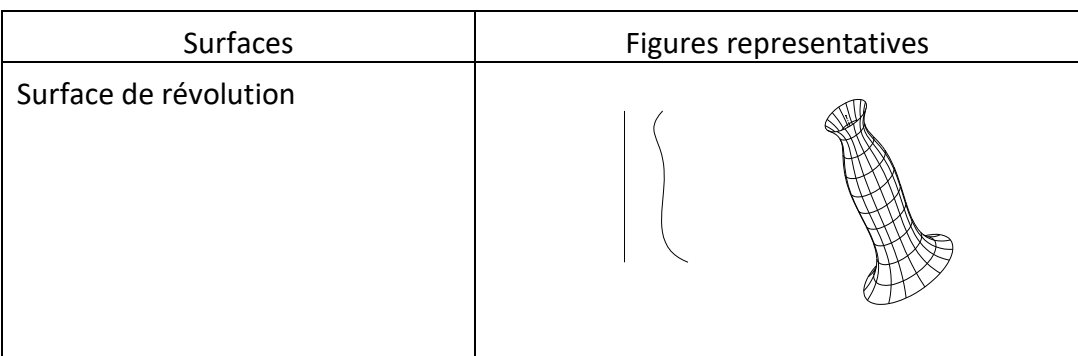

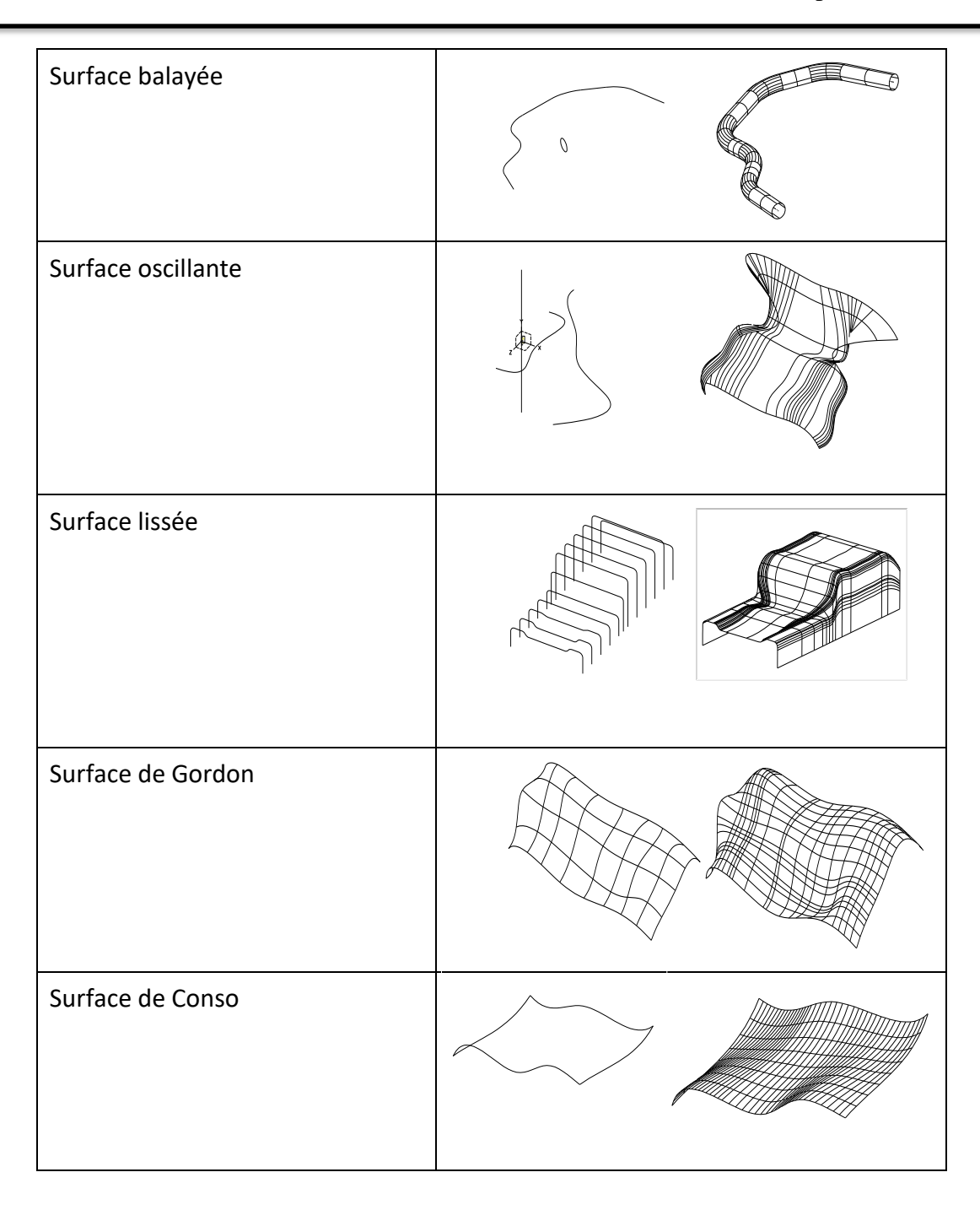

## **Tableau 1.1 Types de surfaces complexes**

# **Méthodes basées sur l'utilisation des points :**

Dans ces méthodes, l'information élémentaire est le point. Les types de surfaces de cette classe sont [11] [12] :

Interpolation et approximation (globale, locale) d'un nuage de points ;

- Surfaces de Béziers ;
- Surfaces de Béziers Rationnelle ;
- Surfaces B-Spline;
- Surfaces NURBS.

Le choix de la méthode de conception d'une surface repose sur plusieurs critères :

- La représentation de toutes les surfaces de la même façon ;
- La représentation des surfaces fermées ;
- La modification de la surface en temps réel et d'une manière intuitive ;
- La translation, la rotation, le changement d'échelle, le changement de repère et toutes autres transformations géométriques linéaires n'influent pas sur la méthode de représentation de la surface ;
- Peut satisfaire au maximum les contraintes de design et certaines contraintes de continuités ;
- La moins coûteuse en source informatique et la plus fidèle à la représentation de l'objet ;
- La conception d'une surface ou la modification d'une surface existante est intuitive et flexible.

Étant donné les moyens informatiques disponibles, les formes polynomiales paramétriques représentent la grande majorité dans les systèmes de CFAO. Néanmoins, les schémas de représentation de ces systèmes diffèrent dans la base de polynômes utilisés. Les fonctions de base fréquemment utilisées et pouvant remplir les critères mentionnés précédemment sont celles de : Béziers, Béziers rationnelle, B-Spline (Basic Spline) et NURBS (Non-Uniform Rational B-Spline).

#### **1.4.2 La fabrication assistée par ordinateur (FAO) :**

La fabrication assistée par ordinateur (FAO) désigne généralement l'utilisation d'applications logicielles de commande numérique (CN) pour créer des instructions détaillées (g-code) qui pilotent les machines-outils de fabrication de pièces à commande numérique par ordinateur (CNC). Les fabricants de nombreux secteurs sont dépendants des capacités de la FAO pour produire des pièces de haute qualité.[9]

# **Comment choisir son logiciel de FAO :**

Néanmoins, il n'est pas si facile de faire le bon choix. Plusieurs paramètres devraient être pris en compte tels que :

- Le domaine d'application
- L'historique du fabricant
- Le support technique
- La disponibilité du service en français
- Les options de personnalisation et bien entendu, le budget

Adaptés à votre entreprise. Celle-ci qui la numérisation intégrale de votre environnement de fabrication ainsi que la planification de vos processus de fabrication.

# **Logiciels FAO :**

- Autodesk Fusion 360
- SolidCam & Solidworks
- MasterCard
- GibbsCam
- Catia Machining
- Simens NX

# **1.4.3 Processus de CFAO :**

De la conception à la production, le procédé de CFAO est constitué d'une suite d'activités importantes pour la réalisation d'une forme gauche (Figure I.1). Ces activités sont:

- Construction géométrique du modèle « CAO ».
- Génération des trajectoires d'outils « FAO ».

# **Structure générale d'un système de CFAO**

En général, il existe deux types de systèmes de CFAO :

- Système de CFAO découplé ou interfacé (Figure 1.11.a).
- Système de CFAO intégré (Figure 1.11.b).

Le premier système montre une organisation linéaire des différentes étapes à franchir depuis la phase conceptuelle jusqu'à la mise en place de l'usinage. Le passage d'une étape à une autre s'effectue à travers une ou plusieurs bases de données. Les fichiers de passage représentent les interfaces entre les différentes étapes sont appelées format d'échange de données tel que les IGES<sup>1</sup><sup>1</sup>, STL 2, VRML 3, DWG 4, DXF 5, STEP 6 et VDA. Chaque fichier contient les résultats de l'activité précédente avec un enrichissement de la base de données (géométrique pour la CAO, gamme …etc.). Le deuxième montre une organisation intégrée des modules CAO-FAO dans une même plateforme [18].

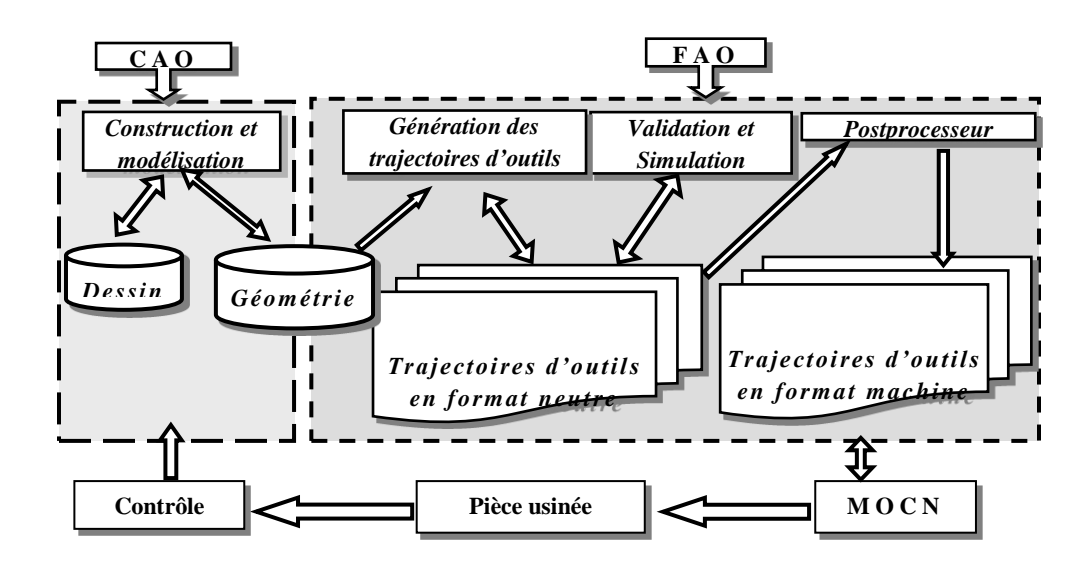

 **12 Figure( 1.11. a) Flux d'informations sur le système de CAO-FAO découplé [18]**

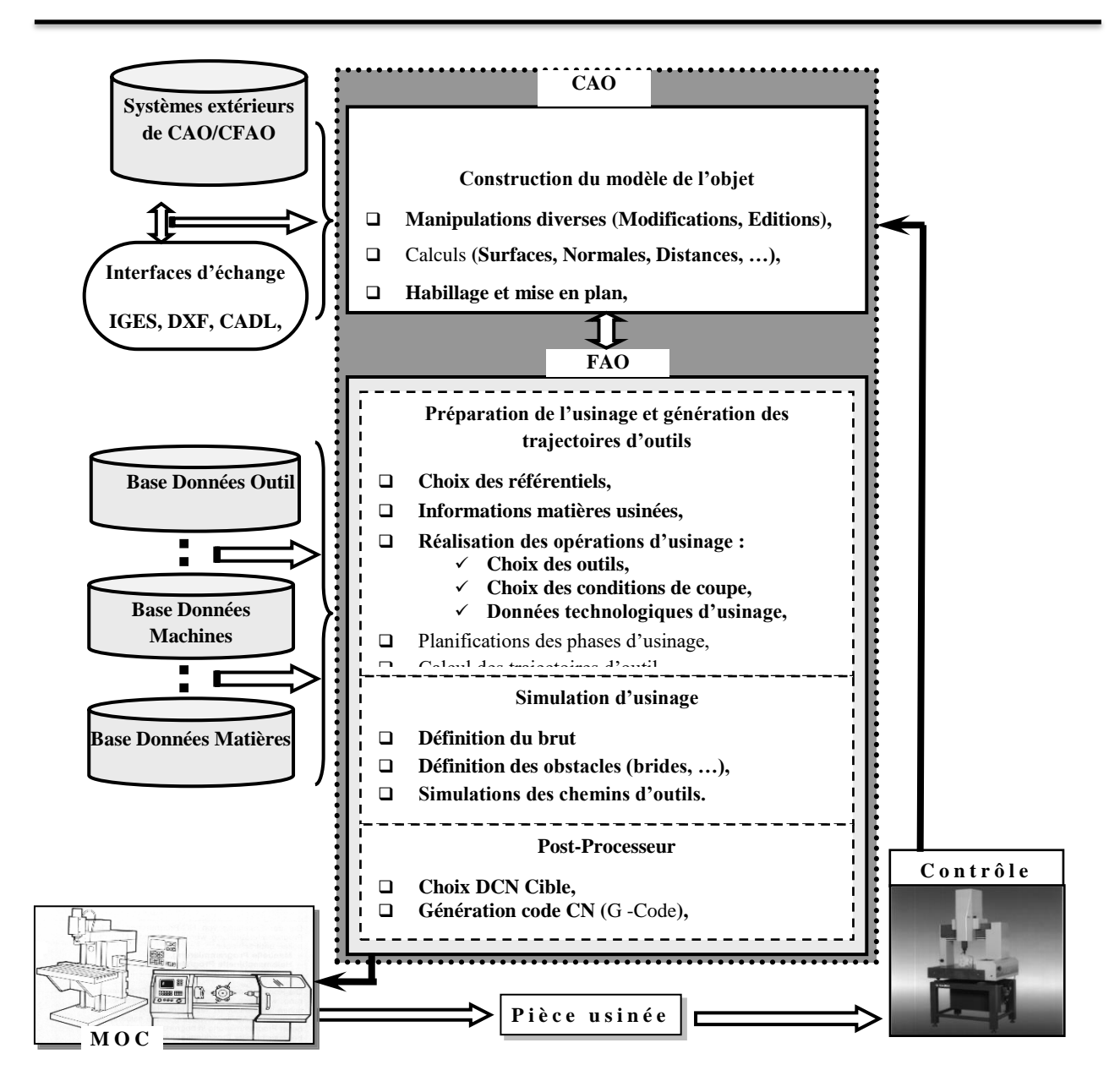

**Figure (1.11. b) Flux d'informations sur le système de CFAO intégré [18]**

#### **1.4.4 Format d´échange de données STL :**

Le format STL est largement utilisé dans le système de prototypage rapide. Le fichier STL est généré à partir d'un modèle CAO précis à l'aide d'un processus de tessellation (le format génère les triangles en peau pour approximer le modèle CAO). Le fichier STL se compose d'une liste non ordonnée de facettes triangulaires représentant la surface extérieure de l'objet. Ces facettes triangulaires sont d´écrites par un ensemble de coordonnées X, y et Z pour chacun des trois sommets N1, N2 et N3 et un vecteur normal unitaire ne (Figure1.12) pour indiquer de quel côté

.

de la facette se trouve à l'intérieur de l'objet. Les surfaces courbes doivent être de composées en un certain nombre de facettes par le système de CAO avant d'exporter. Une facettisation plus élevée donne une surface plus précise, mais augmente la mémoire et l'exigence de calcul. C'est le format préféré pour les programmes de visualisation et d'analyse, car ils ne nécessitent pas de données de surface précises. Il n'est cependant pas approprié pour la fabrication en commande numérique (CN), en particulier avec des facettes grossières.[8]

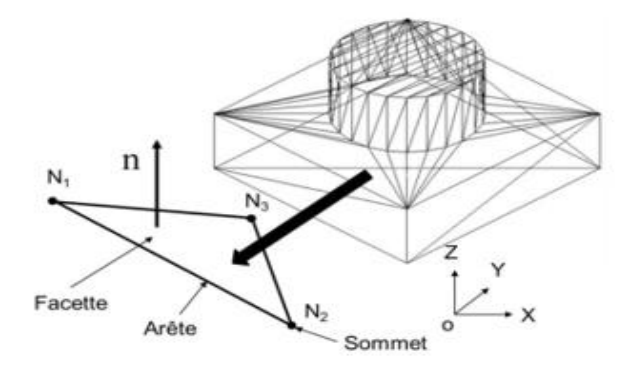

**Figure 1.12 Principe format STL**

# **1.5 Notions sur la topographie 3D des surfaces libres (État de surface)**

En raison de la nature des défauts, la première tentative sérieuse de tracer des surfaces a été faite dans les travaux de Williamson.

Bien que les premières méthodes interférométriques étaient excellentes pour dimensionner les grandes surfaces planes avec des irrégularités locales, elles sont difficiles à utiliser et à interpréter sur des surfaces rugueuses.

La progression de la microscopie électronique a révélé pour la première fois des détails très fins, mais il y a jusqu'à ce jour deux limitations principales ; la première étant la difficulté d'obtenir des données quantitatives et l'autre la faite que son champ visuel est limité. La microscopie électronique a tendance à tromper les scientifiques à se concentrer sur le comportement individuel des aspérités plutôt que pour considérer les propriétés globales de la surface.[13]

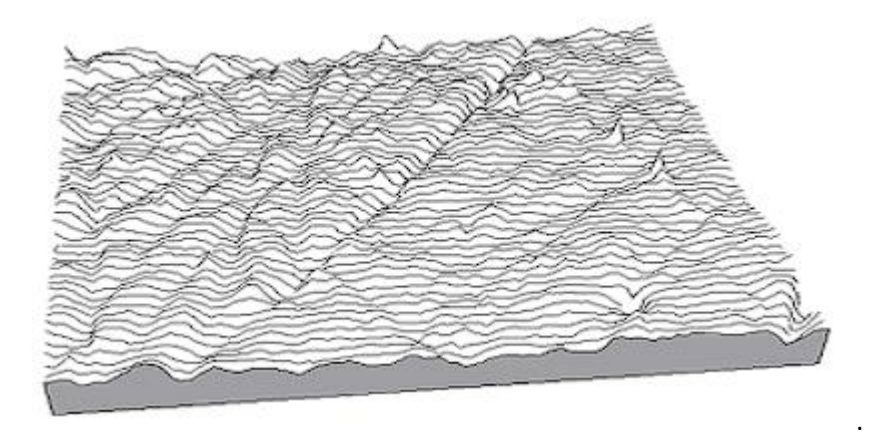

**Figure 1.3 Représentation topographie 3D des surfaces** 

En mécanique, l'état de surface est un élément de cotation d'une pièce indiquant la fonction, la rugosité, la géométrie et l'aspect des surfaces usinées. (Figure 1.13)

## **1.5.1 Fonctions de surface**

On peut distinguer seize fonctions principales que peut remplir la surface d'une pièce :

Surface de contact avec une autre pièce :

- frottement de glissement lubrifié (FG),
- frottement à sec (FS),
- frottement de roulement (FR),
- frottement fluide (FF),
- résistance au matage (RM),
- Étanchéité dynamique avec ou sans joint ED),
- étanchéité statique avec ou sans joint (ES),
- ajustement fixe avec contrainte (AC),
- Adhérence, collage (AD) ;

Surface libre, indépendante :

- générée par la coupe d'un outil (OC),
- résistance aux efforts alternés (EA),
- résistance à la corrosion (RC),
- conçue pour recevoir un revêtement, peinture (RE),
- conçue pour recevoir un dépôt électrolytique (DE),
- mesure (ME),
- aspect (AS).

## **1.5.2 Défauts de surface**

La norme NF E 05-515 distingue six ordres de défauts de surface, du plus grand au plus petit :

1. Écart de forme (échelle macroscopique) : défaut de planéité, de rectitude, de circularité … voir Cotation GPS ;

2. Ondulation (échelle macroscopique) : l'écart entre les crêtes est compris entre 0, 5 et 2, 5 mm ;

3. Stries et sillons (défauts périodiques ou pseudopériodiques, échelle microscopique) : l'écart entre les crêtes est inférieur ou égal à 0, 5 mm ;

4. Défauts situés (échelle microscopique) : marque d'outil, arrachement, fente, piqûre … ;

5. Structure cristalline (échelle mésoscopique).

6. Réseau cristallin (échelle nanoscopique) : voir Dislocation et Défaut ponctuel.

La rugosité concerne les défauts d'ordre 3 et 4 : défaut d'une largeur inférieure à 0, 5 mm (500 µm), périodiques (stries, sillons) ou situés.

## **1.6 Rugosité**

C'est la totalité des irrégularités d'une surface à caractère micrographique et macrographique. Les surfaces usinées ne sont pas idéales, elles présentent des irrégularités dues aux procédés d'obtentions, aux outils, à la matière, etc.

Le rôle fonctionnel d'une surface dépend d'un certain nombre de facteurs, surtout de l'état de surface (étanchéité, glissement, etc.).

Plus l'indice de rugosité est faible, plus il est complexe à obtenir, ce qui augmente obligatoirement le coût de fabrication.

#### **1.6.1 Mesure de la rugosité**

La mesure de rugosité n'est pas aisée à définir : depuis plus de soixante ans, les normes se succèdent, tentant par de multiples paramètres et toutes sortes de formules mathématiques d'approcher au mieux ce qu'est la rugosité. Ainsi certains paramètres utilisés pour définir la rugosité sont encore très controversés ou semblent réservés à des applications spécifiques. D'autres enfin demeurent encore mal connus et sont source de confusion [13].

La rugosité d'une surface explique sa sensibilité à la corrosion, à l'usure, ainsi que ses propriétés d'adhérence, de glissement ou encore de roulement. Mais lorsqu'on souhaite mesurer cette rugosité, l'affaire est autrement plus compliquée.

Ce n'est que depuis une vingtaine d'années que les systèmes de topographie sont apparus. Leur principe de fonctionnement consiste à mesurer des profils parallèles espacés régulièrement de façon à couvrir une surface rectangulaire. On un relevé d'altitude z en fonction de la position x dans le profil, et la position y du profil dans la surface. C'est ce qu'on appelle un relevé 3D, et l'on parle de topographie 3D ou parfois de surfométrie.

#### **1.6.2 Paramètres de rugosité**

Les premiers paramètres 3D à être apparus ont été basés sur les paramètres 2D existants, en extrapolant leur équation à deux dimensions. Différents travaux vers une standardisation ont été faits comme le travail accompli par l'équipe du Pr K. Stout à l'université de Birmingham dans les années 90 et qui a permis de définir un premier jeu de paramètres (les 14 de Birmingham). En 2001, le projet européen SURFSTAND a étendu et amélioré les paramètres de Birmingham et ont jeté les bases de la future norme ISO. Les paramètres ISO diffèrent parfois un peu de la définition donnée lors des programmes européens, et certains paramètres n'ont pas été repris ou ont été remplacés par d'autres.

#### **1.6.3 La norme ISO 25178**

La première règle adoptée a été celle qui définit l'appellation des nouveaux paramètres surfaciques. Ceux-ci commenceront par la lettre majuscule se (ou V pour certains paramètres fonctionnels). Contrairement à ce qui existe en 2D, les préfixes des paramètres 3D ne reflèteront plus les distinctions entre les composantes de rugosité, d'ondulation ou de structure. Vu la multiplicité des traitements et des filtrages qui sont désormais à la disposition des métrologues pour extraire l'information d'une surface, la séparation en trois composantes semble en effet obsolète. Là où l'état de surface en 2D fait la différence entre Pa, Ra et Wa, le domaine de la 3D n'emploiera donc que sa, ce dernier sera un paramètre surfacique de rugosité, d'ondulation ou calculée sur la surface primaire, suivant le pré filtrage qui aura été effectué avant de calculer le paramètre. La plupart des formules mathématiques permettant de calculer les paramètres d'amplitude en 2D suivant l'ISO 4287, les paramètres d'amplitude peuvent être facilement applicables à la mesure surfacique. C'est le cas par exemple de la rugosité moyenne quadratique du profil Rq dont la formule contient une intégrale simple. En passant à l'intégrale double (sur une surface), on définit tout naturellement le paramètre SQ (rugosité moyenne quadratique de la surface). La même règle s'applique également pour les paramètres sa (rugosité moyenne arithmétique), Ssk (facteur d'asymétrie), Sku (facteur d'aplatissement), sp (hauteur maximale des pics) et Sv (profondeur maximale des creux). Seul le célèbre Rz (hauteur maximale du profil) pose problème, puisqu'il existe un paramètre Rz dit "des dix points" (défini dans la norme ISO 4287 de 1984) et une variante, définie (en 1997) comme étant la moyenne des hauteurs maximales de profil Rti calculées sur chaque longueur de base. Par souci de simplification, le Sz sera défini dans la future norme comme "la hauteur maximale du plus haut point à la plus profonde vallée", comme l'était jusqu'à présent défini le st. Ce dernier, devenu inutile, disparaît de la norme [15]. Les formules mathématiques pour les caractéristiques sont développées dans la section IV.2.
#### **1.6.4 Définitions des paramètres de la norme ISO 3D:**

Amplitude (hauteur moyenne arithmétique) : Il donne la moyenne arithmétique, en valeur absolue, de la différence de hauteur de chaque point par rapport au plan moyen de la surface. Ce paramètre est généralement utilisé pour évaluer la rugosité de surface.[14].

$$
Sa = \frac{1}{A} \iint_A |z(x, y)| \delta x \delta y \dots \dots \dots \dots \dots 1
$$

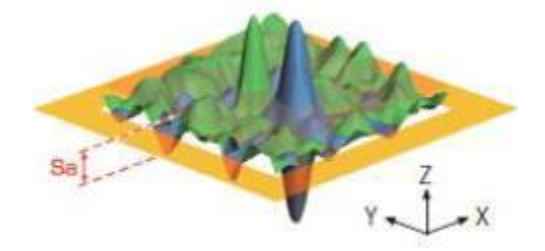

**Figure 1.14 Représentation de la moyenne arithmétique Sa**

Ce paramètre représente la valeur de la moyenne quadratique des valeurs d'ordonnées dans la zone de définition.

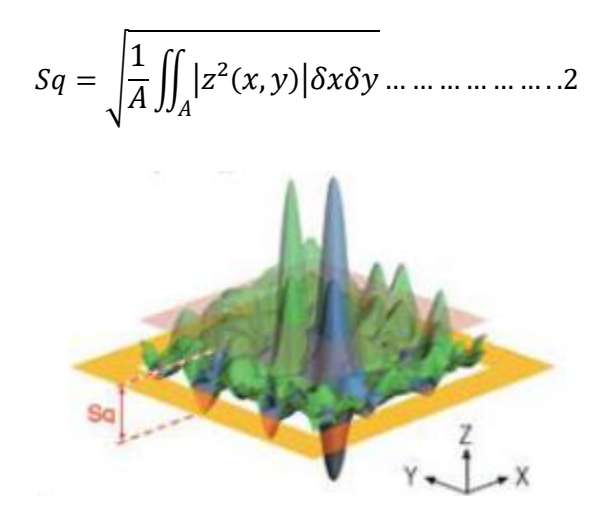

**Figure 1.15 Représentation de la moyenne quadratique SQ**

- **Hauteur de crête maximale :** La hauteur maximale est définie comme la somme de la valeur de la hauteur de crête maximale et la profondeur de puits la plus grande dans la zone définie.

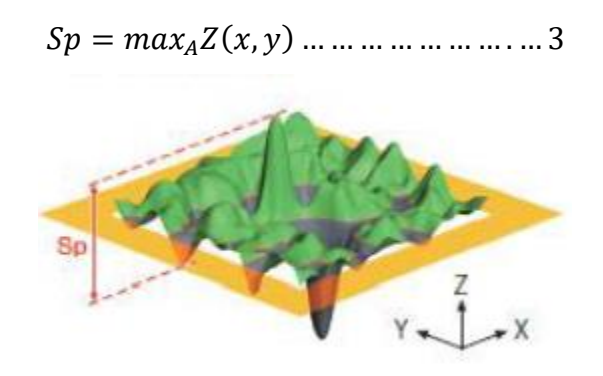

**Figure 1.16 Représentation graphique de sp**

- **Hauteur de puits maximale :** C'est la valeur absolue de la hauteur du puits le plus grand dans la zone définie.

| ( )|

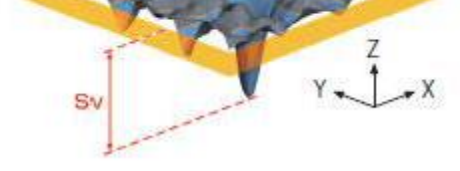

**Figure 1.17 Représentation graphique de Sv**

- **Hauteur maximale :** Ce paramètre est défini comme la somme de la valeur de la hauteur de crête maximale et la profondeur de puits la plus grande dans la zone définie.

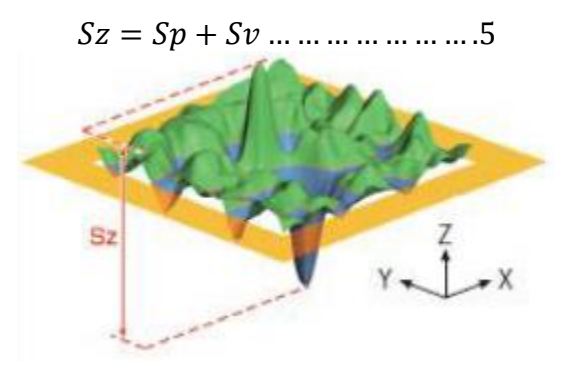

**Figure 1.18 Représentation graphique de Sz**

**A** : Air de la section.

**Z** : la différence de hauteur.

## **1.6.5 Domaine d'applications**

Les domaines où la rugosité joue un rôle sont particulièrement variés :

• en optique, l'état de surface entraîne (essentiellement) de la diffusion, ce qui entraîne une perte de lumière.

• en mécanique, elle crée du frottement, de l'usure, une force de traînée, etc. Elle peut quelquefois être bénéfique pour capturer les huiles.

• en soudure, elle permet d'éviter que certaines surfaces se soudent.

• en adhésion, la rugosité s'oppose à un contact intime entre les deux objets, difficulté contournée par la déformabilité des matériaux collants.

• en pharmaceutique : plus une rugosité est élevée plus il y a risque que des impuretés restent piégées et soient relarguées sans contrôle

# **1.7 Conclusion**

Dans ce chapitre nous avons présenté les différents procédés d'usinage des surfaces complexes, où nous avons accentué sur l'usinage par enlèvement de la matière sur fraiseuses 05 axes, ainsi nous avons étalé sur le processus de CFAO. Nous avons également défini les paramètres de topographie selon la norme ISO 25178.

Dans le but de présenter les notions de base afin de s'introduire dans la prédiction de topographie par la simulation qui est l'objet du prochain chapitre.

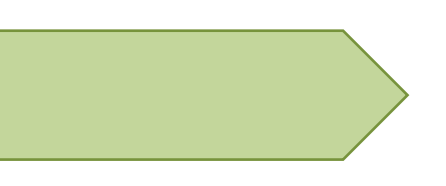

# Chapitre 2

Prédiction d'enlèvement de la matière avec simulation

# **2.1 Introduction**

Le produit fini doit passer par un contrôle de la topographie de la surface usinée (défaut de forme et d'état de surface) afin de vérifier la conformité de la pièce avec les exigences du concepteur. Les pièces qui ne sont pas conformes sont rejetées, cela provoque une perte en productivité. La prédiction de la topographie de surface est le seul moyen pour remédier à cette problématique en répondant au compromis qualité et prix. Dans ce contexte, les approches de prédiction sont classées en : empirique, analytique/numérique et simulation d'enlèvement de matière.

Dans ce chapitre, nous allons présenter, d'une part, les techniques de simulation d'enlèvement de matière des pièces de forme gauches en usinage multiaxes et d'autre part, nous allons définir la topographie 3D des surfaces gauches selon la norme ISO 25178.

#### **2.2 Simulation d'enlèvement de matière**

Les objectifs de la simulation d'usinage sont multiples tels que vérification du trajet d'outil, détection des collisions, prédiction des efforts de coupe et état de la surface finie…etc. Selon ces objectifs, la simulation d'usinage est distinguée en simulation du trajet d'outils et en simulation d'enlèvement de matière. La dernière traite le problème de prédiction de la topographie de surface où la quantification de la matière enlevée est indispensable. Pour cela, les modèles de représentation géométrique à prendre en considération sont le modèle de la pièce, le modèle de l'outil et le modèle du volume balayé par l'outil. Ces modèles peuvent être continus ou discrets. Ces derniers peuvent aller du plus simple, une série de points, au plus complexe, description facetisée de la surface ou volumique, représentation à base espace image de Dexel, Voxels et plus avancé le modèle Triple-Dexels.[21]

## **2.3 Technique de simulation d'enlèvement de matière**

Dans la simulation d'enlèvement de matière, les données sont trois modèles : modèle de la pièce à usiner, modèle de l'outil et modèle de trajectoire de l'outil.

#### **2.3.1 Modélisation de la pièce à usiner**

Afin d'introduire la notion de matière, les pièces sont modélisées par des volumes élémentaires par des méthodes de discrétisation tels que Dexels, Voxels et Triple-Dexels.

 **Voxel :** Le Voxel (contraction de « volume » et « élément ») est un pixel en 3D (Figure I.8). Il consiste à stocker une information colorimétrique avec ses coordonnées spatiales, voire temporelles, de positionnement ainsi que, facultativement, une taille relative à l'unité utilisée ou d'autres informations telles qu'une matière.[22]

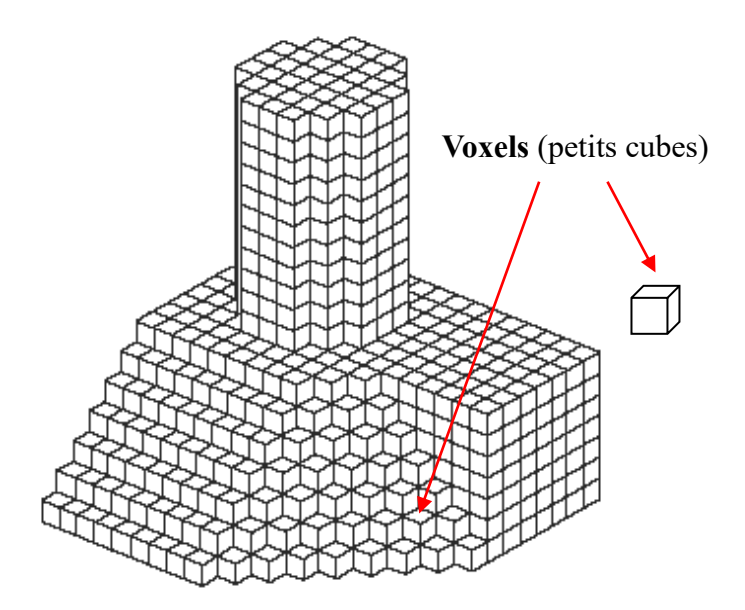

**Figure 2.1 Représentations de volume par des Voxels [6]**

 **Dexel :** Un Dexel est un parallélépipède caractérisé par sa section représentée par la forme de la cellule, sa hauteur représentée par la longueur du segment de type « matière ».Ces derniers forment les Dexels de la pièce dans la direction de la droite de la cellule. À partir de la section et de la longueur d'un Dexel, le volume du Dexel est calculé. Le volume total de l'objet est la somme des volumes de tous les Dexels. Le modèle de l'objet en Triple-Dexels est obtenu en combinant les Dexels créés dans les trois directions. [24]

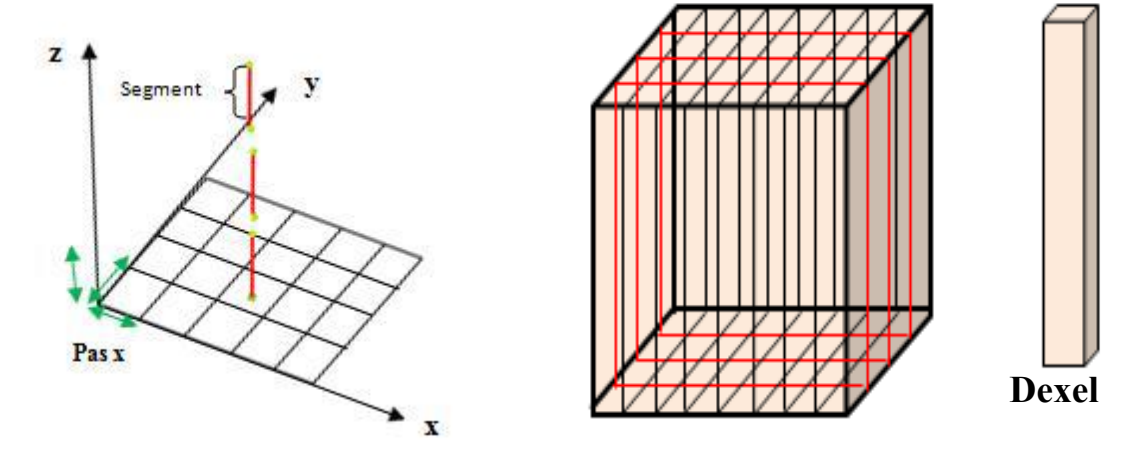

Figure 2.2 représentations d'un dexel.sur le plan Figure 2.3 Représentations de solides par des Dexels. **XY**

 **Tripe-Dexels :** Le Triple-Dexel est une extension de la modélisation simple Dexel. Ce modèle est construit par des rayons orientés suivant les trois directions orthogonales X, y est Z pour discrétiser le modèle (Figure). Donc, le modèle Triple-Dexel est plus précis que la surface reconstruite à partir des données simples Dexels.[25]

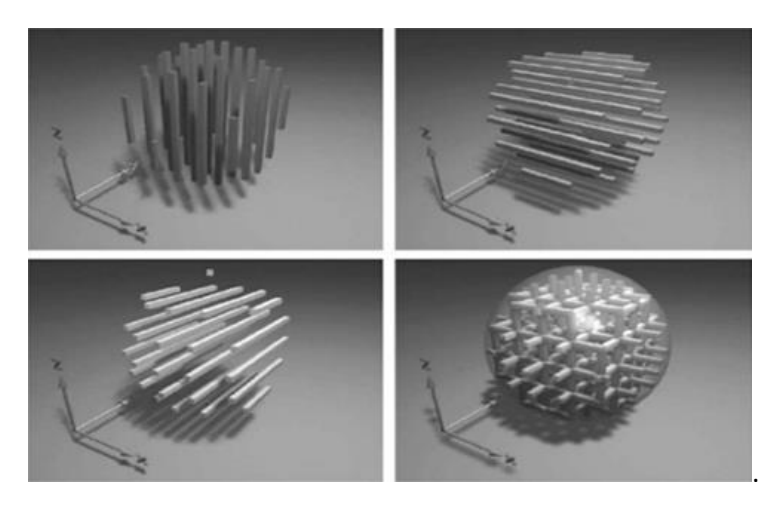

**Figure 2.4 Représentations en Dexel et en Triple-Dexels.[26]**

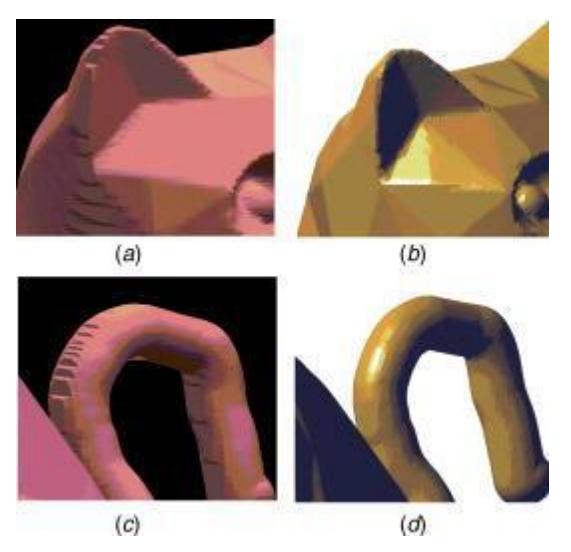

**Figure 2.5 Comparaisons entre les données en simple-Dexel et en Triple-Dexel [25]**

## **2.3.2 Modélisation d'outil**

L'usinage d'une pièce est obtenu par le balayage de la surface avec des outils de coupes, les plus utilisés en finition sont les outils hémisphérique, cylindrique ou torique, le choix d'outil approprié est un compromis entre :

- la rigidité de l'outil ;
- la cinématique de la machine;
- la forme de la pièce à usiner ;

## **Outil hémisphérique**

L'outil hémisphérique convient pour la finition de n'importe quelle matière et quelle que soit sa dureté. Il peut travailler à` des vitesses de coupe bien plus ´élevées que les autres (Figure 2.6). L'utilisation présente moins de contraintes à` cause de sa forme du bout sphérique qui est invariante par rotation autour de son centre(c.-à-d. un changement d'orientation de l'axe outil par rapport au centre outil est libre `à condition de pas coucher l'outil sur la surface, et il ne modifie pas le contact outil / matière).(figure 2.7) [30][31]

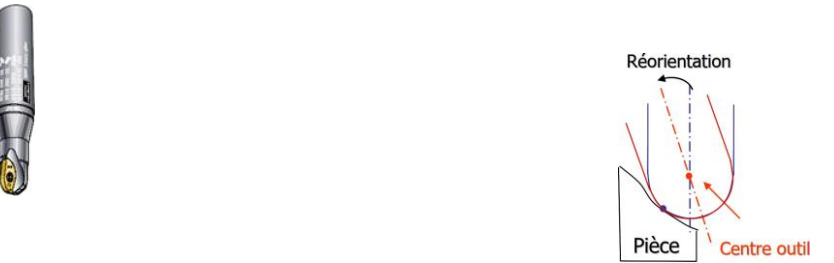

**Figure 2.6 Outil hémisphérique track that is the Figure 2.7 Rotations autour du centre outil** 

# **Outil cylindrique**

L'outil cylindrique (Figure 2.11) est utilisé pour plusieurs usages avec sa face plane. Sa fonction principale réside dans l'usinage d'épaulements (Figure 2.12).

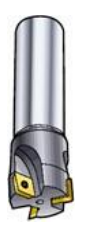

**Figure 2.8 Outil cylindrique** Figure 2.9 Usinages d'épaulements

## **Outil torique**

L'outil torique(Figure 2.13) est un outil intermédiaire entre l'outil hémisphérique et l'outil cylindrique. Cet outil est de plus en plus utilisé dans l'industrie. Son avantage majeur est sa partie active, le tore, située sur un rayon ´éloigne de l'axe de l'outil dont la vitesse est non nulle. [30][31].

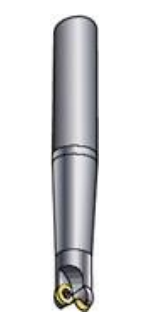

**Figure 2.10**

Contrairement à l'outil hémisphérique, une modification de l'orientation est beaucoup plus contraignante dans le cas d'outil torique ou d'outil cylindrique. Si l'orientation de l'axe outil est modifiée, la rotation s'effectue donc autour de ce point et par conséquent, la zone de contact outil /matière est changée(Figure 2.14) [30][31].

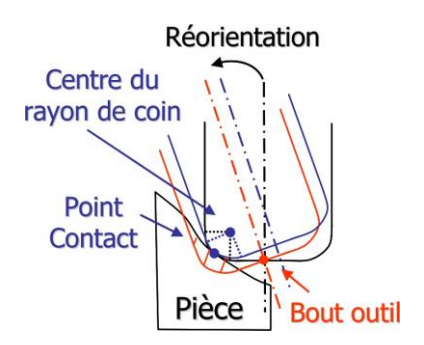

Figure 2.11 Rotation de l'outil suivant le point fixe choisi

## **2.3.3 Modélisation du trajet d'outil**

## **Trajectoire d'outil**

La trajectoire d'usinage est définie par l'ensemble des positions successives de l'outil dans le repère programme afin de réaliser une opération d'usinage. Dans le cas de l'usinage 03-axes, chaque position est définie pas trois coordonnées (xi ; yi ; ZI). Dans le cas de l'usinage 05 axes.

Cette position est définie par les trois coordonnées d'un point ainsi que les trois projections (I; J;K) du vecteur directeur de l'axe outil u(I; J;K) dans le repère, programme.[32]

#### **Stratégie d'usinage**

Une stratégie d'usinage est une méthodologie utilisée pour générer une série d'opérations, dans le but de réaliser une forme donnée. Elle permet d'associer un processus d'usinage à une entité d'usinage, c'est-à-dire un ensemble d'opérations comprenant la définition des outils, des conditions de coupe et des trajets d'usinage.[33]

**Stratégie d'usinage en plan parallèle** : C'est la méthode la plus utilisée dans les systèmes FAO. Cette méthode d'usinage est basée sur le balayage de la pièce selon des courbes définies à partir de l'intersection de plans parallèles Pi(Figure 2.15) [32].

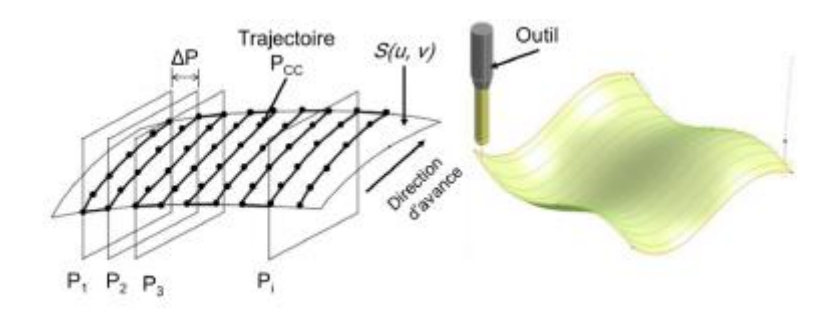

**Figure 2.12 Stratégies d'usinage par plans parallèles**

**- Stratégie d'usinage Z constant** : la stratégie Z-Constant est utilisée pour l'usinage des cavités profondes afin d'éviter les longues descentes et remontées d'outil. Elle est réalisée par le découpage de la surface par des plans parallèles perpendiculaires à l'axe Z (Figure 2.16). L'intersection de ces plans avec la surface théorique produit ce qu'on appelle les contours.[34]

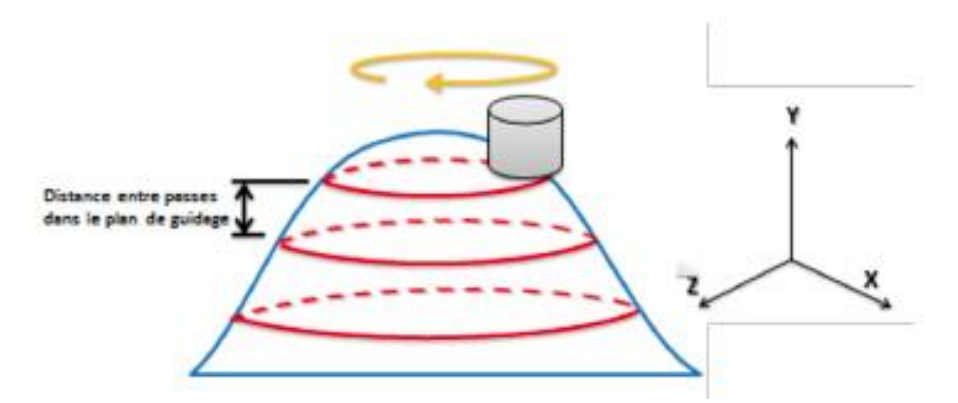

**Figure 2.13 Stratégies d'usinage z constant**

.

**- Stratégie d'usinage isoparamétrique** : cette stratégie consiste à balayer la surface S (u, v) en fonction d'une succession de courbes isoparamétriques P(v) obtenus en fixant l'un des paramètres u ou v de la surface (figure2.17). Ainsi dans ce cas, les paramètres de discrétisation de trajectoire suivant les deux directions sont des variations Δu et Δv [32].

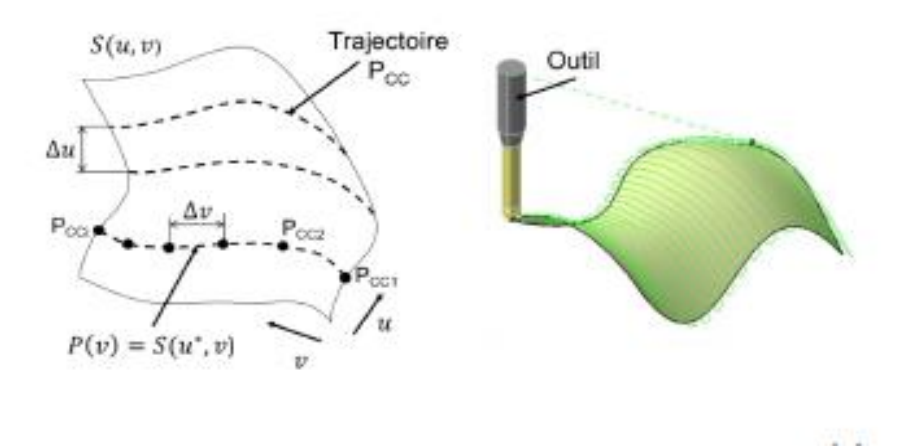

**Figure 2.14 Stratégies d'usinage isoparamétrique**

# **2.4 Trajet d'usinage**

#### **Fichiers CL**

Les fichiers .cl / .CLP (cutter location files) sont des fichiers génères à partir des trajectoires d'outils, ils font référence à la position dans laquelle une fraiseuse CNC a été chargée de tenir l'outil d'usinage. On retrouve dans ce fichier les informations suivantes :

- principalement : les coordonnées du centre du point de contact avec la pièce (X, y est Z) ainsi que les différentes inclinaisons de l'axe d'outil (angles a et B).

- les vitesses de coupes, l'outil utilise, nom des opérations effectuées et toute information utile. On montre dans la figure suivante un exemple d'un fichier .cl généré à partir de CAMWorks-Solidworks :

**. "BOX/" et "CUTTER/"** : Définissent respectivement les dimensions de la matière première

(stock matériel) et les dimensions de l'outil utilisé.

**. "GOTO/"** : Commande l'outil de se déplacer vers le point décrit par les coordonnées et angles.

**. "RAPID/"** : Commande l'outil se déplace de façon rapide vers le prochain point.

**. "FEDRAT/"** : définie ou modifie la vitesse de coupe de l'outil.[35]

```
UNITS/ MM
BOX/ 0.000000,0.000000,12.940194,88.000000,100.000001,65.880388
CUTTER/ 10.000000, 5.000000, 0.000000, 5.000000, 0.000000, 0.000000, 100.000000,
TLAXIS/ 0.000000.0.000000.1.000000
OPFEATSTART/Pattern Project1-Multi Surface Feature1
ROTABL/ 0.000000, AAXIS, TABLE, CCLW<br>ROTABL/ -0.000000, BAXIS, TABLE, CCLW<br>ROTABL/ -0.000000, BAXIS, TABLE, CCLW<br>ROTABL/ 0.000000, CAXIS, TABLE, CCLW
RAPID/
GOTO / 79.291695, 98.000008, 90.880386
RAPID/
GOTO / 79.291695, 98.000008, 67.578835
MOVE_ATTRIB/ LEADIN, END_ATTRIB<br>FEDRAT/ MMPM, 703.497117
GOTO/ 79.291695,98.000008,64.578835
\cdots
```
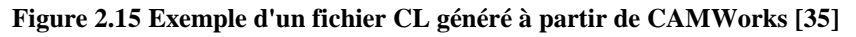

#### **Fichiers CE**

les fichiers. ce, obtenu à partir d'un logiciel de génération de trajets d'usinage, représentent un sous axe des fichiers .cl contiennent des informations élémentaires :

Coordonnées du centre l'outil, longueur et rayon de l'outil.

La (Figure 2.19) ci-dessous montre l'exemple d'un fichier .CE :[35]

|                                       | Pièce1STL.ce E           |                                   |            |          |          |       |     |          |
|---------------------------------------|--------------------------|-----------------------------------|------------|----------|----------|-------|-----|----------|
|                                       | $4850 +$                 | nombre total des centres d'outil. |            |          |          |       |     |          |
| $\mathfrak{D}$                        | $114 -$                  | Nombre des contours               |            |          |          |       |     |          |
| 3                                     | $-8.02866$               | 6<br>۰Q                           | 6.984      |          |          | 50    | 500 |          |
| $\mathbf{A}$                          | $-8,42584$               | 40.84<br>12                       | 106.912    |          |          | 50    | 500 |          |
| 5                                     | $-8.13482$               | 39.78<br>37                       | 107.024    |          |          | 50    | 500 |          |
| 6                                     | $-8,13884$               | 36.5851                           | 106.926    | $\Omega$ | $\Omega$ | 50    | 500 |          |
| 7                                     | $-8.40027$               | 35.686 106.751                    |            | $\circ$  | $\Omega$ | 50    | 500 |          |
| 8                                     | $-7,37546$               | 32,4773 106.898                   |            | $\Omega$ |          | 50    | 500 |          |
| 9                                     | $-6.50391$               | 31.958 107.203                    |            | $\Omega$ | $\circ$  | 50    | 500 |          |
| 10                                    | $-6.94062$               | 31.073                            | 106.903    | $\Omega$ |          | 50    | 500 |          |
| 11                                    | -5.84512 27.8784 106.86  |                                   |            | $\Omega$ | $\Omega$ | 50    | 500 |          |
| 12                                    | $-4.85097$               | 27.5457                           | 107.<br>91 |          |          | 50    | 500 |          |
| 13                                    | -5.15158 26.6547 106.897 |                                   |            | $\Omega$ | $\Omega$ | 50    | 500 |          |
|                                       |                          |                                   |            |          |          |       |     |          |
| Cordonnées de centre d'outil<br>Thêta |                          |                                   |            | Phi      |          | Rayon |     | Longueur |

**Figure 2.16 Exemple d'un fichier .CE [35]**

#### **2.4.1 Analyse des défauts d'usinage**

Après avoir présenté les différentes étapes constituant le processus général d'élaboration des pièces de forme complexent en usinage 05 axes dans la section précédente, chacune de ces Étapes est source d'erreurs ou imprécisions qui peuvent conduire à une pièce non conforme. Dans la description des sources d'erreurs génères à chaque étape est illustrée sur la (Figure2.20) et l'auteur a déni les écarts e1, e2, e3 comme suit :

- **Écart e1** : est un écart de FAO. Il est dû aux erreurs numériques qui résultent d'un ensemble d'approximations associées au positionnement de l'outil sur la pièce, a la stratégie d'usinage, etc. À l'issue de l'activité de FAO, l'enveloppe de la trajectoire de l'outil générée constitue une approximation de la surface nominale.
- **Écart e2 :** est un écart d'exécution. L'étape d'exécution permet en particulier de générer le mouvement relatif de l'outil par rapport à la pièce. Ainsi, cette étape nécessite d'être séparée en sous-activités en relation avec la partie numérique (interpolation, commande) et la partie physique (motorisation, composants mécaniques de transformation de mouvement ... ). La partie numérique réalisée par le CN entraine des écarts lors de la génération des consignes de position des axes. Le pilotage des axes, affectée par la structure de commande influe sur l'exécution de la trajectoire. Ainsi les erreurs engendrées par la structure d'asservissement sont couplées numériques / physiques (effets d'inertie, de frottement, d'échantillonnage).
- **Écarts e3** : est un ensemble d'écarts engendrés par le cumul des phénomènes purement physiques (géométrie non idéale de la structure de la machine, dynamiques associes a la coupe, déformations des composants. ) et des conditions de coupe utilisées.[36]

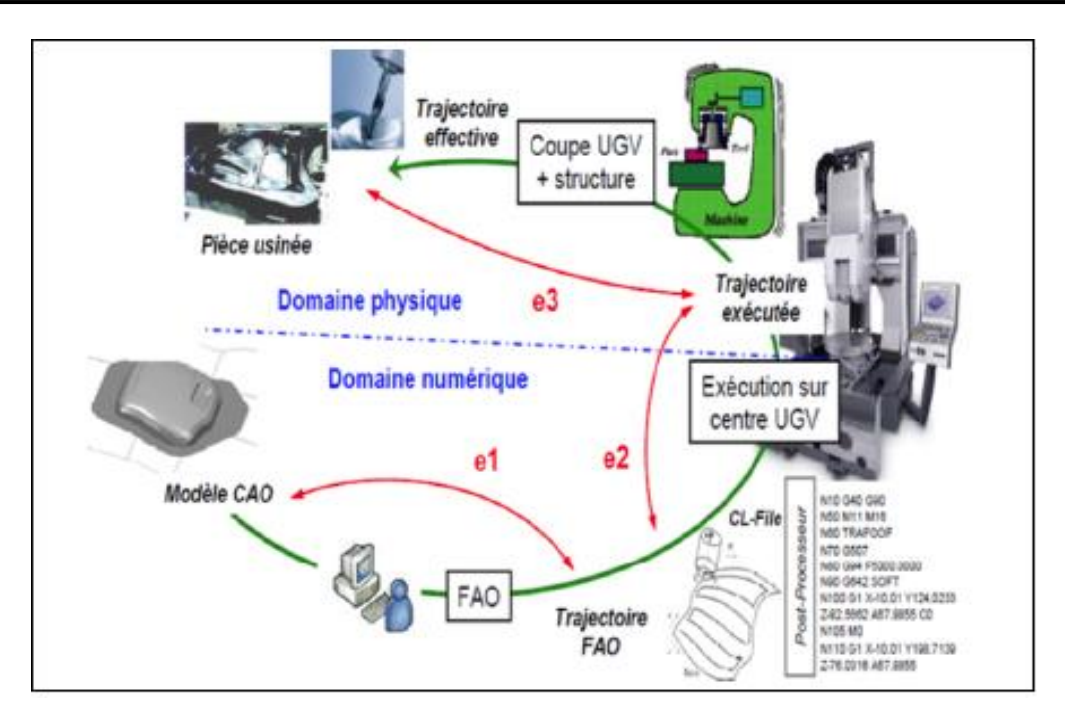

**Figure 2.17 Processus d'élaboration UGV [36]**

#### **2.4.2 Quantification des défauts de fabrication**

Notre travail se focalise sur les défauts dus à la FAO, ils sont distingués en :

#### **Erreur de flèche**

L'outil usine une ligne brisée (interpolation linéaire). Le pas longitudinal d'usinage est calculé en général par le respect de la tolérance d'usinage qui est la valeur maximale de l'erreur de flèche entre la courbe et les segments de la ligne brisée (Figure 2.21).[37]

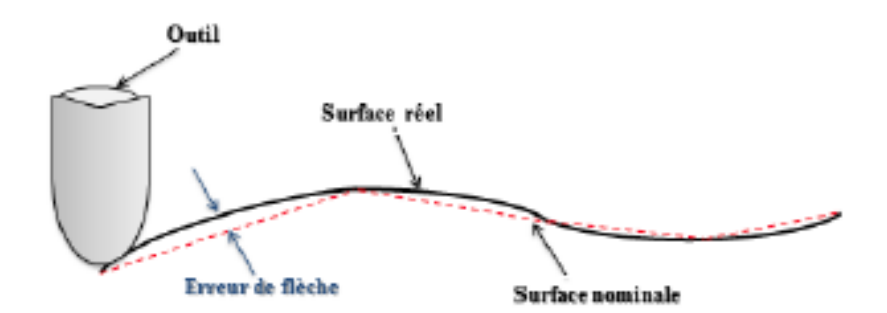

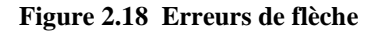

#### **Erreur de crête**

Pour usiner totalement une surface, les passes d'usinage sont juxtaposées avec une erreur donnée (erreur de crête) . Le pas d'usinage transversal peut être calculé en respectant soit un critère de distance maximale entre deux passes, soit un critère de hauteur de crête(Figure2.22)[37].

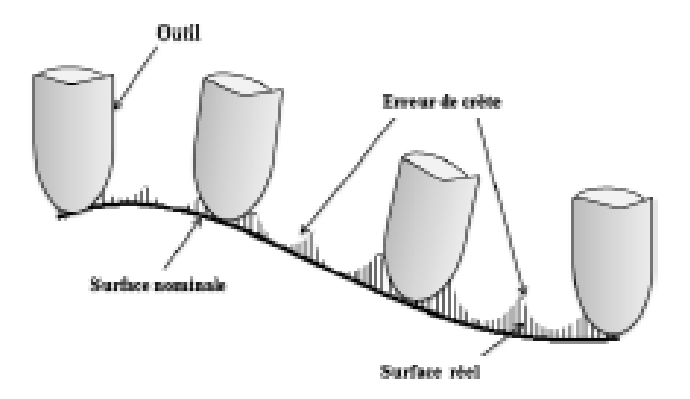

**Figure 2.19 Erreurs de crête**

# **2.5 Prédiction de la topographie**

L'intersection entre l'outil et les Triple-Dexels doit vérifier si la sphère (enveloppe d'outil) est en intersection avec tous les Triple-Dexels formant la pièce pour chaque point de la trajectoire.

En classifiant les segments dans des groupes, on peut vérifier l'intersection seulement avec les segments qui appartiennent aux groupes de segments qui chevauchent avec l'enveloppe de la sphère, ainsi on diminue le calcul d'intersection sphère/Triple-Dexel et d'où un gain de temps.[27]

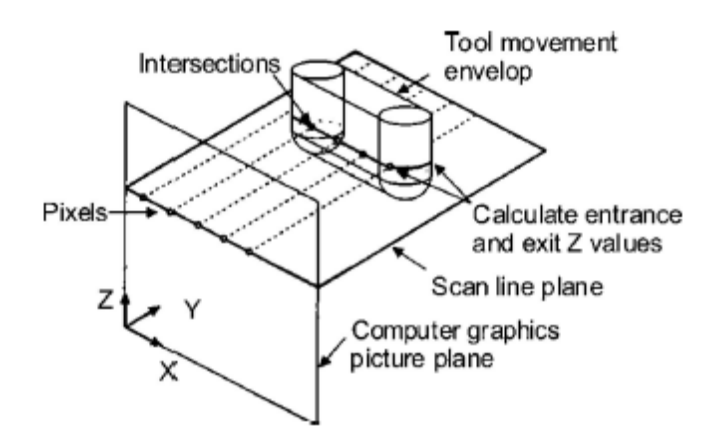

**Figure 2.20 Intersections triples pixel avec envlppe d'outil [28]**

## **2.5.1 Calcule des paramètres d'état surface**

Nous nous intéressons dans notre travail aux 5 paramètres que nous avons définis dans le chapitre1, sa (Amplitude moyenne), SQ (Rugosité moyenne quadratique), sp (Hauteur de crête maximale), Sv (Hauteur de puits maximale) et le paramètre Sz (Hauteur maximale).

**Calcul des écarts**

Ecart1 = point Début original – point Début Ecart2 = point Fin Original – point Fin

Avec :

-point Début original et point Fin Original : les points extrémités des segments de la pièce idéale.

-Point Début et Point Fin : les points extrémités des segments de la pièce usinée.

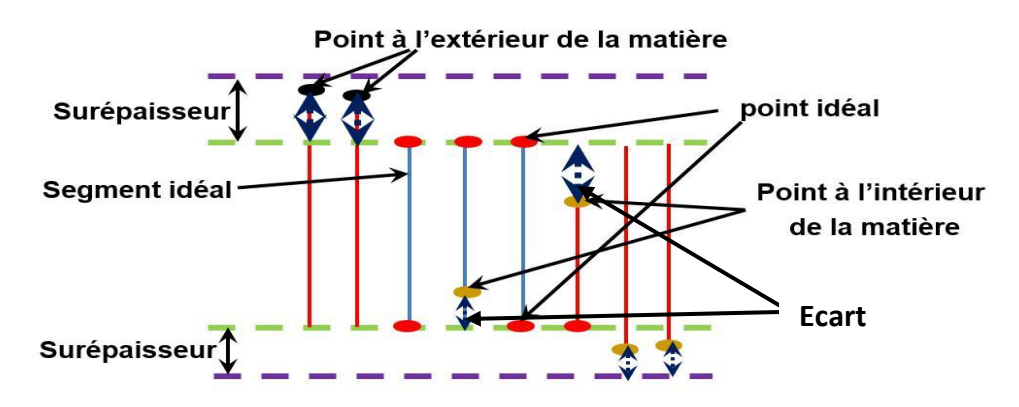

**Figure 2.7 Écarts obtenus après simulation**

Les points extrémités obtenus en simulation doivent être dans l'intervalle de tolérance (figure 2.8) pour pouvoir passer au calcul des paramètres d'état de surface.

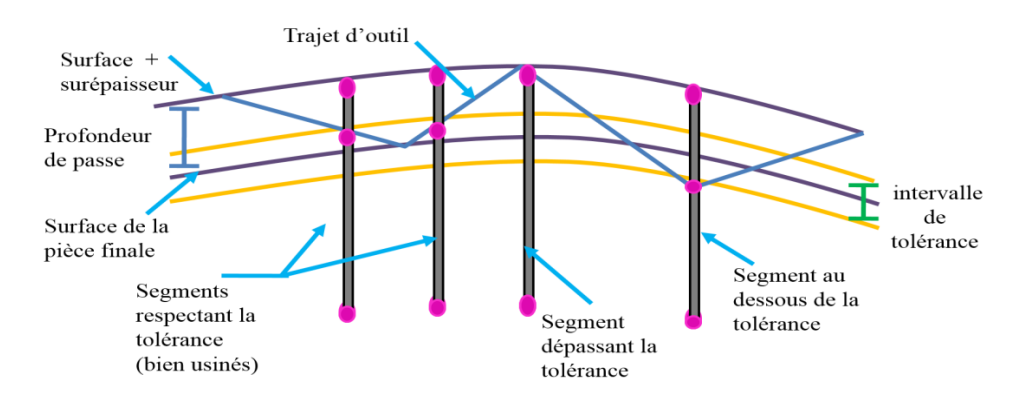

**Figure 2.21 Tolérances d'usinage.**

#### **2.6 Méthodologie de travail**

Dans notre travail, nous avons utilisé le logiciel CATIA pour la conception des pièces étudiées et l'obtention du fichier STL. Ainsi, nous avons utilisé CAMWorks pour la génération du trajet d'outil en format Cl.

## **CATIA**

« Conception assistée tridimensionnelle interactive appliquée » est un logiciel de [conception](https://fr.wikipedia.org/wiki/Conception_assist%C3%A9e_par_ordinateur)  [assistée par ordinateur](https://fr.wikipedia.org/wiki/Conception_assist%C3%A9e_par_ordinateur) (CAO) créé au départ par la société [Dassault Aviation](https://fr.wikipedia.org/wiki/Dassault_Aviation) pour ses propres besoins sous le nom de *CATI* [\(acronyme](https://fr.wikipedia.org/wiki/Acronyme) de conception assistée tridimensionnelle interactive). La compagnie [Dassault Systèmes](https://fr.wikipedia.org/wiki/Dassault_Syst%C3%A8mes) fut créée en 1981 pour en assurer le développement et la maintenance sous le nom de CATIA, IBM en assurant la commercialisation. Pour le public anglophone, le sigle a reçu dans les manuels l'interprétation *Computer-Aided Threedimensional Interactive Application*.

#### **CAMWorks**

CAMWorks est une solution FAO 3D intelligente et intuitive qui permet aux industriels d'augmenter leur productivité et leur rentabilité en utilisant les meilleures technologies d'automatisation et de flexibilité pour maximiser les performances des machines tout en restant simple d'utilisation. CAMWorks fut la première solution FAO créée pour fonctionner dans SolidWorks de façon totalement intégrée et la première également à proposer la programmation automatique intelligente et associative s'appuyant sur une base de savoir-faire et sur la reconnaissance de formes et de fonctions technologiques.

#### **2.6.1 Génération du trajet d'outil**

Programme utilisé Solidworks 2020 avec camworks installé, on a créé les pièces dans CATIA.

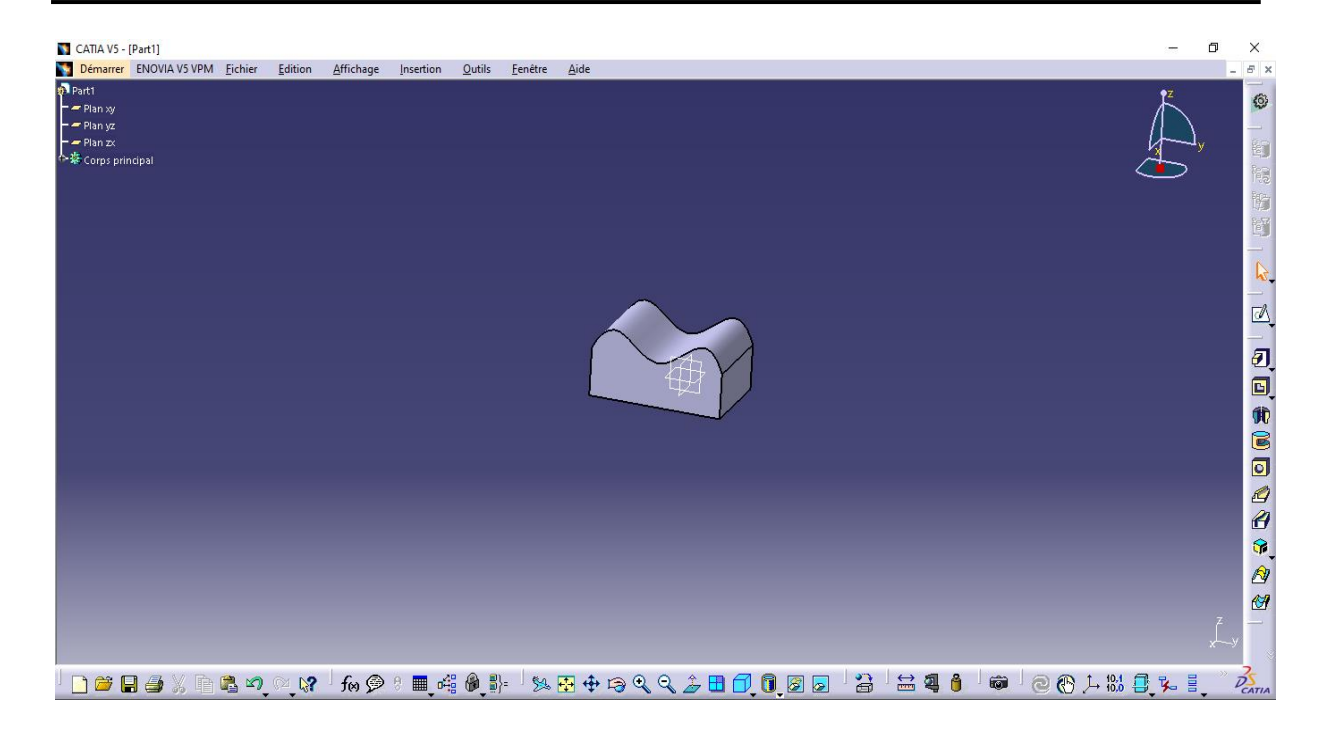

On récupère la pièce dessinée dans le logiciel CATIA et nous l'ouvrons dans SolidWorks pour le processus de génération du trajet d'outil, on doit impérativement passe par ces étapes à chaque fois que l'on veut simuler le trajet d'usinage de n'importe quelle pièce.

**1ere étape :** choix de la machine on a le choix de plusieurs machines avec défirent axes de rotation jusqu'à 5 axes, il est possible aussi de définir notre propre machine si ça n'existe pas dans la bibliothèque.

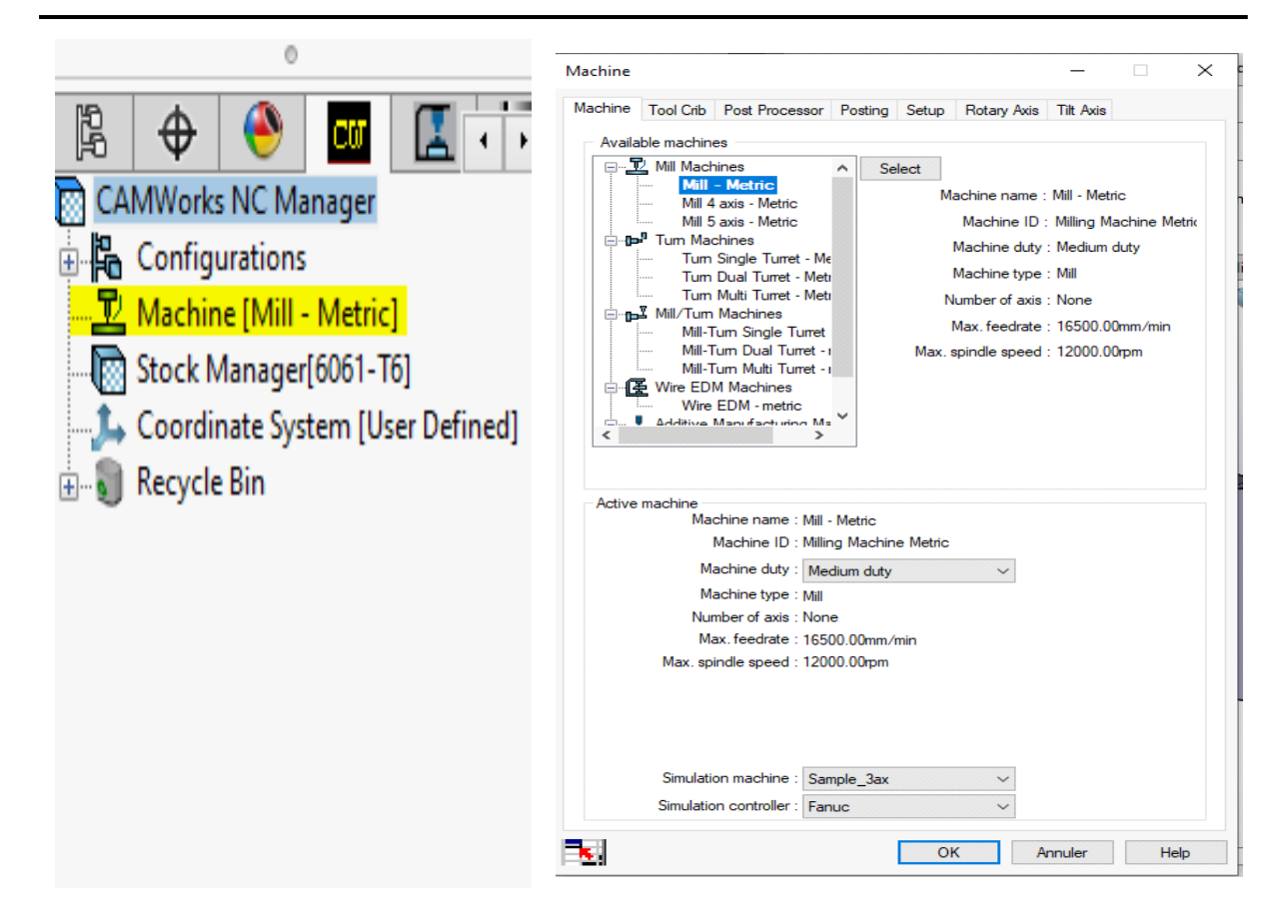

**2e étape :** on définit les dimensions de la pièce brute

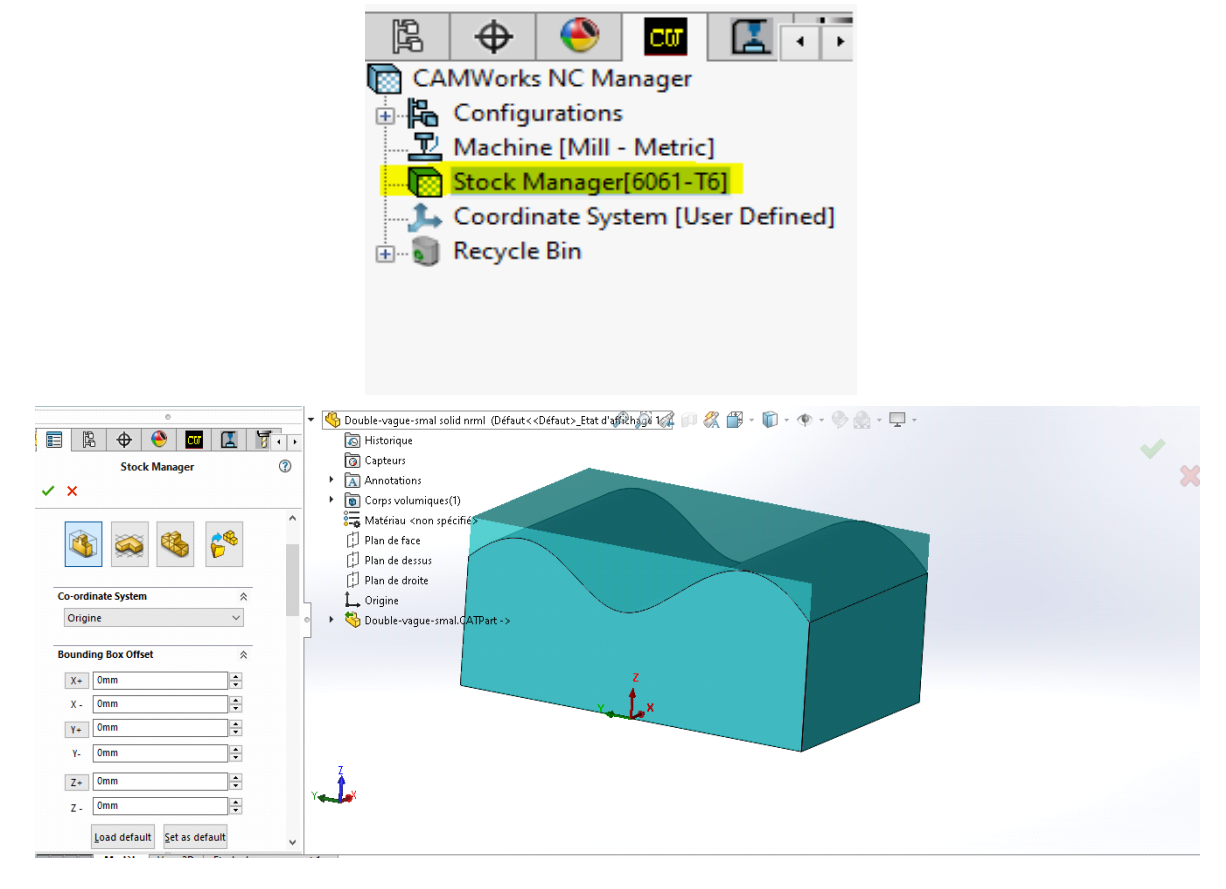

**3e étape** : nous fixons notre système des axes X, Y, Z. nous pouvons choisir dans des points de base tels que le centre ou le bord de notre pièce.

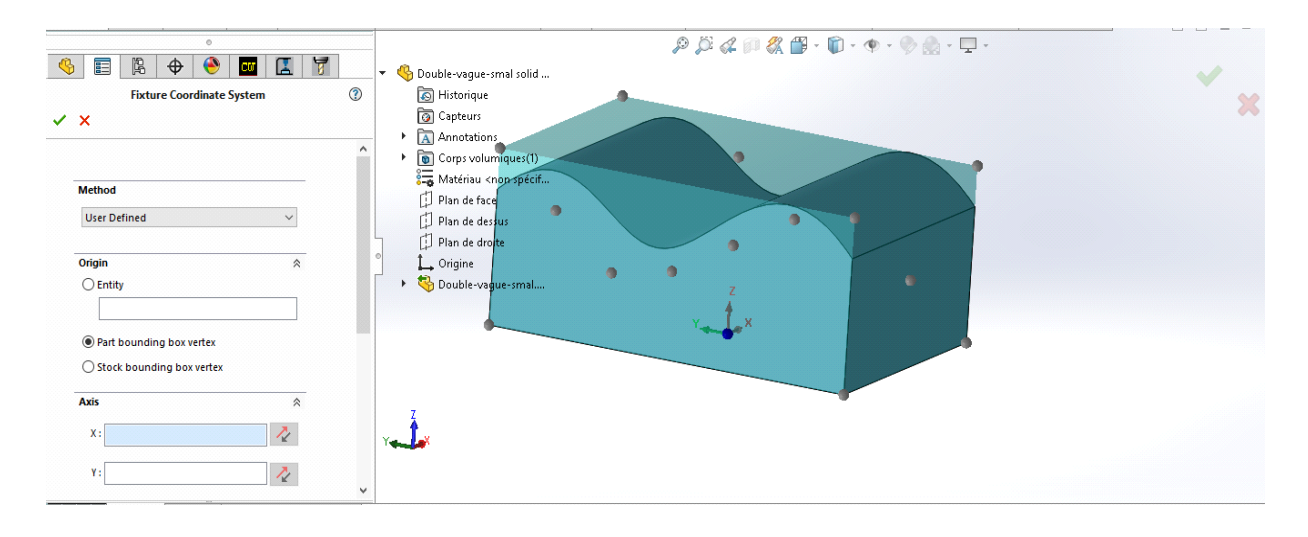

**4e étape :** cette étape consiste à définir les surfaces que l'on veut usiner

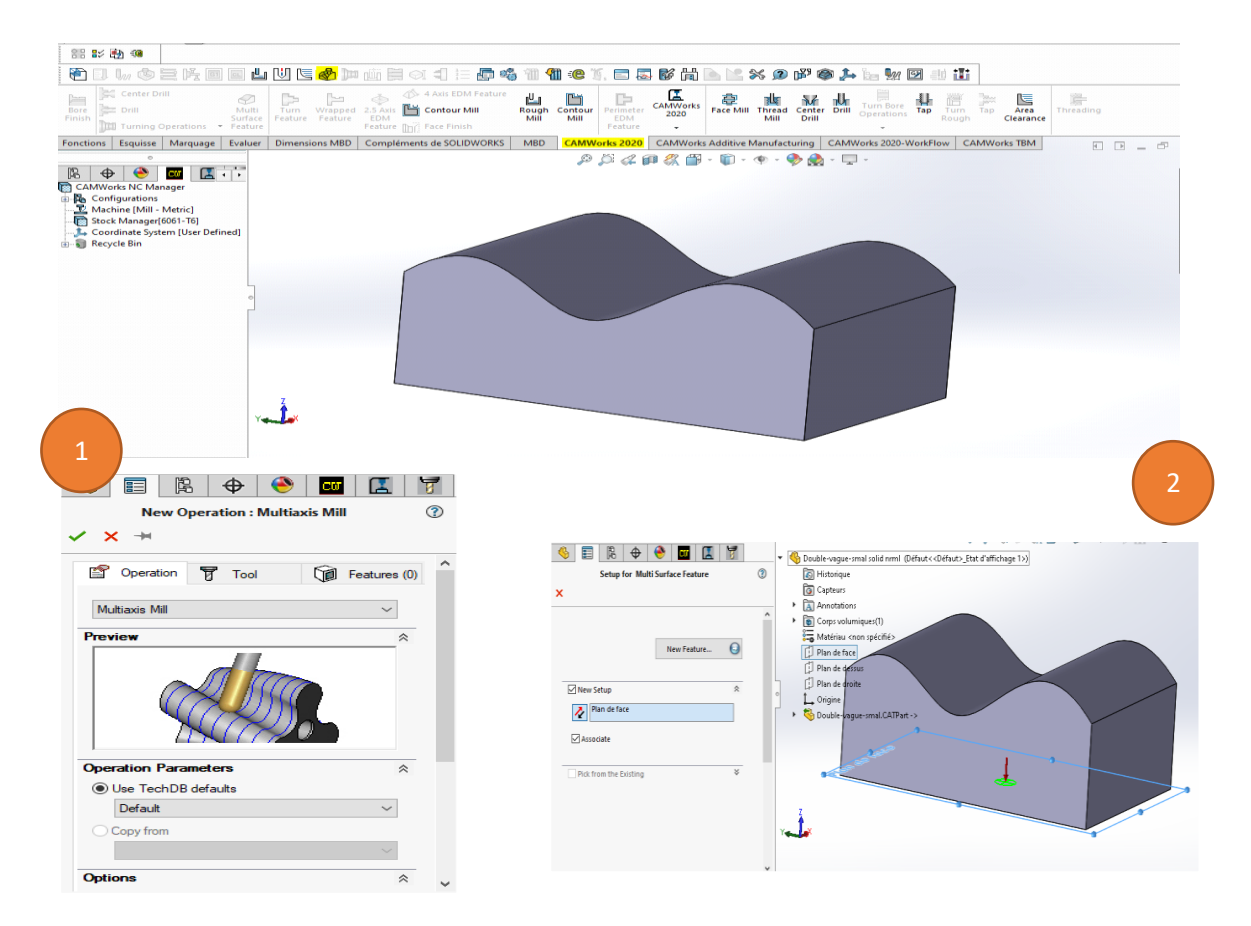

Dans ces fenêtres on choisit les surfaces qu'on veut usiner, on choisit manuellement les surfaces qu'on veut usiner.

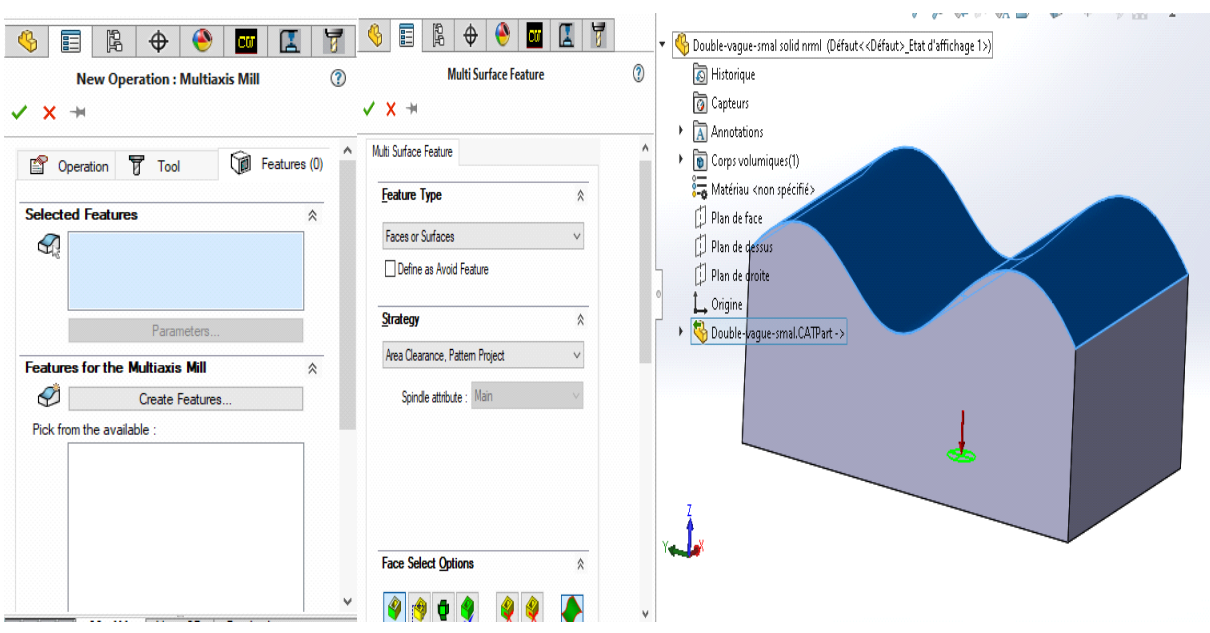

**5e étape :** Configuration des paramètres d'opération CAMWorks nous donne le plein contrôle sur tous les paramètres possibles : Outil d'usinage et dimensions, Stratégie, dégagement engagement, vitesse d'avance, pas, et profondeur d'usinage, etc.

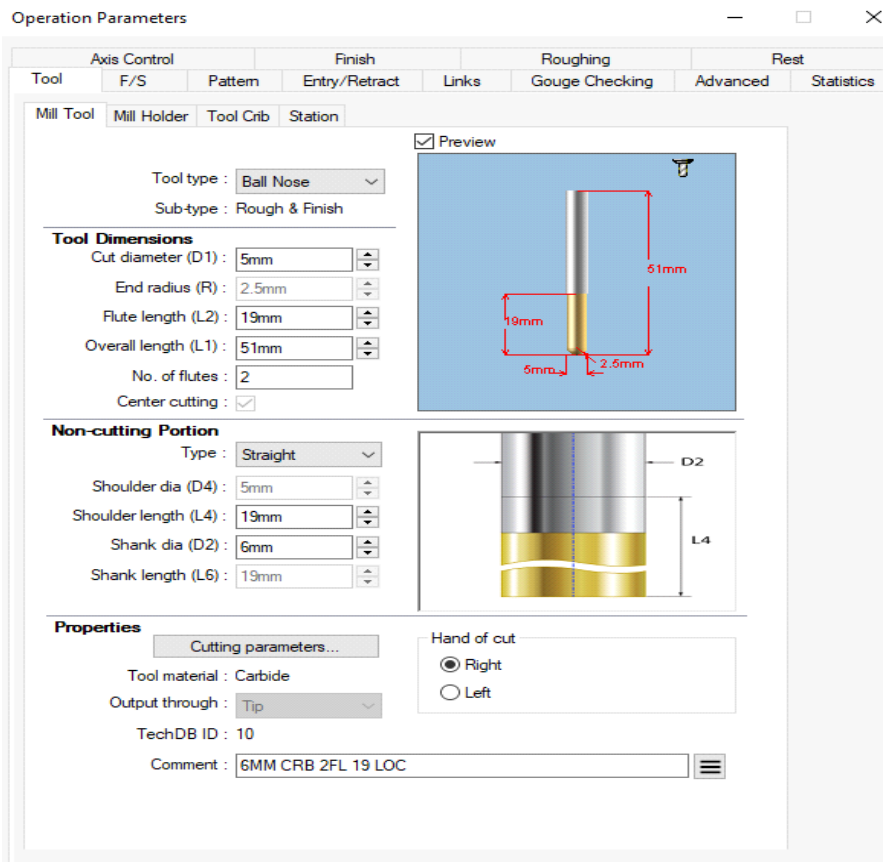

**6e étape** : génération et simulation de trajet d'outil

- **1** pour la génération de trajet d'outil
- **2** la simulation de trajet où en peut visualiser la simulation du parcours d'outil.

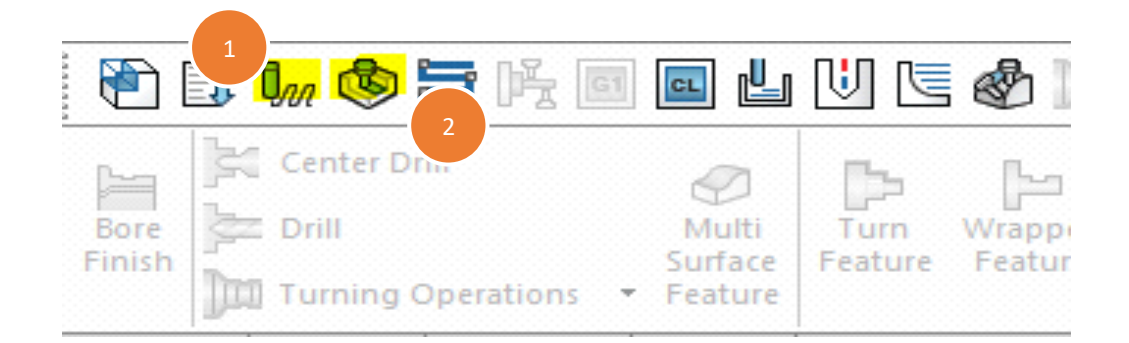

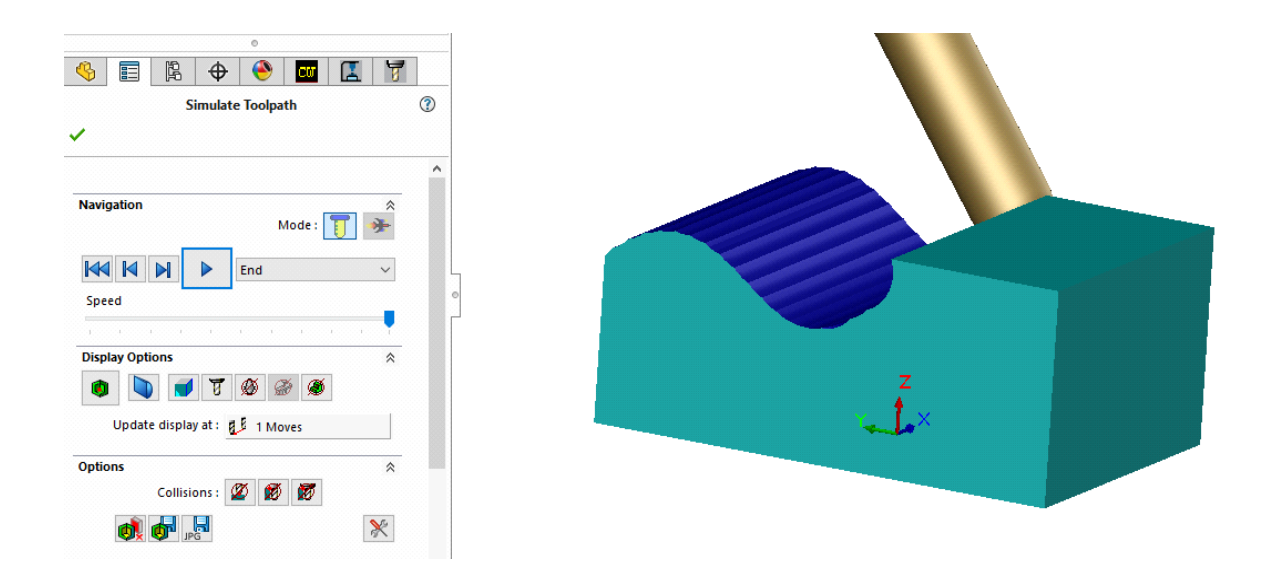

L'étape finale consiste à exporter le fichier .CL "Enregistrer fichier CL"

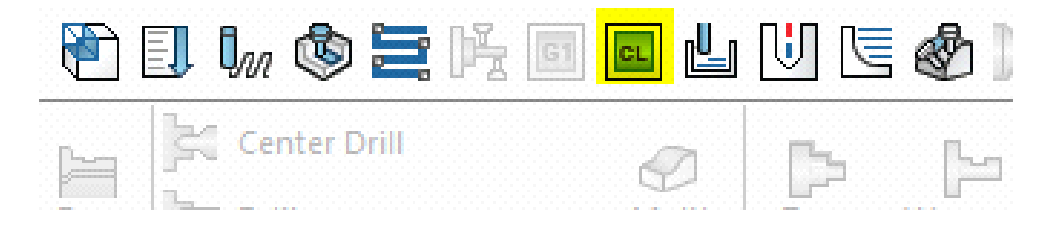

# **2.7 Conclusion**

Dans ce chapitre nous avons présenté les différentes techniques de simulation d'enlèvement de matière ou nous avons considéré trois modelés géométriques à savoir : modèle de la pièce a usinée, modèle de l'enveloppe de l'outil et le trajet d'outil. Ainsi nous avons exposé les procédures de génération du trajet d'outil avec le logiciel CAMWorks afin de l'exploiter dans le prochain chapitre.

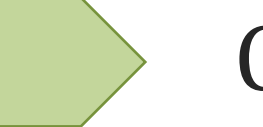

# Chapitre 3

Implémentations et résultats

## **3.1 Introduction**

Nous allons présenter dans ce chapitre, les procédures de fonctionnement du logiciel développé par l'équipe de CFAO robotique et productique au sein du centre de développement de technologies avancées Bab Hassan et les parties ou nous sommes intervenus, des teste ont été élaboré afin de valider notre contribution

# **3.2 Les logicielle utilisé**

- **Python** est un langage de programmation open source créée par le programmeur Guido van Rossum en 1991. Il tire son nom de l'émission Monty Python's Flying Circus. Il s'agit d'un langage interprète, qui ne nécessite donc pas d'être compilé pour fonctionner. Un programme "interpréteur" permet d'exécuter le code Python sur n'importe quel ordinateur. Ceci permet de voir rapidement les résultats d'un changement dans le code. En revanche, ceci rend ce langage plus lent qu'un langage compile comme le C. En tant que langage de programmation de haut niveau, Python permet aux programmeurs de se focaliser sur ce qu'ils font plutôt que sur la facon dont ils le font. Ainsi, écrire des programmes prend moins de temps que dans un autre langage. Il s'agit d'un langage idéal pour les débutants.[38]
- **PyCharm** est un environnement de développement intègre utilisé pour programmer en Python. Il permet d'analyser le code et il contient un débogueur graphique. Il permet également la gestion des tests unitaires, l'intégration de logiciel de gestion de versions, et supporte le développement web avec Django.Développe par l'entreprise tchèque JetBrains, c'est un logiciel multi-plateforme qui fonctionne sous Windows, Mac OS X et Linux. Il est décliné en édition professionnelle, diffusé sous licence propriétaire, et en édition communautaire diffusé sous licence Apache.[39]

## **3.3 Logiciel de prédiction de topographie**

Il s'agit d'un logiciel développé au niveau de l'équipe CFAO de la division Productique et Robotique dirigé par Mme. BOUHADJA Khadidja. Le logiciel contient deux fonctions principales :

- Génération d'un modèle triple dexel.
- Prédiction de la topographie du modèle.

Son principe de fonctionnement est à partir d'un modèle. STL on peut génère un modèle triple dexel (.TD), le fichier .TD sera ensuite exploité dans la deuxième interface du logiciel, ainsi que le fichier .CE pour pouvoir en extraire les paramètres de rugosité de surface et éventuellement la visualisation du trajet d'outil d'usinage issue du fichier. CE la (Figure 3.1) cidessous montre l'architecture du logiciel avec les inputs/outputs

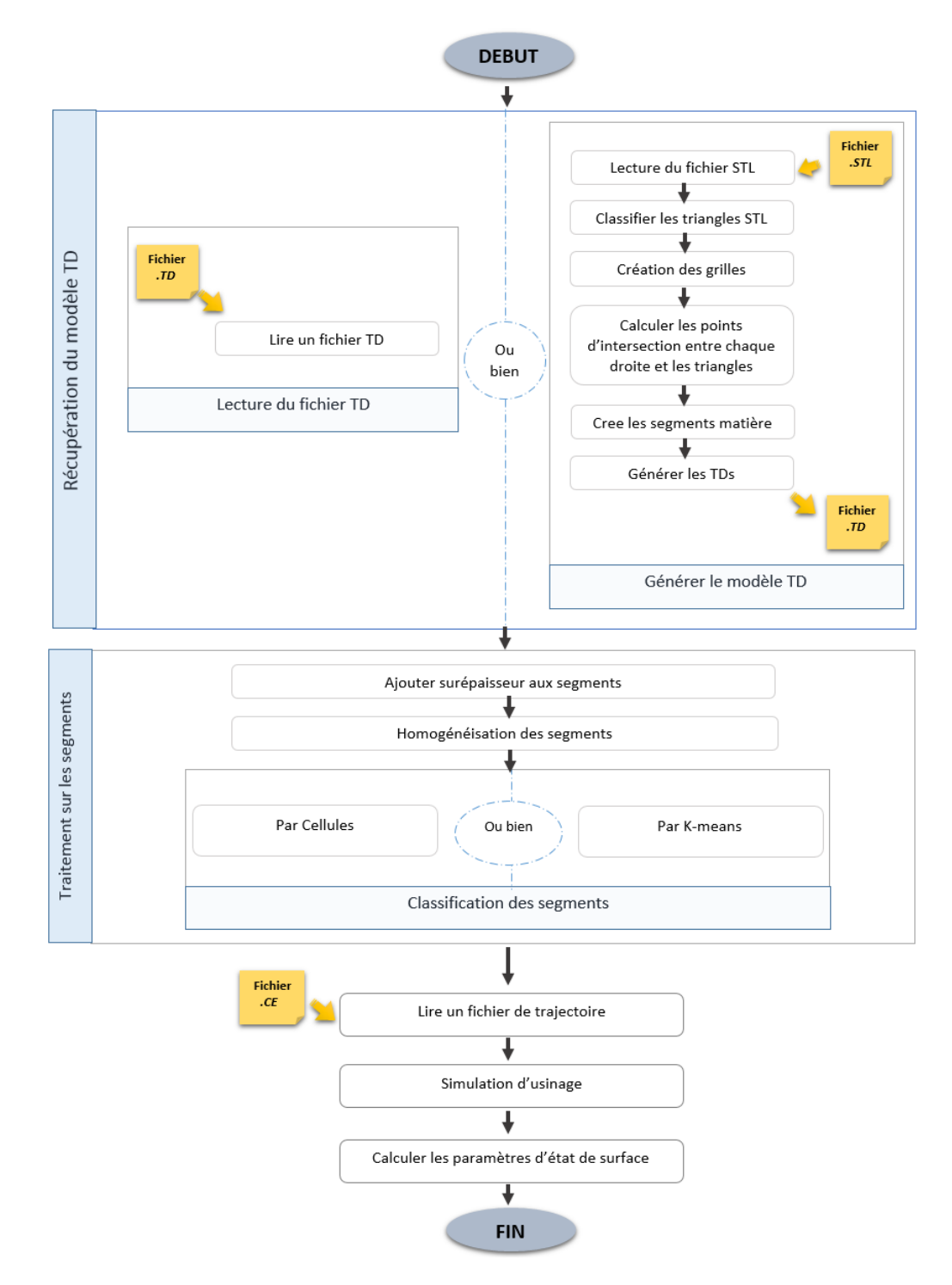

**Figure 3.1 Architecture générale du logiciel [40]**

#### **3.3.1 Classification des triangles**

Avant de passer à la génération des modèle dexels, nous calculons des points d'intersection entre les droites les triangles de modèle. Pour une discrétisation volumique très fine le temps de calcul augmente considérablement ; Pour cela, il est indispensable de grouper les triangles en groupes(zones) pour réduire le traitement global. Afin de créer ces zones, nous utilisons deux méthodes de clustering.

Le partitionnement de données (data clustering en anglais) est une des méthodes statistiques d'analyse des données. Elle vise à diviser un ensemble de données en différents paquets homogènes, en ce sens que les données de chaque sous-ensemble partagent des caractéristiques communes, qui correspondent le plus souvent à des critères de proximité (similarité). A savoir :

#### **3.3.2Les cellules**

#### **a. Création des cellules :**

A partir de brute de la pièce a discrétiser, une matrice des Cellules (blocs parallélépipédiques) est créé. L'ingénieur introduits les dimensions de cette matrice qui sont Les nombres des cellules suivant les trois axes X, Y et Z. A partir de ces données, les coordonnées des points extremums de chaque cellule sont calculées .

#### **b. Affectation des triangles aux cellules :**

C'est l'étape de détermination des triangles appartenant entièrement a une cellule donnée. Pour qu'un triangle partiellement contenu dans une cellule, il suffit qu'un parmi ses trois sommets appartient à cette cellule (Figure3.2). [30]

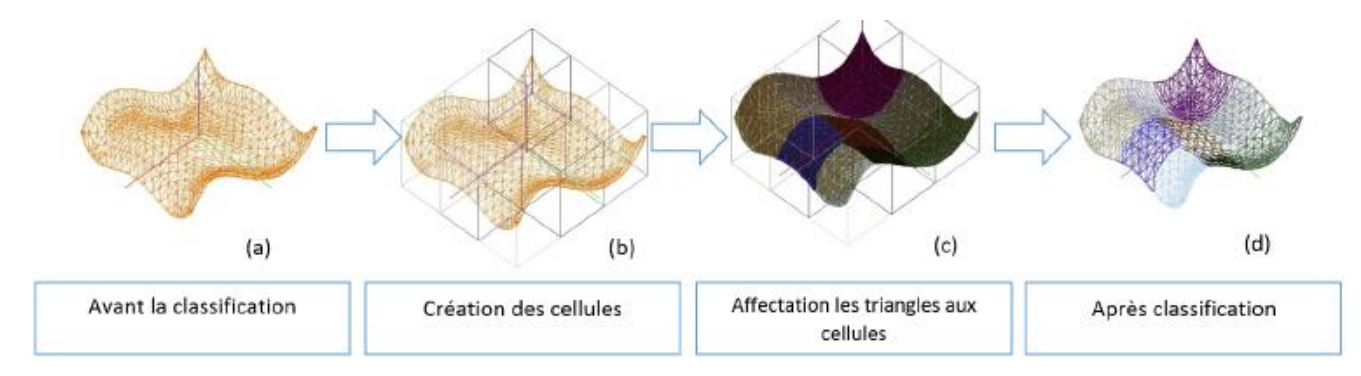

**Figure 3.2 Classification par cellule**

## **3.3.4 Les K-Means**

#### **Principe**

Le K-Means est un des plus simples algorithmes de classification automatique des données. L'idée principale et de choisir aléatoirement un ensemble de centres fixée a priori et de chercher itérativement la partition optimale. Chaque individu est affecté au centre le plus proche, après l'affectation de toutes les données la moyenne de chaque groupe est calculé, elle constitue les

nouveaux représentants des groupes, lors qu'ont abouti à un état stationnaire (aucune donnée ne change de groupe).[40]

## **3.3.5 Le fonctionnent du logiciel**

#### **Fenêtre principale**

La figure suivante représente la fenêtre principale (Figure 3.1.(a)) de logicielle . il offre la possibilité d'accéder aux deux (02) fenêtres :

- Génération du model TD (Figure 3.1.(c)).
- **-** Prédiction d'état de surface (Figure 3.1.(b)).

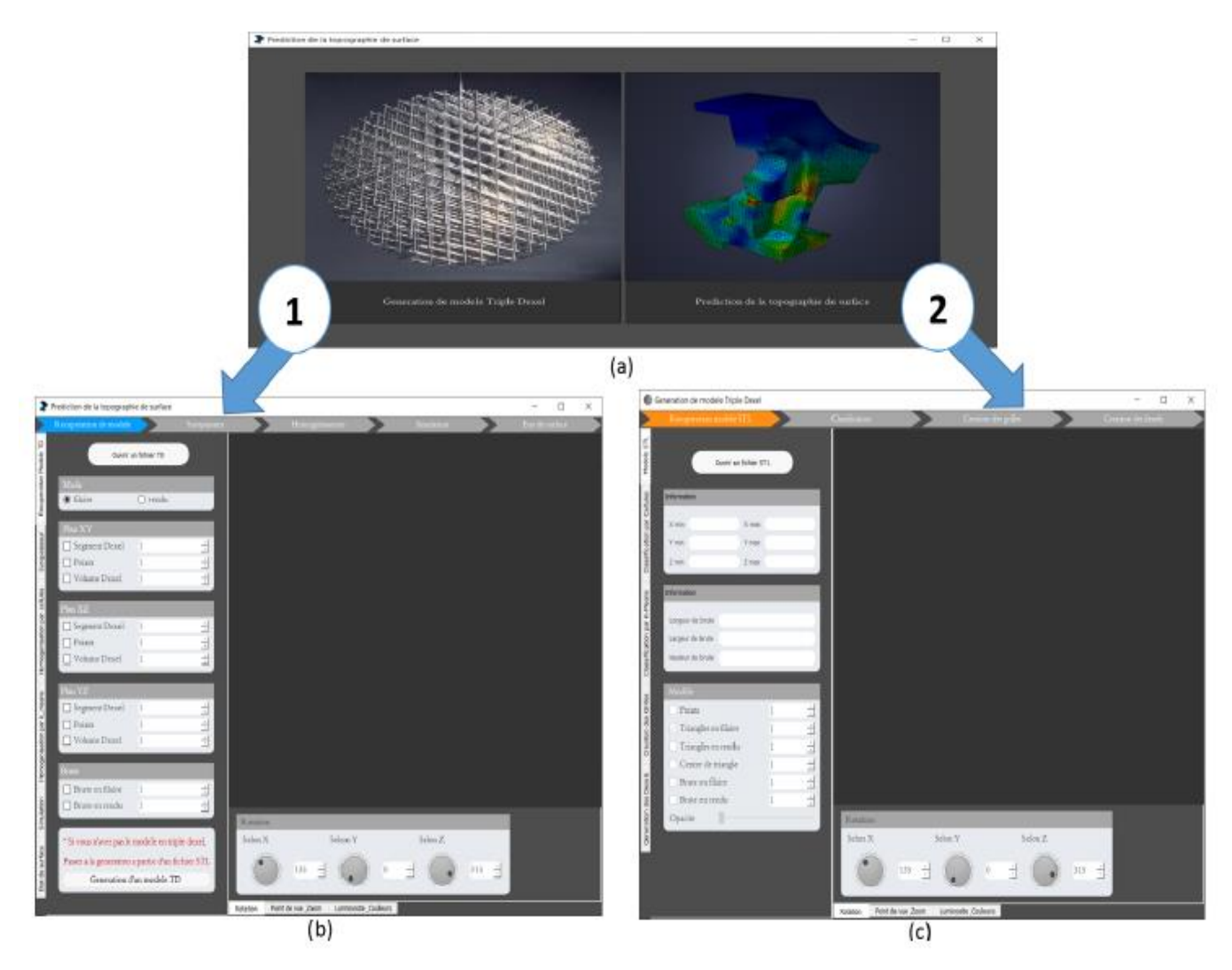

**Figure 3.3 fenêtre principale de logicielle**

## **Fenêtre Génération de modèle TD**

A partir de cette fenêtre on doit passer par ces 5 fenêtres dans un ordre chronologique afin de générer un modèle TD

- **Fenêtre Modèle STL**

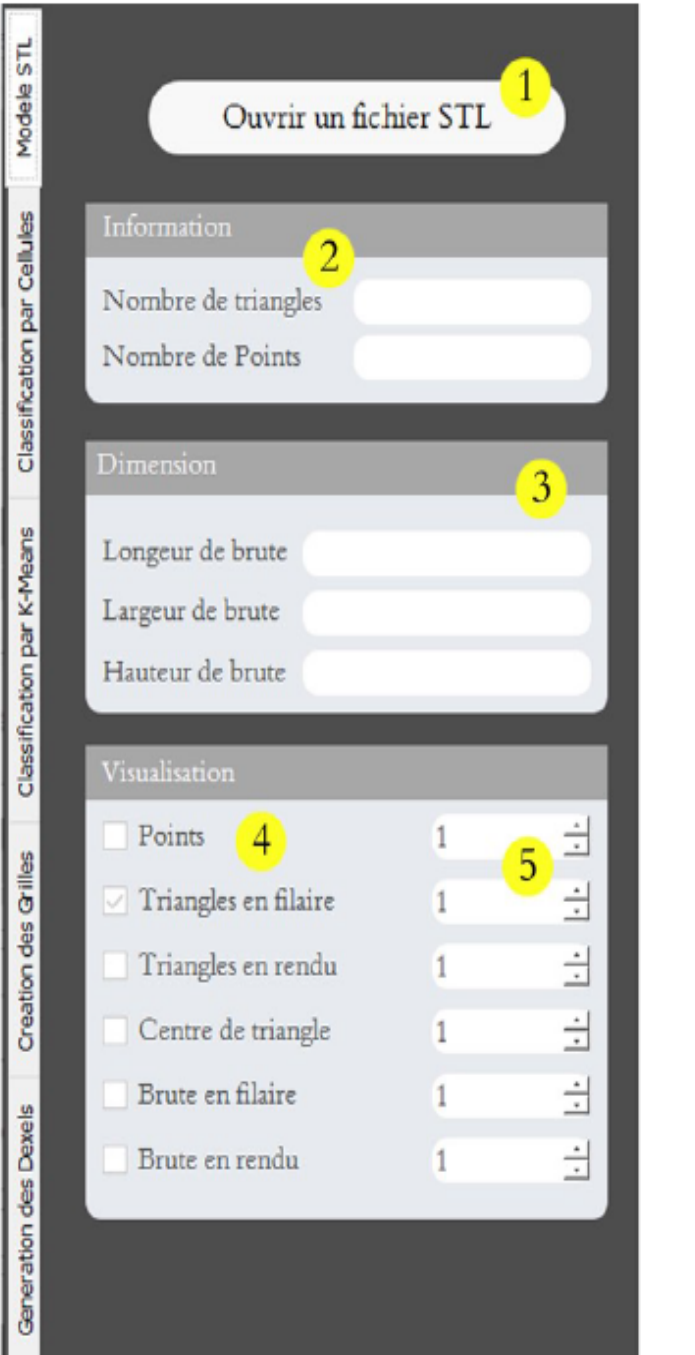

- 1 Séléctionner un fichier STL.
- 2 Information sur le modèle.
- 3 Dimensions de modéle en mm.
- 4 Visualiser le modèle et/ou leur brute.
- 5 Taille des lignes/ points.

**Figure 3.4 Fonctionnalités de la fenêtre Modèle STL**

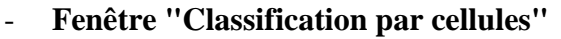

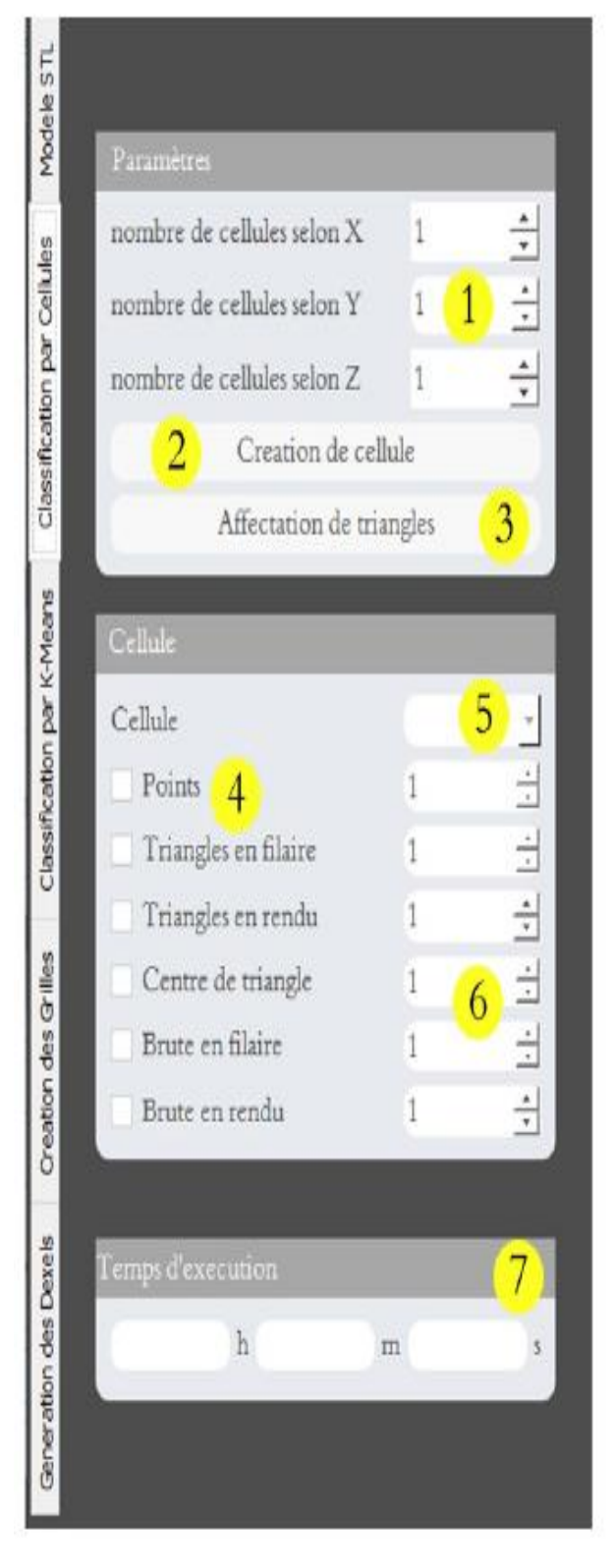

1 - Séléctionner le nombre de cellules selon

X, Y et Z

- 2 Lancer la création des cellules.
- 3 Affectation les triangles aux cellules adéquates.
- 4 Visualiser les cellules et/ou leur contenu.
- 5 Séléctionner la cellules à visualiser.
- 6 Taille de lignes/ points.
- 7 Temps d'exécution de classification.

**Figure 3.5 Fonctionnalités de la fenêtre "Classification par cellules"**

## - **Fenêtre "Classification par K-means"**

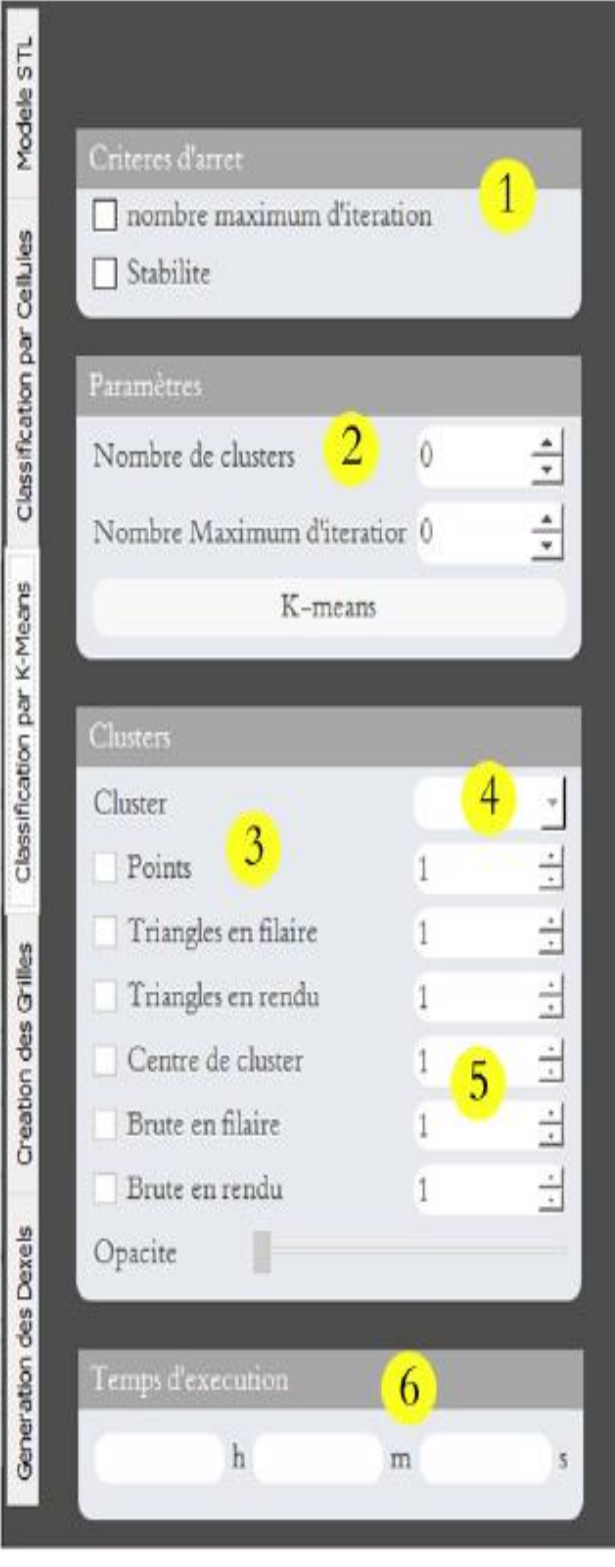

- 1 Séléctionner les critères d'arrêt.
- 2 Introduire les para, ètre de classification
- et lancer la classification par K-Means.
- 3 Visualiser les grilles, centres et doites de chaque plan.
- 4 Séléctioner le cluster à afficher.
- 5 Taille des lignes/ points.
- 6 Temps d'exécution de classification.

**Figure 3.6 Fonctionnalités de la fenêtre "Classification par K-means"**

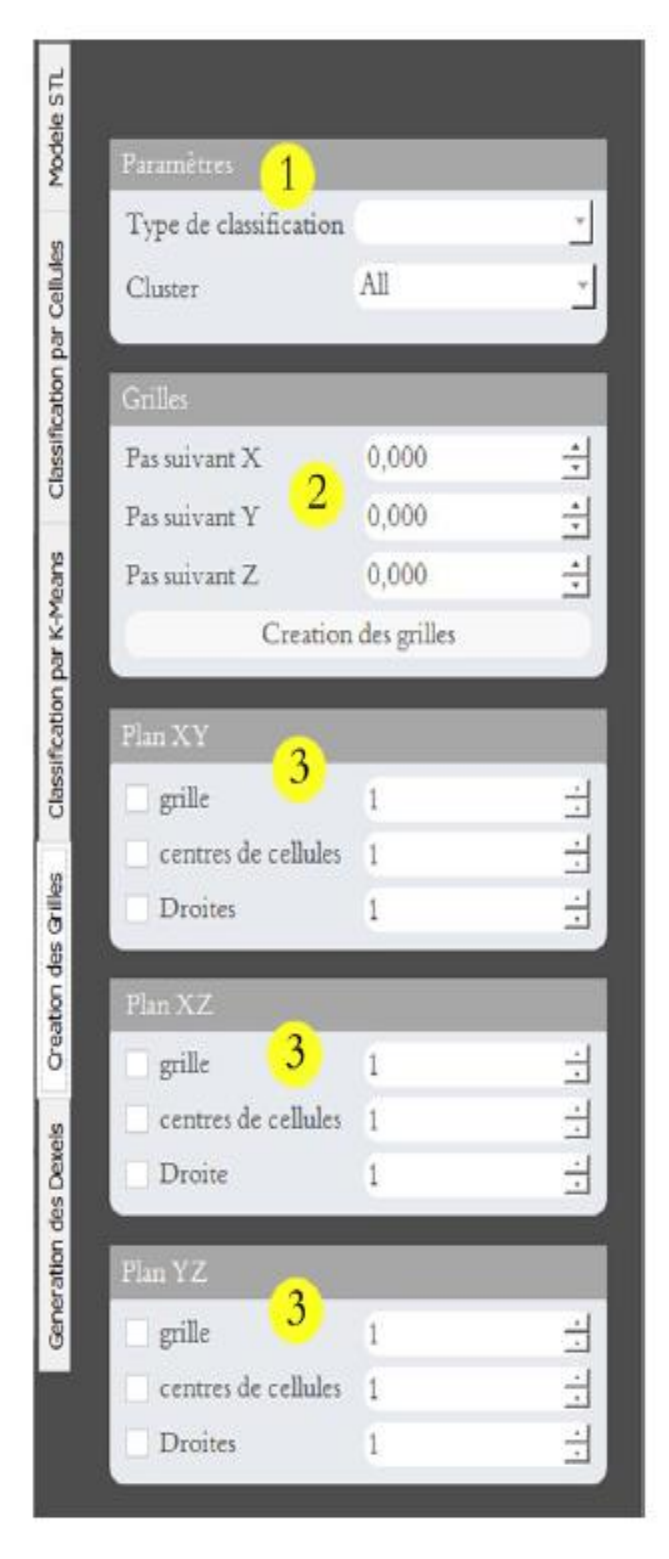

## - **Fenêtre "Création des grilles"**

1 - Séléctionner le type de classification (Cellules/K-Means) et le cellules/cluster à utiliser.

2 - Introduire les pas de grilles puis lancer la créatrion.

3 - Visualiser les grilles, centres et doites de chaque plan.

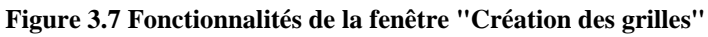

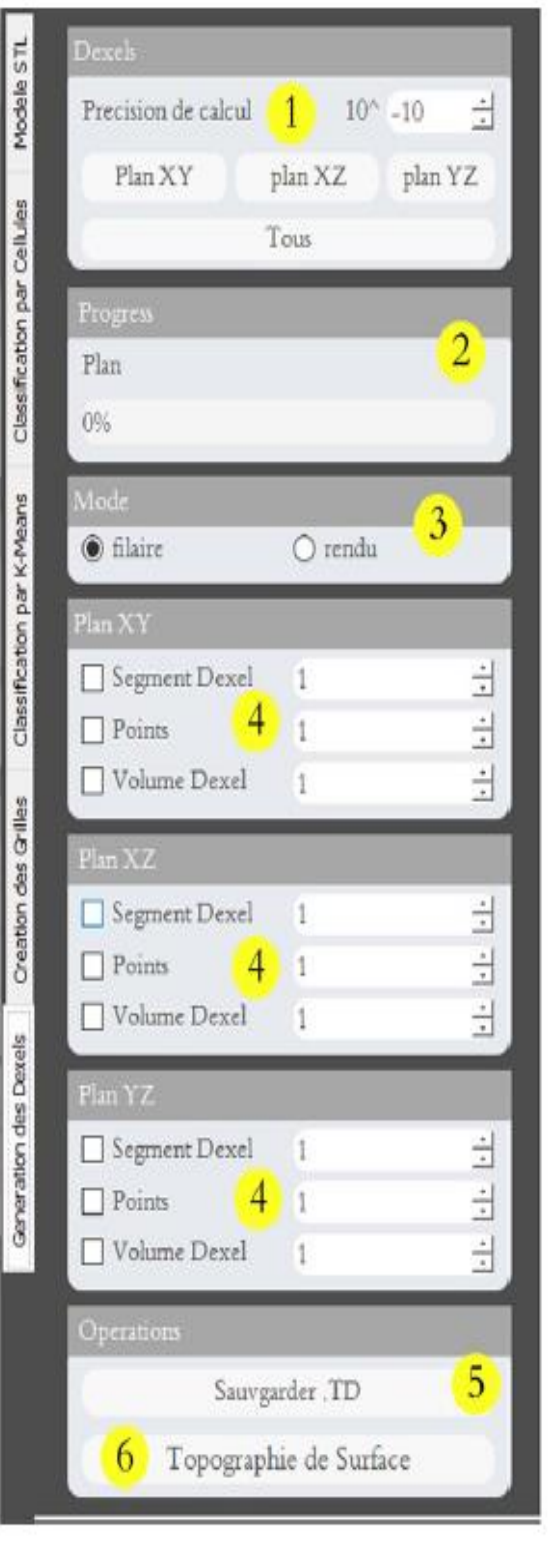

- **Fenêtre "Générations des dexels "**

1 - Démarer la génération de dexels de chaque plan ou bien tous les plans à la fois.

2 - Visualiser le progrès de génération.

3 - Mode de visualisation.

4 - Visualiser les dexels resultants de chaque plan.

5 - Sauvgarder le modèle resultant dansun fichier (\*.td).

6 - Passer à la prédiction de l'état de surface de la piece générée.

**Figure 3.8 Fonctionnalités de la fenêtre "Générations des dexels"**

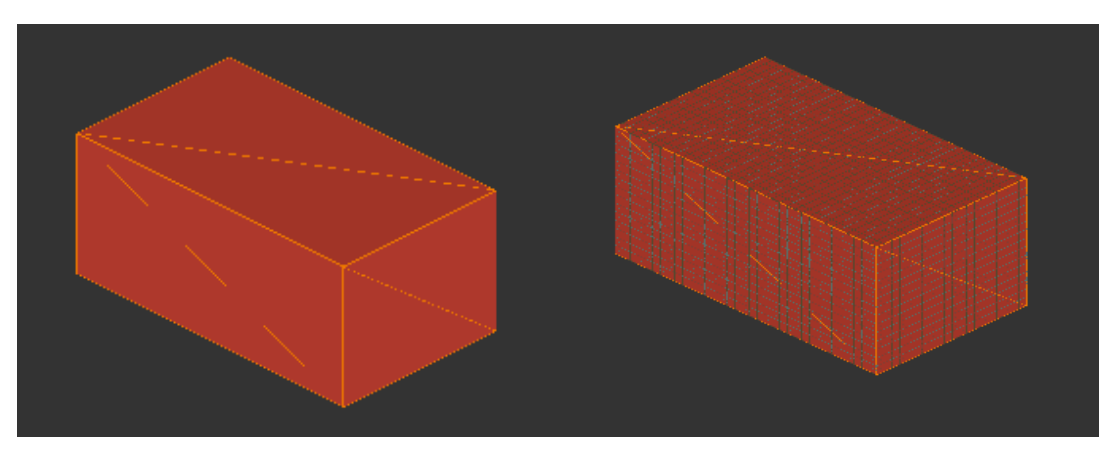

Piece plane STL Piece plane TD

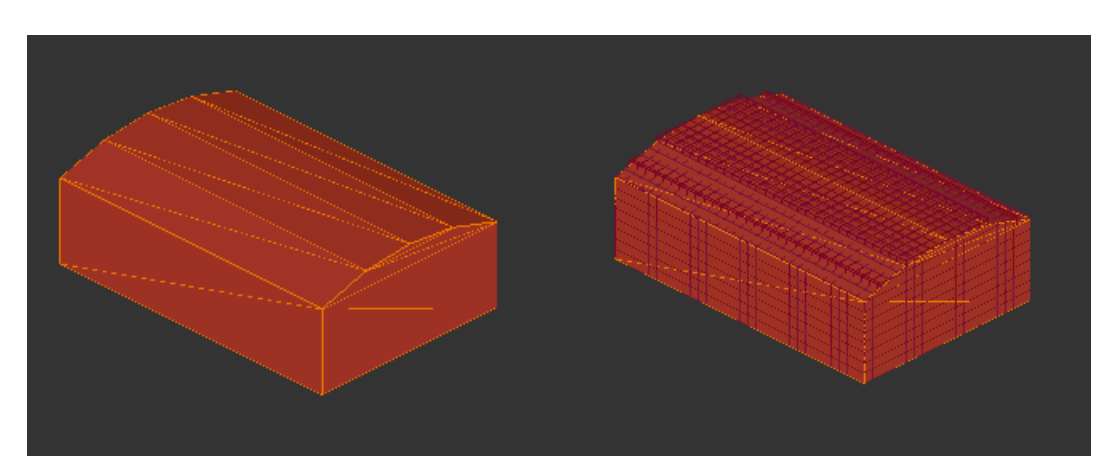

Une seule vague STL Une seule vague TD

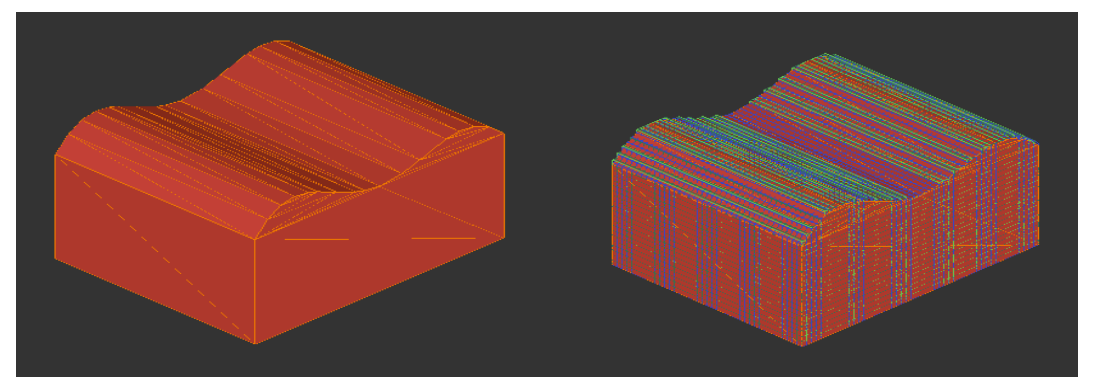

Double vague STL Double vague TD

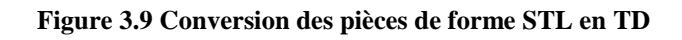

# **Prédiction de la topographie de surface**

Lorsque on ouvre la fenêtre de prédiction d'état de surface, on obtient une nouvelle fenêtre qui nous permet d'effectuer les 6 taches suivantes

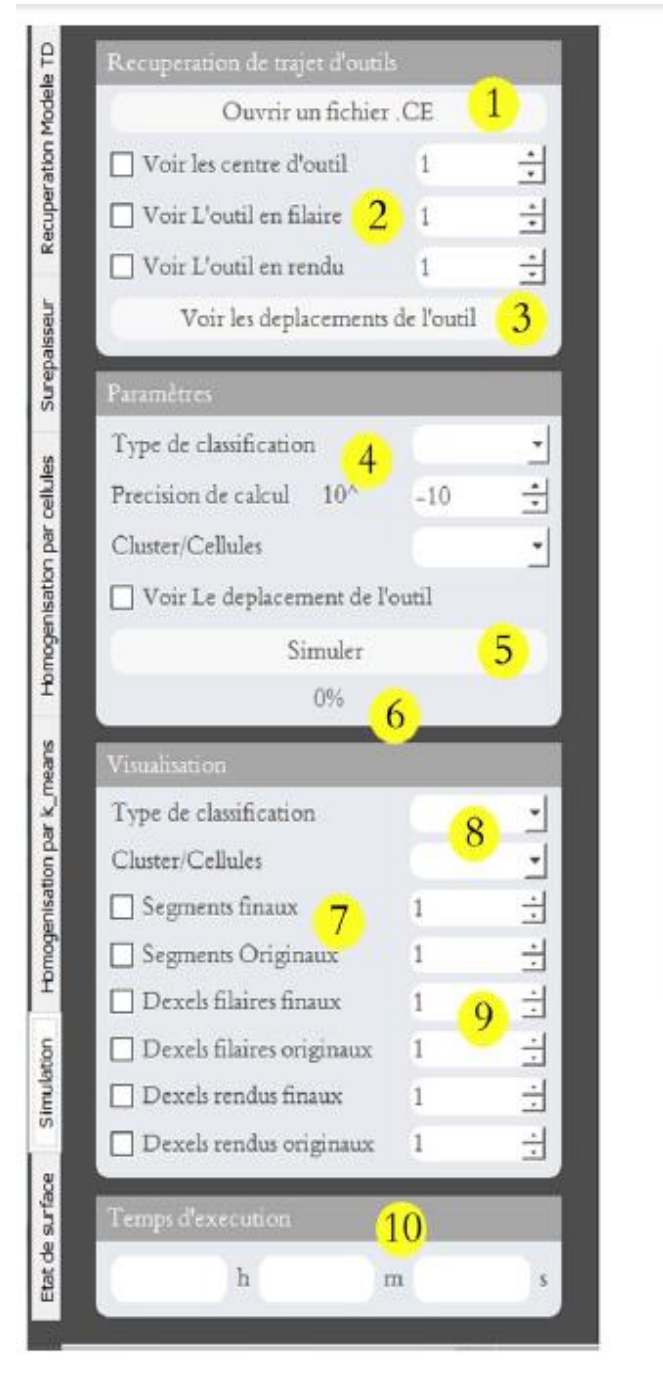

## - **Fenêtre "Récupération modèle TD"**

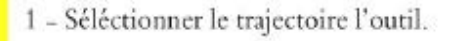

- 2 Visualiser les centres d'outil.
- 3 Voir les déplacements de l'outil.
- 4 Séléctionner la celules (le cluster) à simulé(e).
- 5 Lancer la simulation.
- 6 Visualiser le progrès de calcul.
- 7 Visualiser la pièce resultante.
- 8 Séléctionner la cellules (le cluster)
- à visualiser.
- 9 Taille des lignes/ points.
- 10 Temps de simulation.

**Figure 3.10 Fonctionnalités de la fenêtre "Récupération modèle TD"**

## **- Fenêtre "Surépaisseur"**

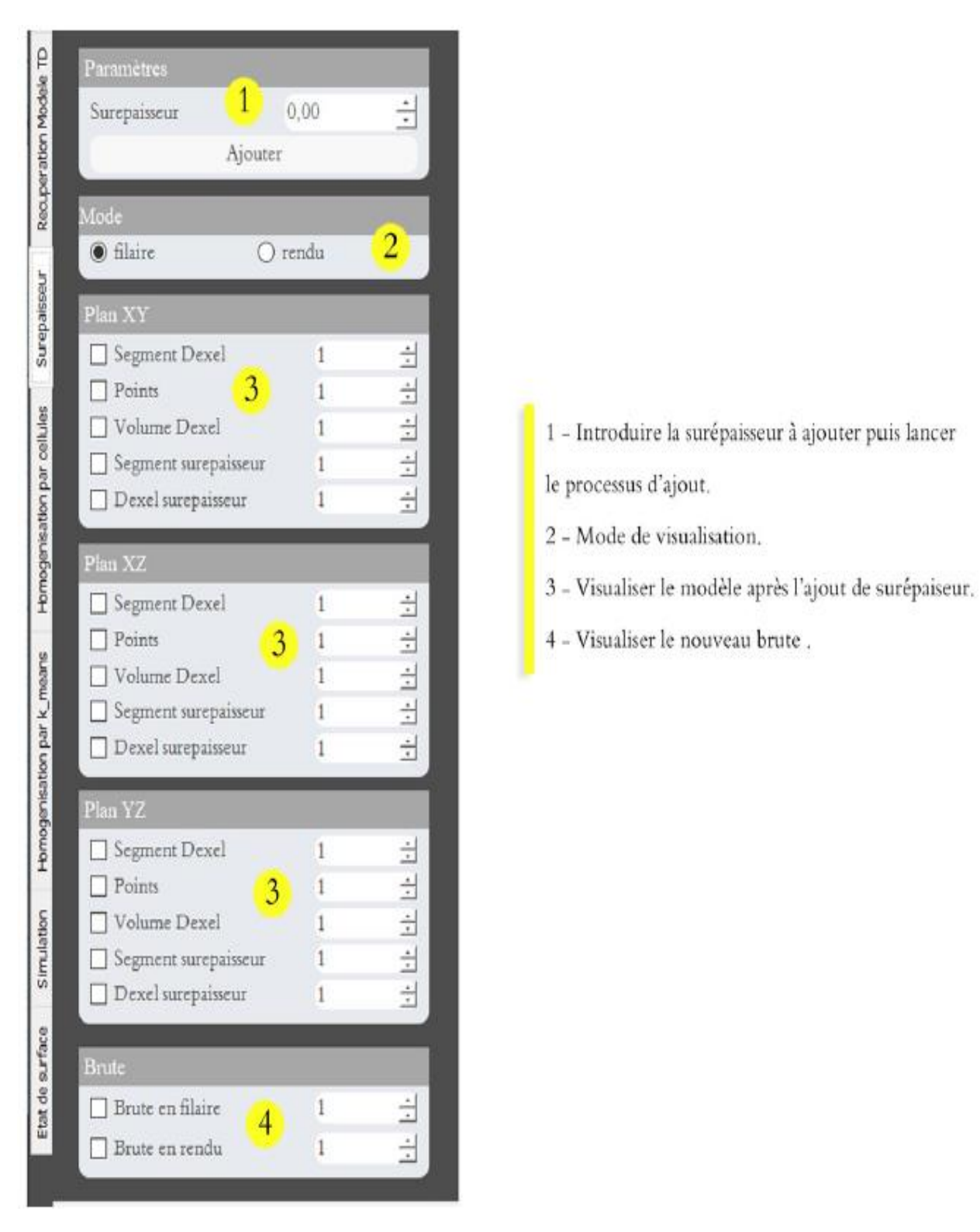

**Figure 3.11 Fonctionnalités de la fenêtre "Surépaisseur"**
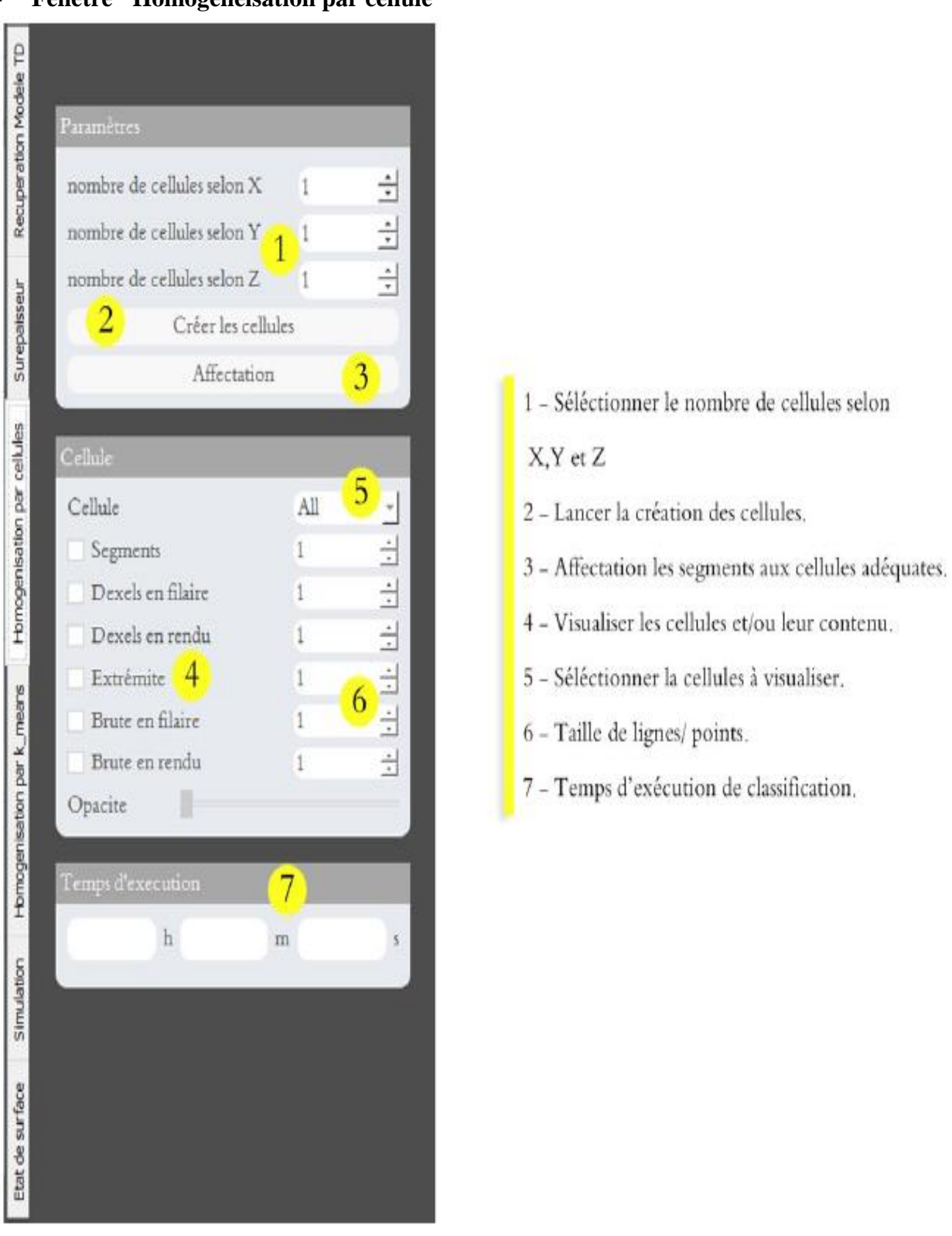

- **Fenêtre "Homogénéisation par cellule"**

**Figure 3.12 Fonctionnalités de la fenêtre "Homogénéisation par cellule"**

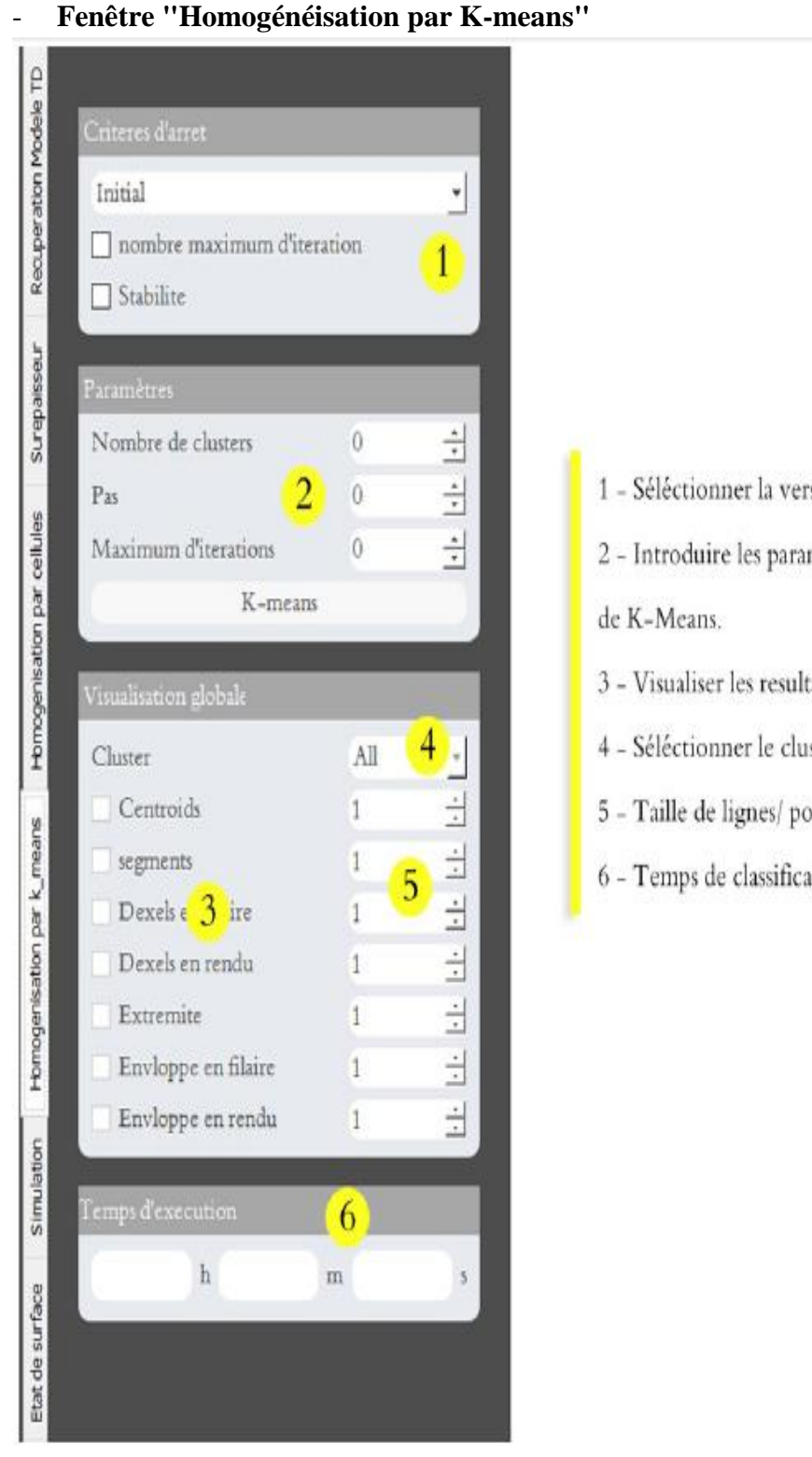

- 1 Séléctionner la version de K-Means et les critères d'arrêt.
- 2 Introduire les paramètres puis lancer l'exécution
- 3 Visualiser les resultats de classification.
- 4 Séléctionner le cluster à visualiser .
- 5 Taille de lignes/ points.
- 6 Temps de classification.

**Figure 3.13 Fonctionnalités de la fenêtre "Homogénéisation par K-means"**

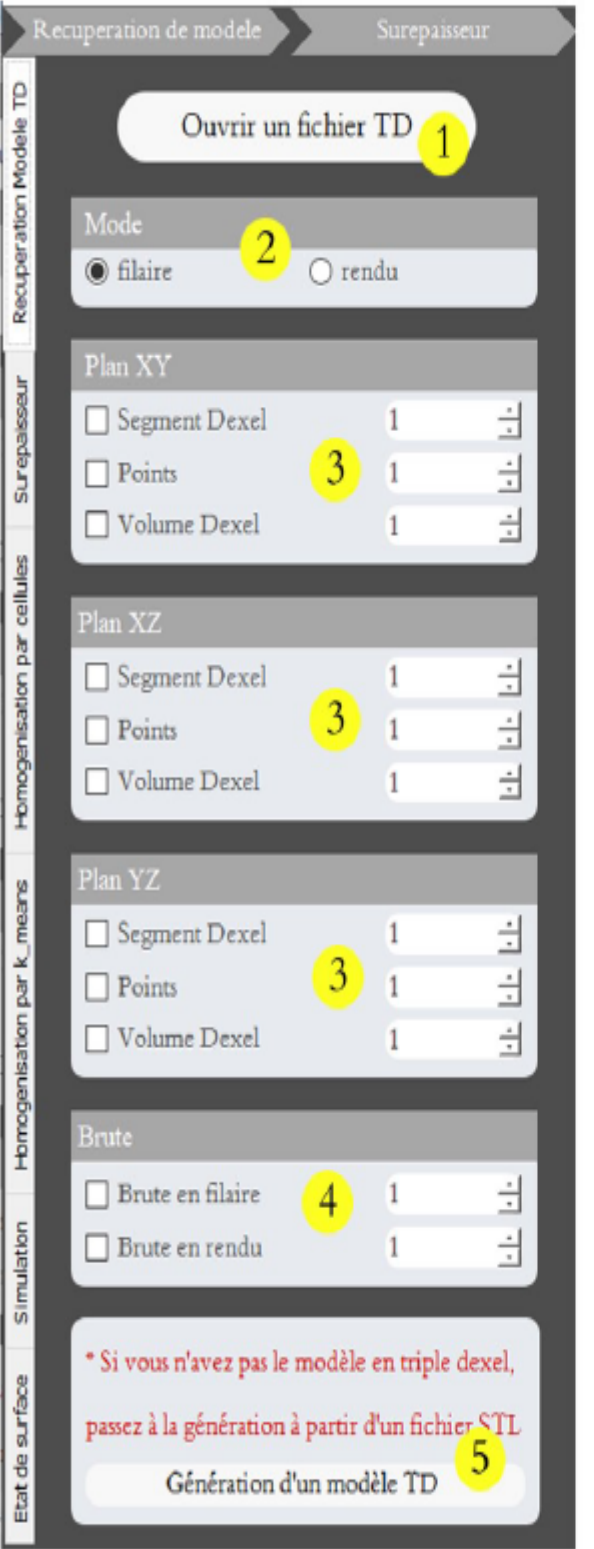

### - **Fenêtre "Simulation d'usinage"**

- 1 Séléctionner un fichier (\*.td).
- 2 Mode de visualisation.
- 3 Visualiser le modèle.
- 4 Visualiser le brute.
- 5 Passer à la génération d'un modèle TD
- à partir d'un modèle STL.

**Figure 3.14 Fonctionnalités de la fenêtre "Simulation d'usinage"**

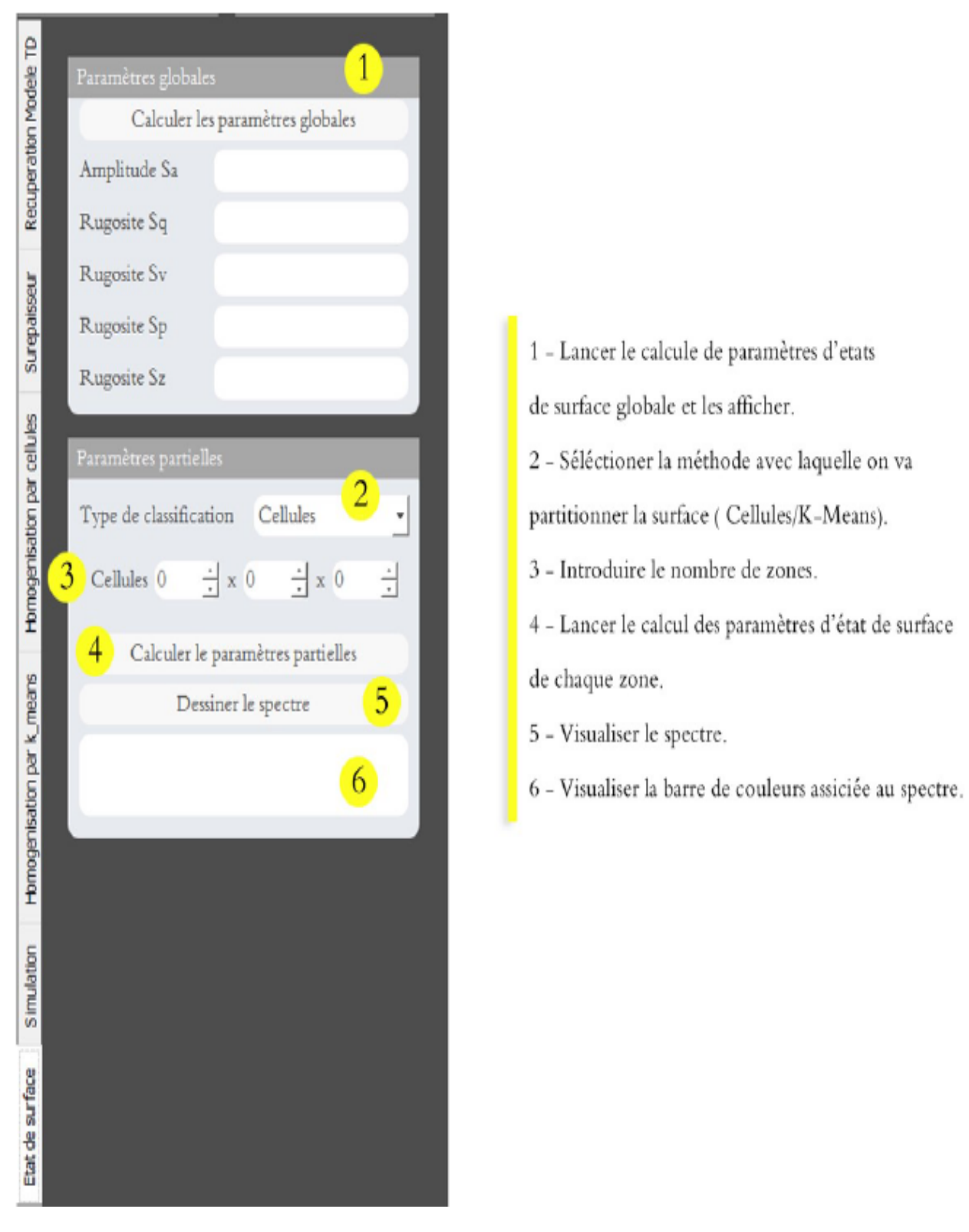

- **Fenêtre "Paramètres d'états de surface"**

**Figure 3.15 Fonctionnalités de la fenêtre "Paramètres d'états de surface"**

## **3.4 Implémentation et résultats**

Nous avons contribué dans la partie de programme « prédiction de la topographie » on a intégré la partie CL to CE dans le programme.

#### **Conversion du fichier .CL et Génération du fichier. CE**

Afin de pouvoir exploiter le logiciel de prédiction de topographie, qui a pour input uniquement les fichiers d'extension .CE, il fallait trouver un moyen de pouvoir convertir les trajets d'outils génère par CAWWorks ( fichiers .CL) au format de fichier adéquat (dans notre cas en fichier .CE).

Il fallait donc écrire un programme python, nous permettant de réaliser la conversion du format .CL en .CE.

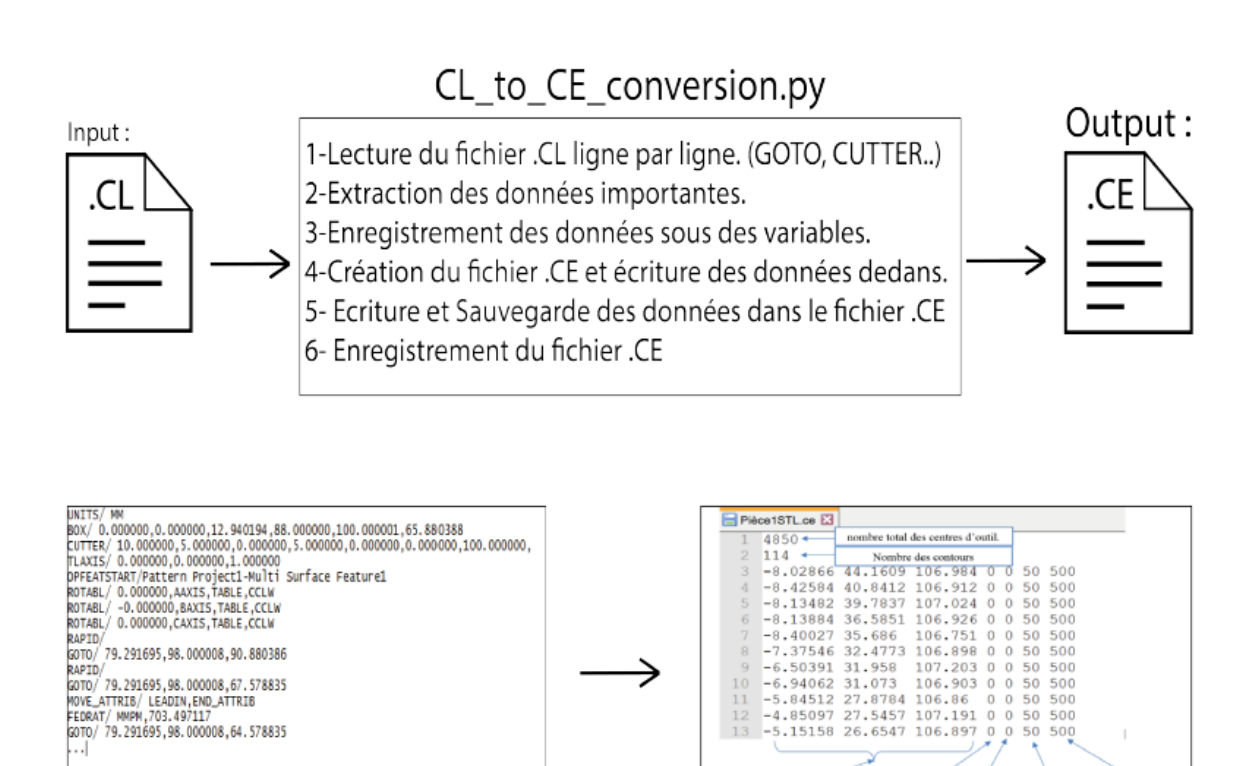

**Figure 3.16 Approche et étape de création du programme.**

Cordonnées de centre d'outil

Thêta

Rayon

Longueu

#### **L'approche suivie pour faire ceci était la suivante :**

Différence entre les extensions .CE et .CL L'usinage trois à cinq axes permet de réaliser des surfaces en ayant un seul point de contact entre l'outil et la surface nominale. Le positionnement d'une fraise hémisphérique et d'une fraise torique tangente à la surface est donne par la (Figure3.17) suivante

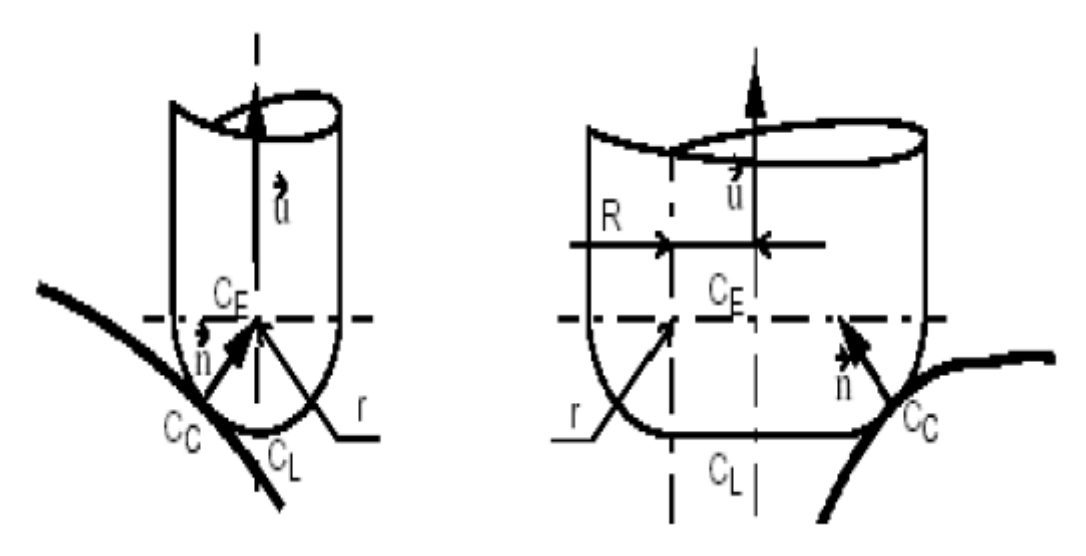

**Figure 3.17 Représentation des outils tangents a la surface**

CC (cutter contact) le point de contact entre l'outil et la surface.

- CE le point centre de l'outil.
- CL (cutter location) le point extrémité de l'outil.
- le vecteur  $\vec{n}$ , la normale a la surface au point de contact.
- le vecteur  $\vec{u}$ , l'axe de l'outil.
- r le rayon de l'outil hémisphérique.
- O : le centre de la pièce.

Et donc on peut obtenir facilement la relation qui relie les points CE aux points CL :

$$
\overrightarrow{OC}_L = \overrightarrow{OC}_E - r \times \overrightarrow{u}
$$

Il fallait créer une pièce simple sous Solidworks pour comprendre comment les fichiers .CL sont générés et comprendre chaque ligne du fichier, la signification de "GOTO, RAPID, BOX, CUTTER, etc." et extraire les données significatives pour le logiciel de topographie. Lire le fichier ligne par ligne, et si il s'agit d'une ligne significatives, on l'enregistre dans un tableau, sinon on l'ignore, et ça pour toute les lignes du fichier .CL, la structure générale du code est montrer dans ce qui suit :

def cl\_ to \_ ce(file\_ name): with open(file\_name,  $'r$ ) as file : for lines in file :  $*$ lines = lines.split() if  $\text{lines}[0] == \text{'CUTTER}/\text{'} ...$ \*lire les informations de l'outil if  $\text{lines}[0] == \text{'GOTO}\text{''} ...$ \*lire le nombre de points total if  $\text{lines}[0] == \text{'RAPID}/\text{'}...$ \*Positionnement de l'outil return contour, tool info, number points \*On obtient et on lit le fichier .CL (contour, tool, info, number, points) = cl to ce(file) \*On appelle la fonction ce\_file = str(file\_name.split('.')[0]) + '.ce' \*On convertit au nom adéquat with open $(ce_{n}, 'w')$  as centile: \*Écriture des données dans le fichier

#### **3.4.1 Influence du diamètre d'outil sur l'état de surface**

Ce tableau représente les résultats des essais concernant le changement de diamètre d'outil dans nos trios pièces, on changeant le diamètre d'outil utiliser pour l'usinage tout en fixant tous les autres paramètres (Surépaisseur 1mm, Distance entre plan 2mm).

|                     | Diamètre d'outil |          |                  |           |          |                  |              |          |         |  |
|---------------------|------------------|----------|------------------|-----------|----------|------------------|--------------|----------|---------|--|
| Les pièce           | Pièce plan       |          |                  | Une vague |          |                  | Double vague |          |         |  |
| Diamètre<br>d'outil | 5mm              | $7.5$ mm | 10 <sub>mm</sub> | 5mm       | $7.5$ mm | 10 <sub>mm</sub> | 5mm          | $7.5$ mm | 10mm    |  |
| Amplitude<br>Sa     | 0.97595          | 0.96688  | 0.95876          | 0.97570   | 0.9657   | 0.95060          | 0.91555      | 0.8528   | 0.78935 |  |
| Rugosité<br>Sq      | 0.13939          | 0.16426  | 0.18344          | 0.16235   | 0.1623   | 0.19957          | 0.30774      | 0.4474   | 0.5752  |  |
| Rugosité<br>SV      | 0.000001         | 0.000009 | 0.00002          | 0.3372    | 0.3372   | 0.5680           | 1.1041       | 1.9834   | 2.9571  |  |
| Rugosité<br>Sp      | 1.00000          | 1.00000  | 1.00000          | 1.0000    | 1.0000   | 1.0000           | 1.0000       | 1.0000   | 1.0000  |  |
| Rugosité<br>Sz      | 1.000001         | 1.000009 | 1.00002          | 1.3372    | 1.3372   | 1.5680           | 2.1041       | 2.9834   | 3.9571  |  |

**Tableau 3.1 les résultats de changement de diamètre d'outil** 

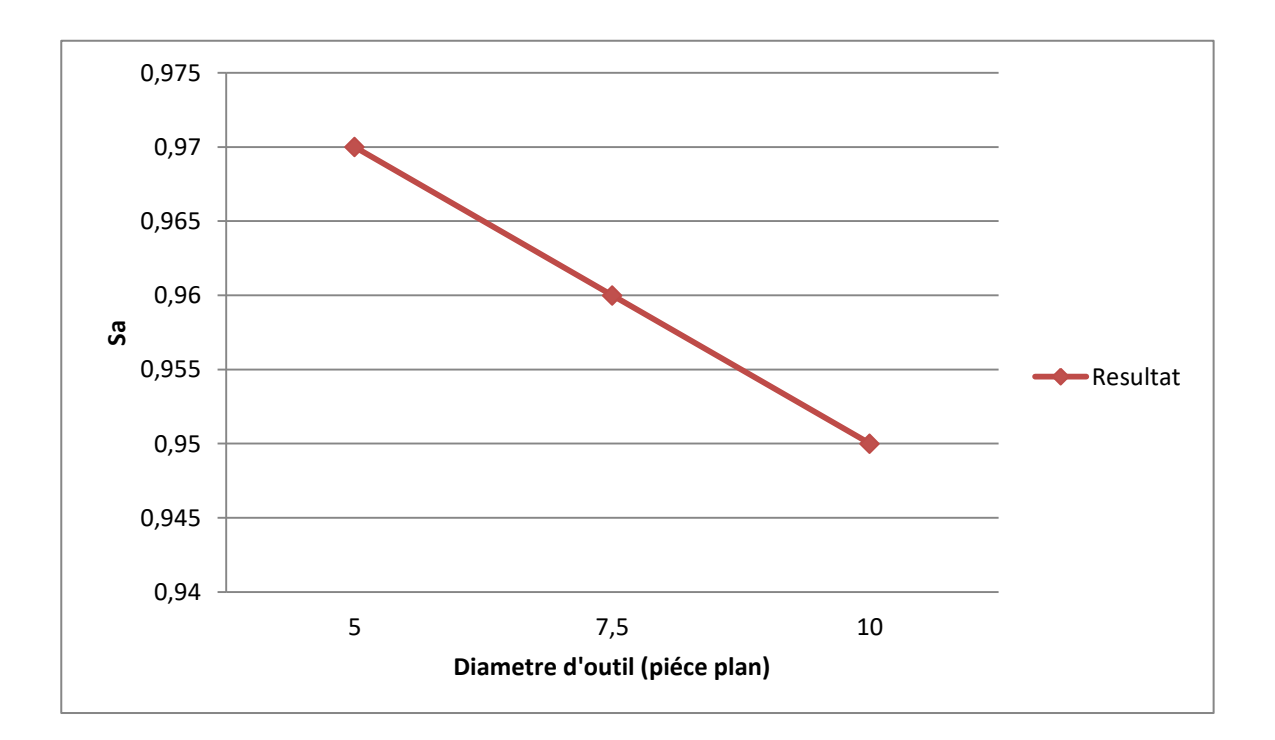

**Graph 3.1** 

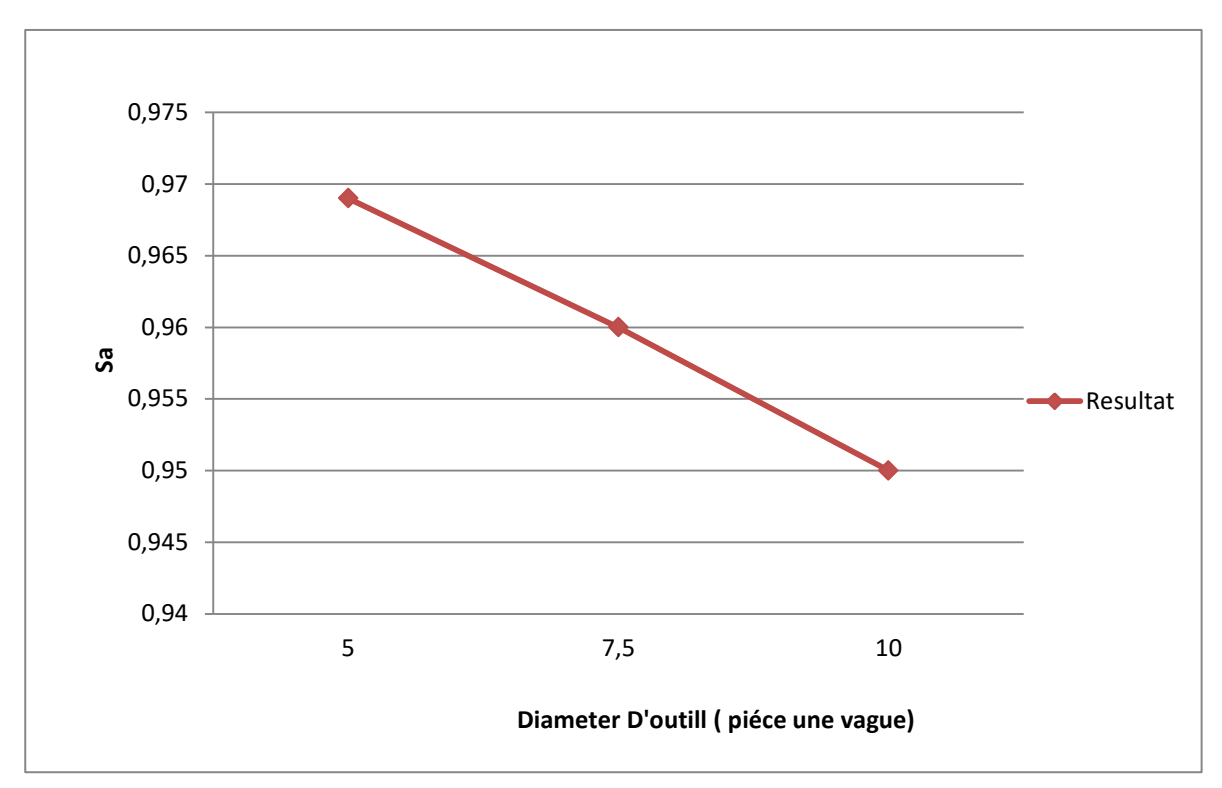

**Graph 3.2**

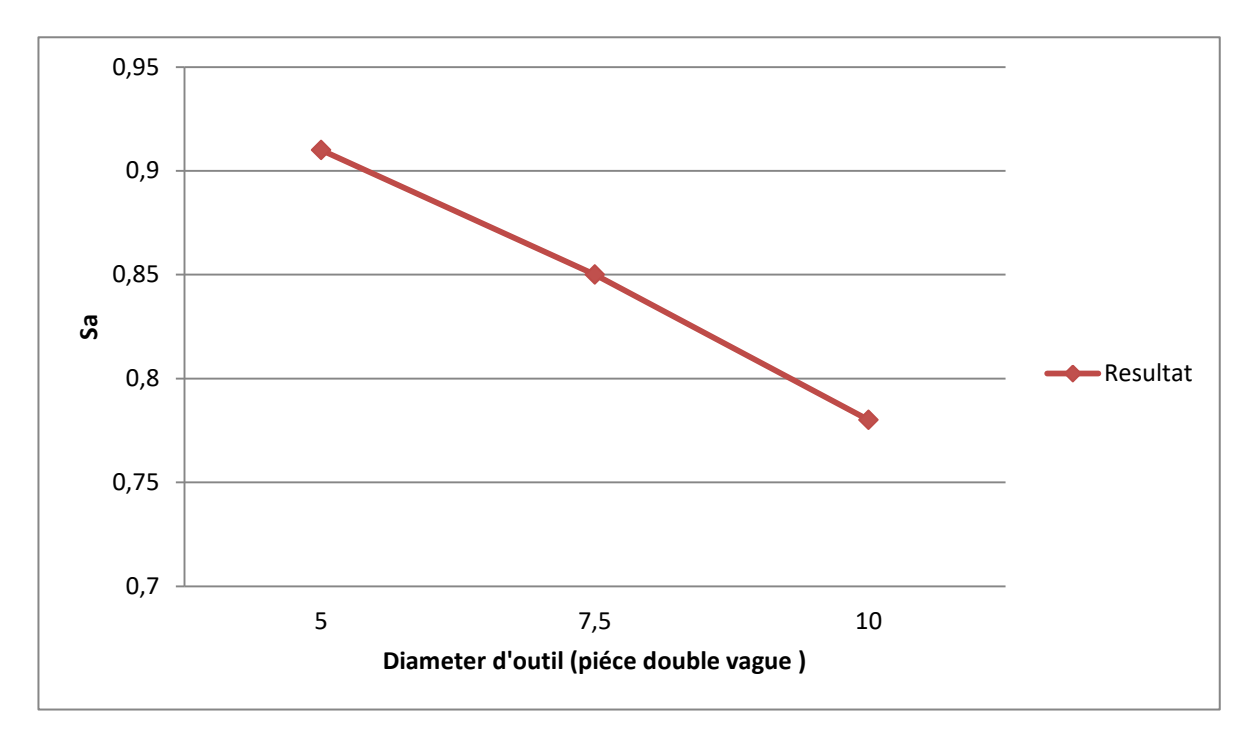

**Graph 3.3**

Suivant notre observation des résultats dans les (Graph3.1), (Graph 3.2) et (Graph 3.3), on note que plus le diamètre d'outil est grand plus l'état de surface est meilleurs

# **3.4.2 Influence de la surépaisseur sur l'état de surface**

Ce tableau représente les résultats des essais concernant le changement de la Surépaisseur dans les trios pièce, on changeant Surépaisseur et en fixant tout les autres paramètres (diamètre d'outil 5mm, Distance entre plan 2mm).

|                 | Surépaisseur |                   |          |           |                   |         |              |                   |         |  |
|-----------------|--------------|-------------------|----------|-----------|-------------------|---------|--------------|-------------------|---------|--|
| Les pièce       | Pièce plan   |                   |          | Une vague |                   |         | Double vague |                   |         |  |
| Surépaisseur    | $0.5$ mm     | 0.8 <sub>mm</sub> | 1mm      | $0.5$ mm  | 0.8 <sub>mm</sub> | 1mm     | $0.5$ mm     | 0.8 <sub>mm</sub> | 1mm     |  |
| Amplitude<br>Sa | 0.49086      | 0.78232           | 0.97595  | 0.48765   | 0.77509           | 0.96570 | 0.45402      | 0.73160           | 0.91555 |  |
| Rugosité Sq     | 0.06022      | 0.10663           | 0.13939  | 0.06813   | 0.12334           | 0.16235 | 0.18901      | 0.5884            | 0.30774 |  |
| Rugosité SV     | 0.000001     | 0.000001          | 0.000001 | 0.3372    | 0.3372            | 0.3372  | 1.1157       | 1.1041            | 1.10417 |  |
| Rugosité Sp     | 0.50000      | 0.80000           | 1.00000  | 0.50000   | 0.80000           | 1.0000  | 0.50000      | 0.80000           | 1.0000  |  |
| Rugosité Sz     | 0.500001     | 0.800001          | 1.000001 | 0.8372    | 1.1375            | 1.3372  | 1.6157       | 1.9041            | 2.10417 |  |

**Tableau 3.2 les résultats de changement de surépaisseurs** 

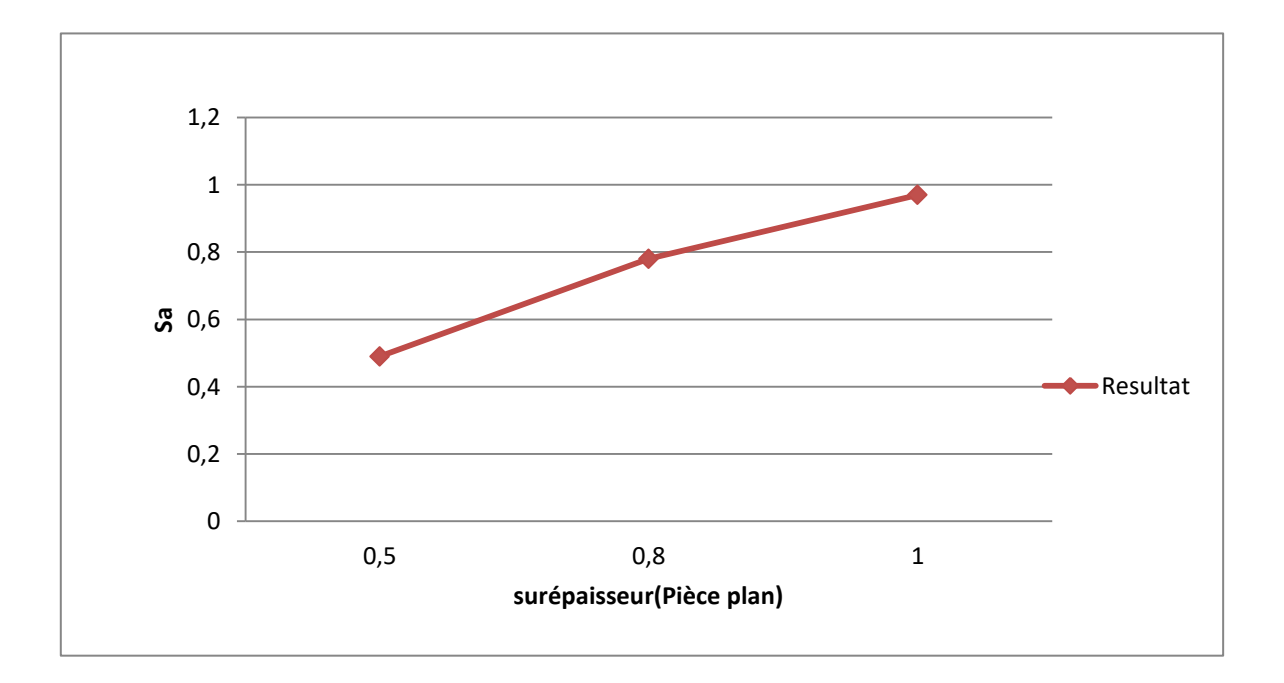

**Graph 3.4**

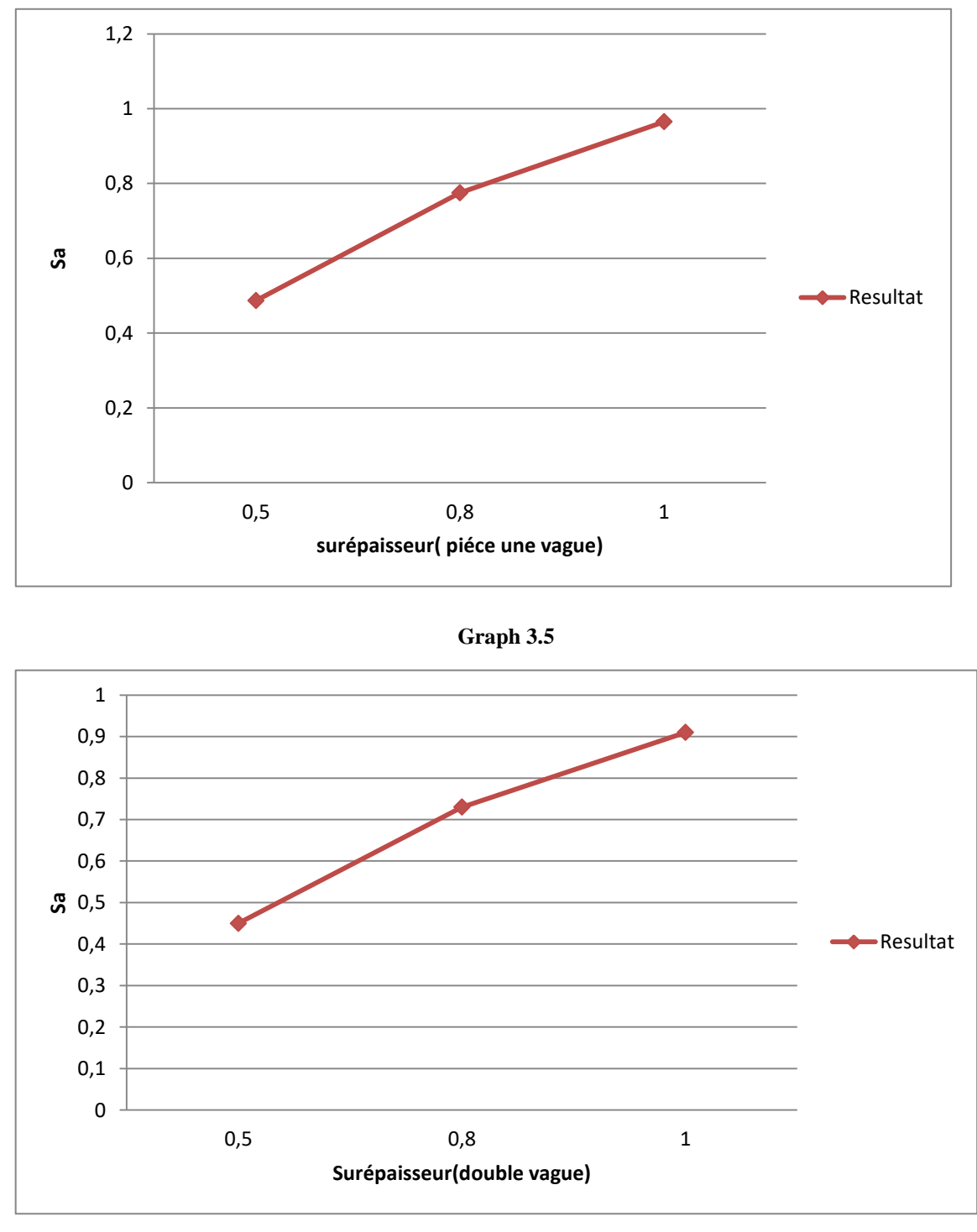

**Graph 3.6**

Selon notre observation des résultats dans les Graphs(3.4),Graph(3.5) et Graph(3.6), on peut constater que la surépaisseur est un facteur majeur qui détermine l'état de surface, plus la surépaisseur est moindre plus l'état de surface est meilleur.

## **3.4.3 Influence de la Distance entre plan sur l'état de surface**

Ce tableau représente les résultats des essais concernant le changement de la Distance entre plan dans les trios pièce, on changeant la Distance entre plan et en fixant tout les autres paramètres (diamètre d'outil 5mm, surépaisseur 2mm).

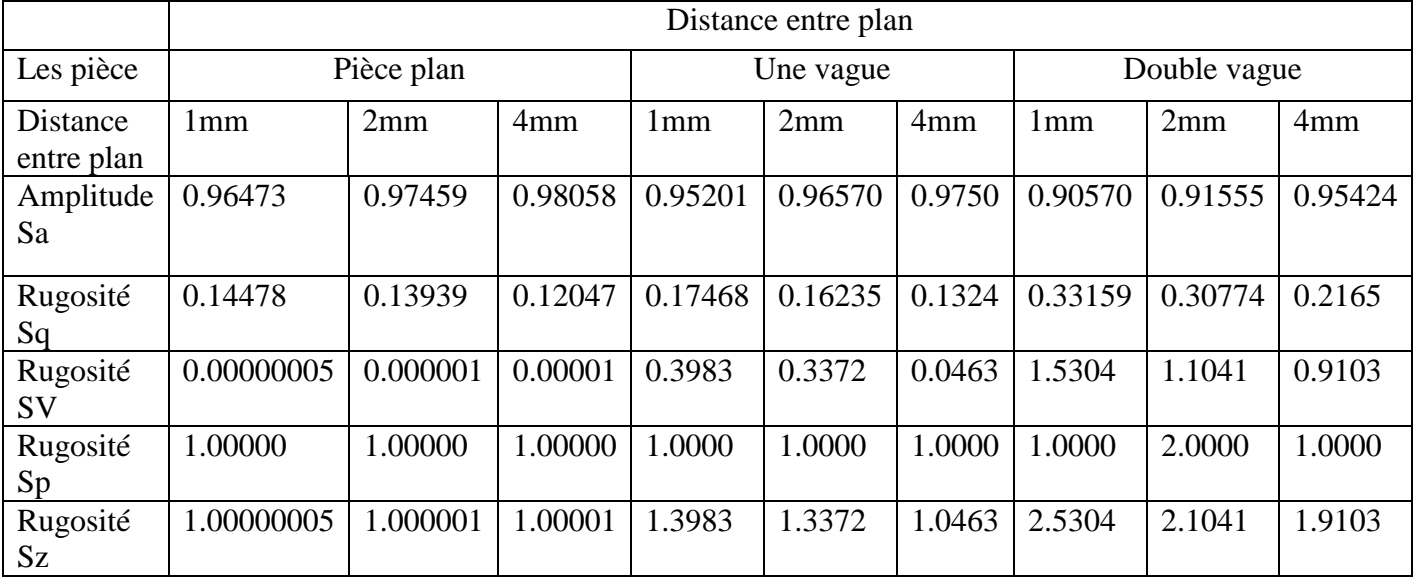

**Tableau 3.3 les résultats de changement de la distance entre plan**

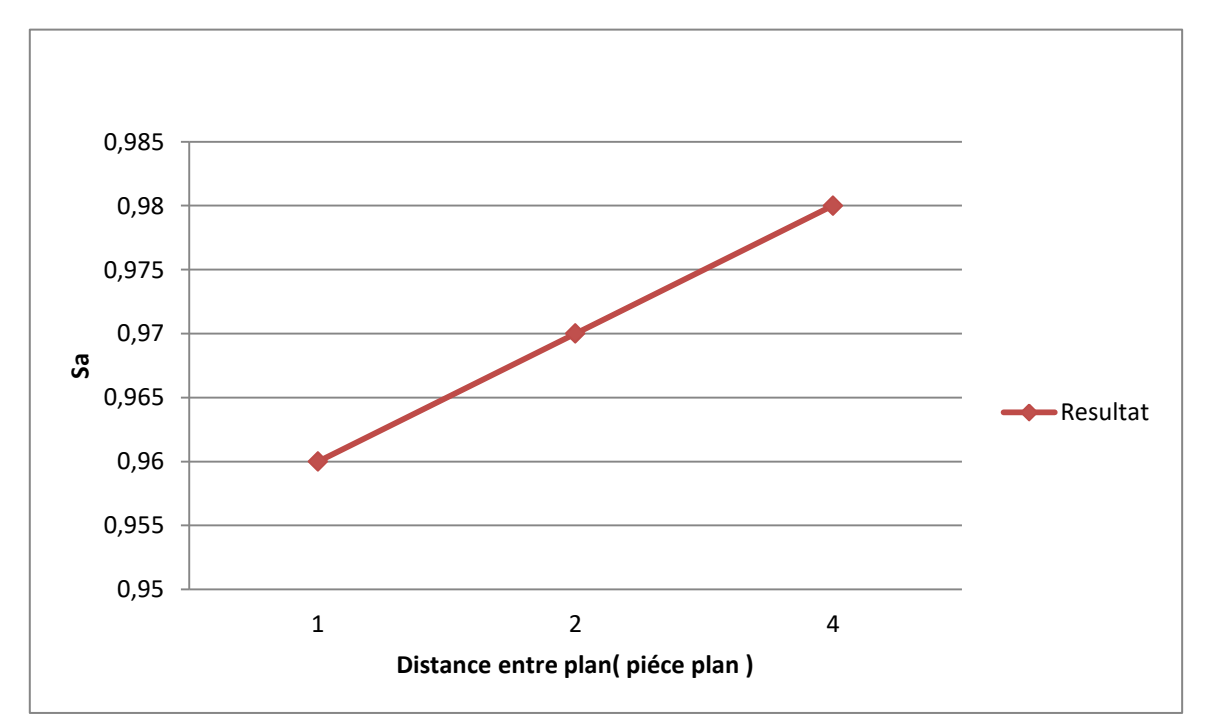

**Graph 3.7**

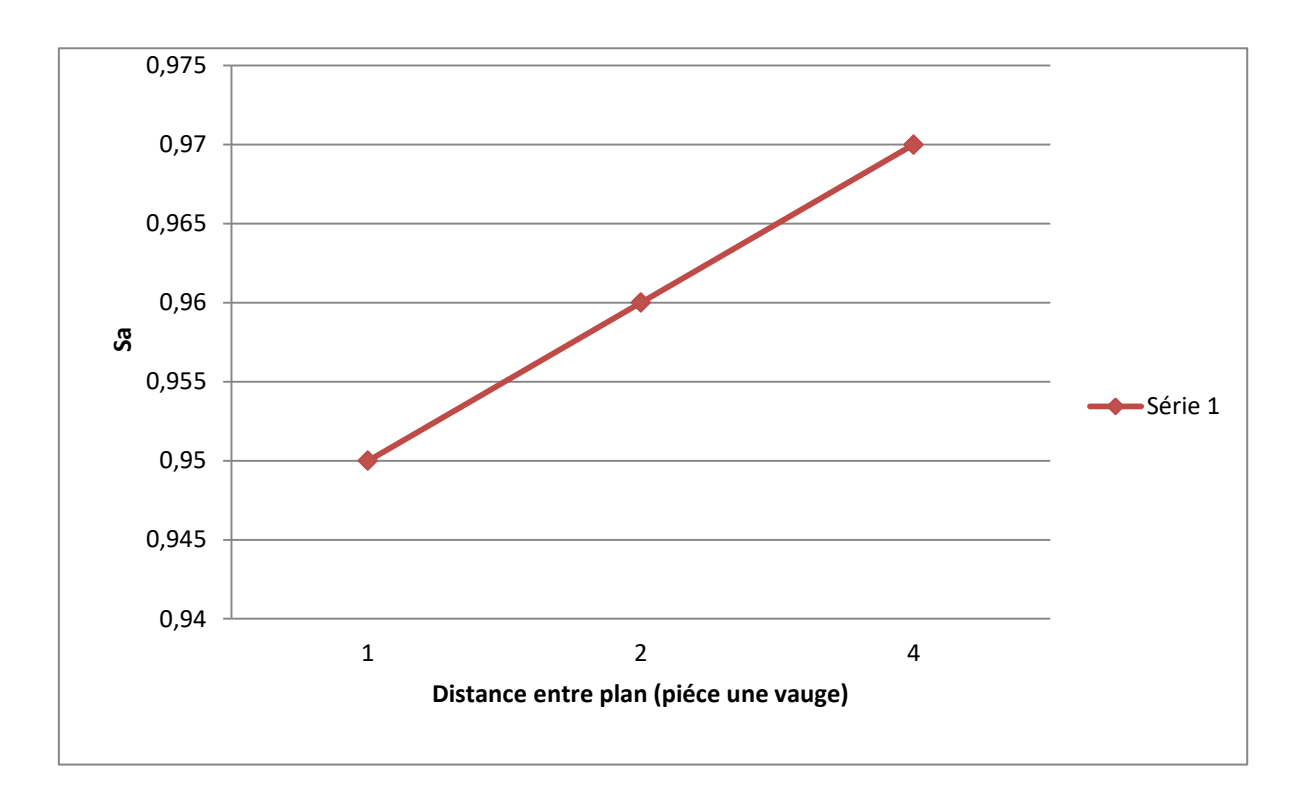

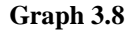

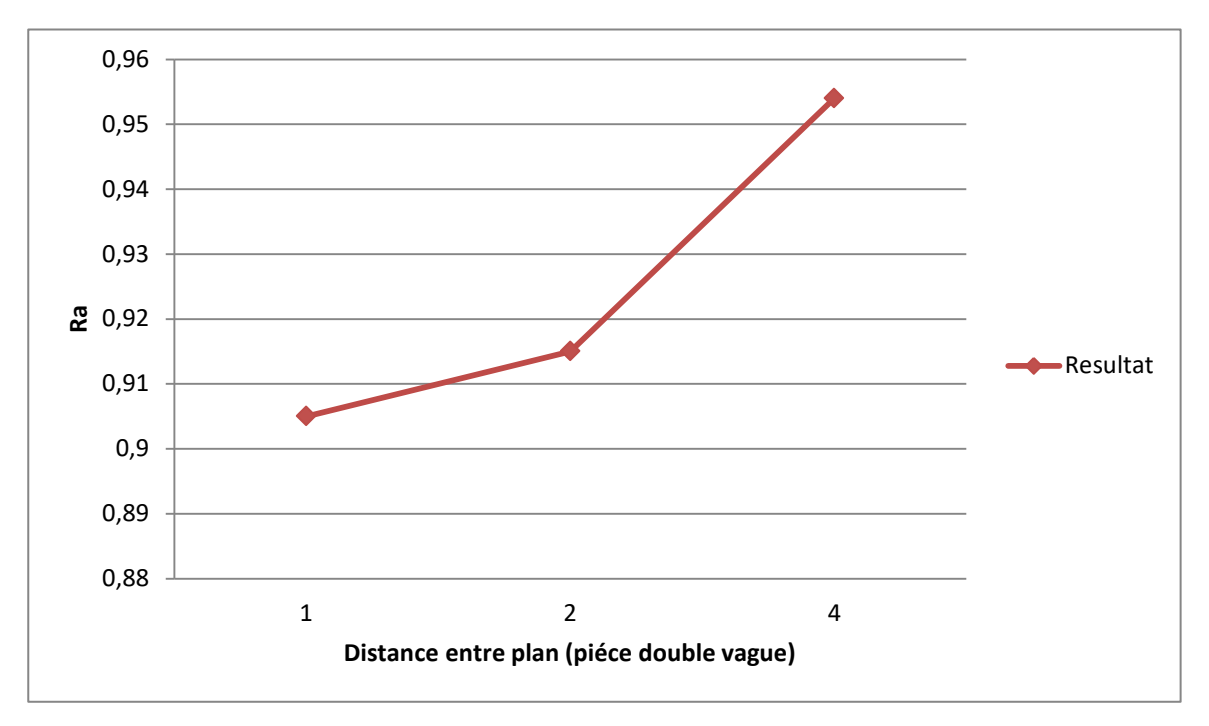

**Graph 3.9**

A partir des Graphs(3.7),Graph(3.8) et Graph(3.9), les résultats montre que la distance entre plan est un paramètre aussi déterminant que la surépaisseur et le diamètre d'outil de façon à ce que, plus la distance entre plan est faible plus l'état de surface est meilleur.

### **3.5 Conclusion**

Dans ce chapitre nous avons présenté le logiciel de simulation d'enlèvement de la matière développée au niveau du centre de développement des technologies avancées CDTA, où nous avons exposé les procédures de fonctionnement du logiciel ainsi nous avons montré notre démarche de résolution pour l'intégration et l'exploitation des trajets d'outil en format CL dans le logiciel. Des tests ont été élaborés afin de valider notre contribution.

### **Conclusion général**

Durant le présent projet de fin d'études proposé par l'équipe de recherche CFAO du CDTA, nous avons réalisé un module dans une application logicielle de prédiction de la topographie 3D des surfaces libres usinées sur machine 05-axes développés par l'équipe. Ce module ayant pour but l'insertion de différents trajets d'outil générés dans un logiciel dédié (CAMWorks), où nous avons proposé et implémenté une méthodologie qui se résume aux points suivant :

- Utilisation de logiciels de CFAO :
	- Conception des pièces de différentes formes de la plus simple à la plus complexe par l'utilisation du logiciel CATIA V5R20.
	- Récupération du modèle conçu en format STL.
	- Générer des trajets d'outil pour les pièces conçues avec différentes conditions de coupe (profondeur de passe, diamètre d'outil, stratégie d'usinage…).
	- Récupération du modèle de trajet d'outil sous format CL.
- Exploitation des modèles de la pièce et du trajet d'outil récupérer et les adaptée dans l'application de prédiction de la topographie par Analyse de l'état de surface 3D selon la norme ISO 25178
- En perspective de notre travail, nous recommandons de faire introduire d'autres paramètres physiques influents sur l'état de surface dans la modélisation de la coupe en usinage 5axes tel que la vitesse de coupe et la vitesse d'avance.

### **Bibliographie**

[1] K.Lilia et H.Wassyla. Conception et Développement d'une Application de Simulation D'Enlèvement de Matière lors de la Finition des Surfaces complexes sur Fraiseuses 05-axes. Saad Dahlab Blida 1, 2016.

[4] K. Bouhadja, Fabrication des surfaces de forme gauche.Rapport de recherche (2013).

[5] C.Zezhong, Q.Fu ,A Particle Approach Generating Steepest Ascent Tool-Paths for Three-Axis Finch Milling of Compound NURBS Surfaces( 2007).

[6] S. Gara, productique *-* Procédés d'usinage - Tournage, fraisage, perçage, rectification (niveau A)*,* ellipses (2014).

[10] D. Salomon, « Curves and Surfaces for Computer Graphics», Springer, 2006.

[11] L. Piegl, W. Tiller, « The NURBS », Springer, 1995.

[12] G. Farin, « From comics to NURBS: a tutorial and survey ,» IEEE Computer Graphics and Applications, 12 (5):78-86, 1992.

[13] Marie-Line Zani : La mesure de rugosité, quelques normes…et plusieurs dizaines de paramètres, octobre 2003

[14] D.Mainsch, I.A.Greenwood, D.G.Chtwynd : Metrology and Properties of Engineering Surfaces, edition: Kluwer Academic,2001, USA

[15] P.PADILLA, B, ANSELMETTI, L. MATHIEU et M. RABOYEAU : Production mécanique. Dunod, 1986, Paris, France.

[16] E. DUC, « Usinage de formes gauches Contribution à l'amélioration de la qualité des trajectoires.

[17] B.K. Choi, R.B. Jerard, «Scupltured Surface Machining», Kluwer Academic Publishers, 1998.

[18] N. Zeroudi, «Elaborationd'un système pour la génération de chemins d'outils en usinage 3 axes de surfaces gauches. Analyse des performances des trajectoires iso paramétriques», Mémoire de magister à l'École Militaire Polytechnique d'Alger, 2006.

[19] P.G. Bernardo, G.C. Vosniakos, « Predicting surface roughness in machining: a review ,» International Journal of machine Tools & Manufacture, 43(8):833-844, 2003.

[20] C.Lu, "Study on prediction of surface quality in machining process" journal of materials processing technology 205: 439–450 (2008).

[21] B. Denkena, V. Böß, D. Nespor, P. Gilge, S. Hohenstein, J. Seume, "Prediction of the 3D Surface Topography after Ball End Milling and its Influence on Aerodynamics", Procedia CIRP 31: 221–227, 2015.

[22] K.Bouhadja, M. Bey, "Survey on Simulation Methods in Multi-Axis Machining," Chapitre 25 in Transactions on Engineering Technologies: World Congress on Engineering 2014 published by Springer.

[23] F.Kalay, Simulation numérique de l'usinage Application à l'aluminium AU4G (A2024- T351), Technique de L'ingénieur, l'expertise technique de référence (2010).

[24] S.Abainia, Usinage Techniques de Simulation d'Usinages, rapport de recherche 2009.

[25] K. Bouhadja, M.Bey, Modélisation volumique des Pièces de Formes complexes par Triple-Dexels, 10es Journées de Mécanique de l'EMP (JM'10–EMP) (2016).

[26] S.Mann, S.Bedi, G.Israeli, X.Zhou, Machine models and tool motions for simulating five axes machining, Computer-Aided Design, 42(2010).

[27] Z.Abada, Modélisation volumique des Pièces de Formes gauches par Triple-Dexel.

[28] S.Mann, S.Bedi, G.Israeli, X.Zhou, Machine models and tool motions for simulating five axes machining, Computer-Aided Design, 42(2010).

[30] F.Saad et a. Boubekeur, Conception et Développement d'une Approche de Prédiction de la Topographie 3D des Surfaces libres usinées sur Machine 05-axes, 2019.

[31] Lu, YaoAn, QingZhen Bi, and Li Min Zhu. "Five axes ank milling of impellers : Optimal geometry of a conical tool considering stones and geometric constraints." Proceedings of the Institution of Mechanical Engineers, Part B : Journal of Engineering Manufacture

230.1 (2016).

[32] Castagnetti, Cedric. Amélioration du comportement cinématique des machines par l'optimisation des trajets d'usinage 5 axes.. Université Blaise Pascal-Clermont-Ferrand II, 2008.

[33] Azzam, Noureddine. Contribution à l'amélioration de la qualité des états de surfaces des prothèses orthopédiques. Aix-Marseille, 2015.

[34] Quintet, Yann, Laurent Sabourin, and Grigore Gogo. "aide au choix de stratégie d'usinage, étude de l'état de surface."

[35] Chang, Chen-Ming, and Hong-Tong Yau. "A new approach to z-level contour machining of triangulated surface models using flat windmills." Computer-Aided Design 37.10 (2005).

[36] Y.Toumi. Génération du trajet d'outil en usinage 5axes des surfaces libres par des logiciels de FAO.2021.

[37] K. BOUHADJA, Contribution à l'étude de la topographie 3D des surfaces gauches usinées sur des machines 5 axes, 2019.

[40] Guellil, Z., et Lynda Zaoui. "Proposition d'une Solution au Problème d'Initialisation Cas du K méen."

# **Webographie**

[2] <https://webinspiration.ca/4-types-de-procedes-de-fabrication/>

[3] <https://fac.umc.edu.dz/ista/pdf/cours/Cours%203.pdf>

[7] [https://junior.universalis.fr/encyclopedie/c-f-a-o-conception-et-fabrication-assistees-par](https://junior.universalis.fr/encyclopedie/c-f-a-o-conception-et-fabrication-assistees-par-ordinateur/)[ordinateur/](https://junior.universalis.fr/encyclopedie/c-f-a-o-conception-et-fabrication-assistees-par-ordinateur/)

[8] https ://apprendre-la-cao.com/les-echanges-de-donnees-cao-format-neutre

[9] [https://www.plm.automation.siemens.com/global/fr/our-story/glossary/computer-aided](https://www.plm.automation.siemens.com/global/fr/our-story/glossary/computer-aided-manufacturing-cam/13139)[manufacturing-cam/13139](https://www.plm.automation.siemens.com/global/fr/our-story/glossary/computer-aided-manufacturing-cam/13139)

[38] https ://www.lebigdata.fr/python-langage-de\_nition.

[39] https ://fr.wikipedia.org/wiki/PyCharm.